IBM<sup>®</sup> DB2 Universal Database™

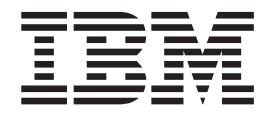

# Novità

*Versione 8.2*

IBM<sup>®</sup> DB2 Universal Database™

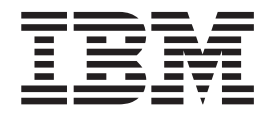

# Novità

*Versione 8.2*

Prima di utilizzare queste informazioni e il prodotto supportato, accertarsi di aver consultato le informazioni generiche contenute in *Informazioni particolari*.

Questo documento contiene informazioni di proprietà dell'IBM. Viene fornito con un accordo di licenza ed è protetto dalle leggi sul copyright. Le informazioni contenute in questa pubblicazione non includono alcuna garanzia sul prodotto e tutte le istruzioni fornite in questo manuale non vanno interpretate in tale senso.

E' possibile ordinare le pubblicazioni IBM in linea oppure tramite un rappresentante IBM.

- v Per ordinare le pubblicazioni in linea, visitare IBM Publications Center all'indirizzo [www.ibm.com/shop/publications/order](http://www.ibm.com/shop/publications/order)
- v Per contattare un rivenditore IBM locale, visitare la pagina IBM Directory of Worldwide Contacts all'indirizzo [www.ibm.com/planetwide](http://www.ibm.com/planetwide)

Per ordinare le pubblicazioni DB2 da DB2 Marketing and Sales negli Stati Uniti o Canada, chiamare il numero 1-800-IBM-4YOU (426-4968).

Quando si inviano informazioni all'IBM, si garantisce il diritto non esclusivo all'IBM di utilizzo o distribuzione di queste informazioni nel modo ritenuto più opportuno senza alcun obbligo nei confronti dell'utente.

**© Copyright International Business Machines Corporation 1997 - 2004. Tutti i diritti riservati.**

# **Indice**

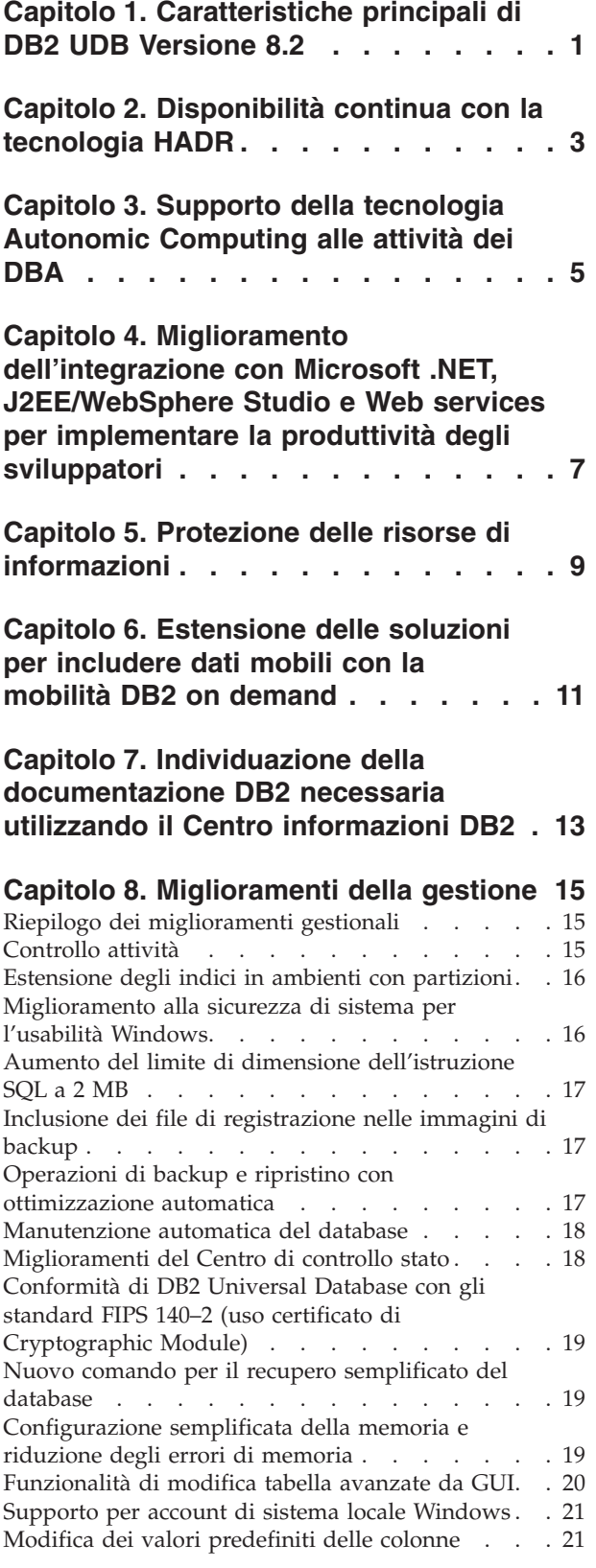

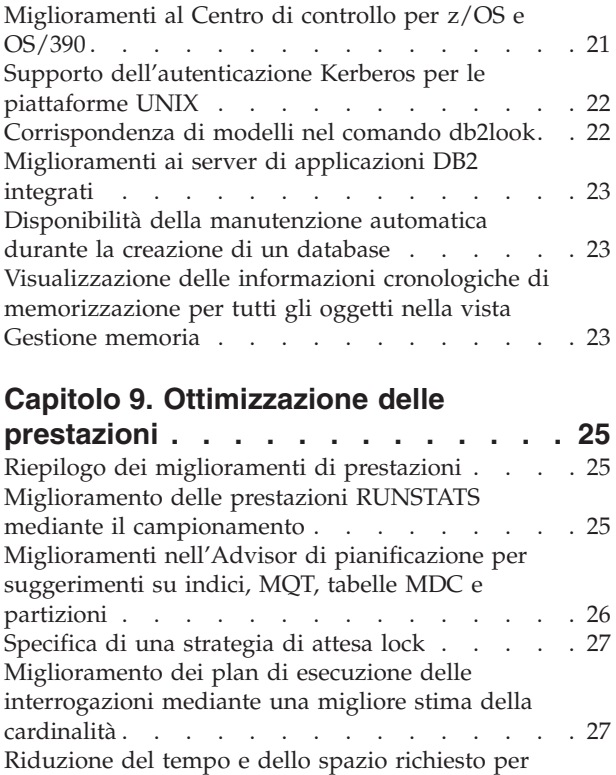

ottimizzare le [interrogazioni](#page-35-0) complesse . . . . . [28](#page-35-0) [Generazione](#page-35-0) profilo statistiche automatico . . . . [28](#page-35-0) [Manutenzione](#page-36-0) automatica del database . . . . . [29](#page-36-0) Throttle del [programma](#page-36-0) di utilità RUNSTATS . . . [29](#page-36-0)

[bufferpool](#page-37-0) su DB2 Universal Database per Linux . . [30](#page-37-0) Abilitazione [dell'allocazione](#page-37-0) di file multipagina su tablespace SMS per [impostazione](#page-37-0) predefinita . . . [30](#page-37-0)

[precaricamento](#page-37-0) . . . . . . . . . . . . [30](#page-37-0) Codice di [esempio](#page-38-0) timeout XA . . . . . . . . [31](#page-38-0)

### **Capitolo 10. [Miglioramenti](#page-40-0) della**

Supporto di pagine di grandi [dimensioni](#page-37-0) nei

[Impostazione](#page-37-0) automatica della dimensione di

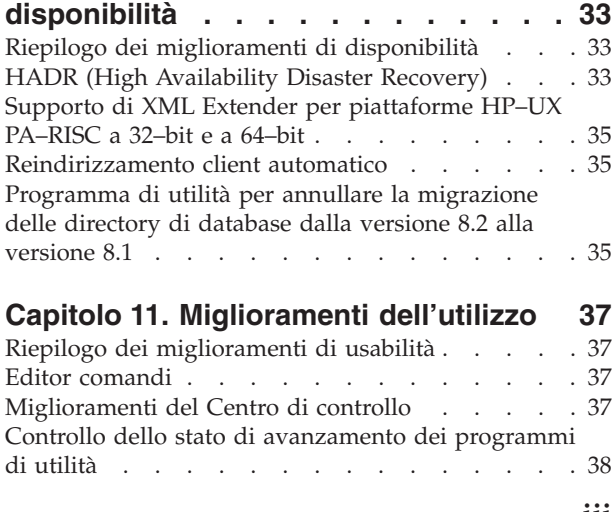

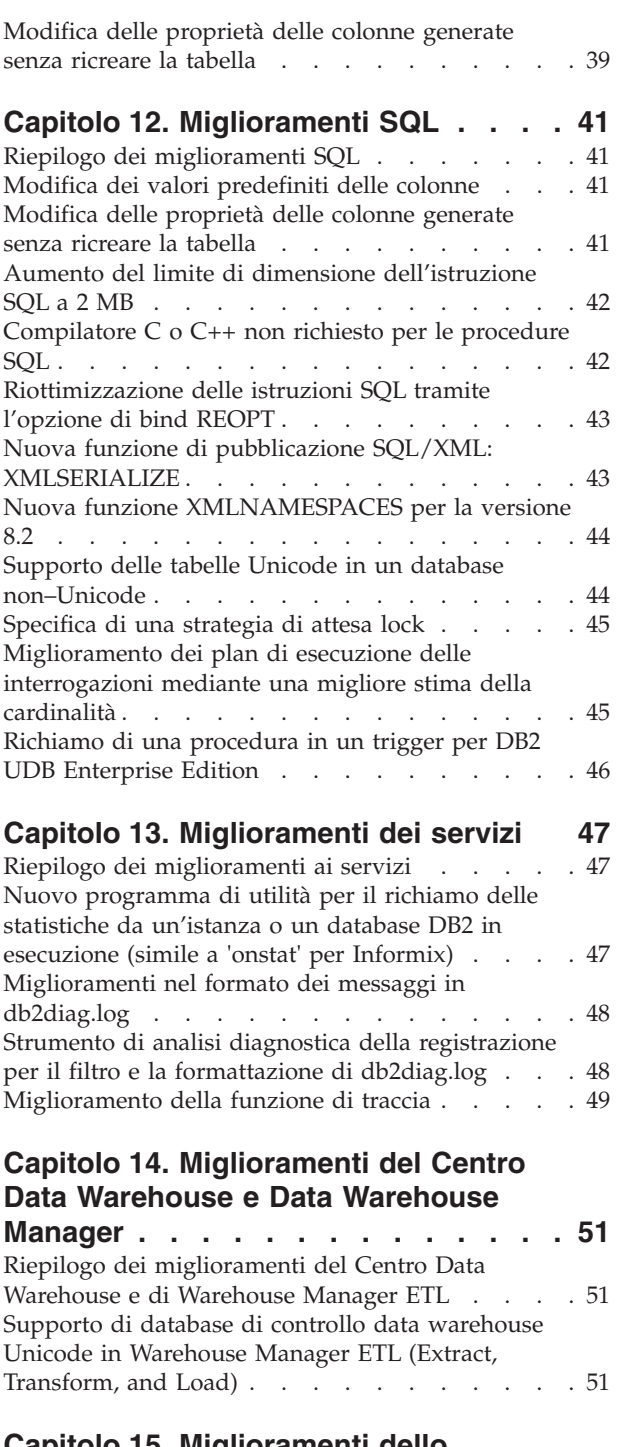

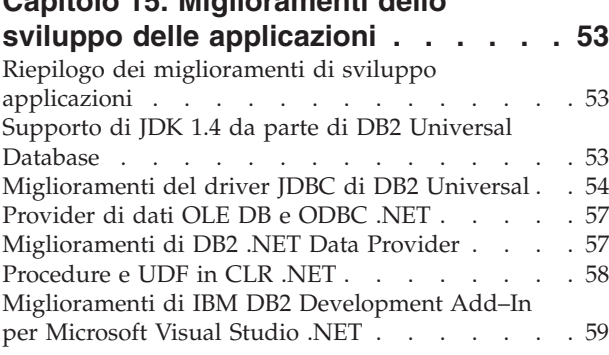

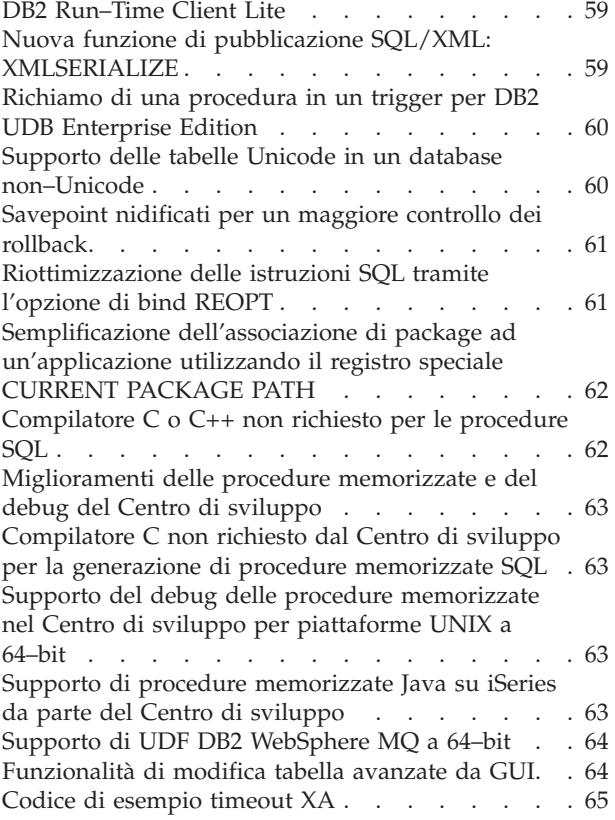

# **Capitolo 16. [Potenziamento](#page-74-0) di**

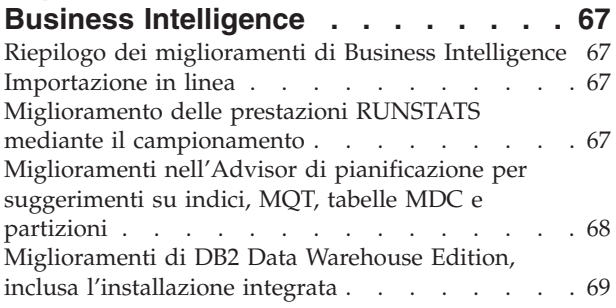

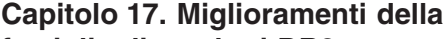

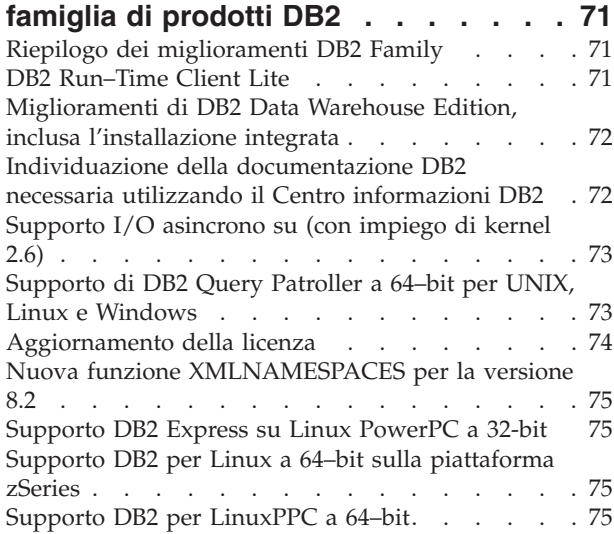

Supporto DB2 per Linux a 64–bit su [piattaforme](#page-83-0)

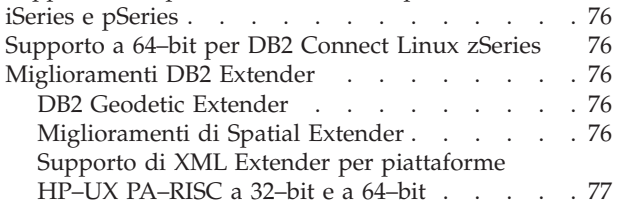

### **Capitolo 18. [Miglioramenti](#page-86-0) al supporto**

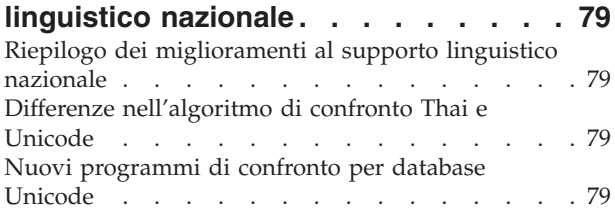

### **Capitolo 19. [Miglioramenti](#page-88-0) di sicurezza [81](#page-88-0)**

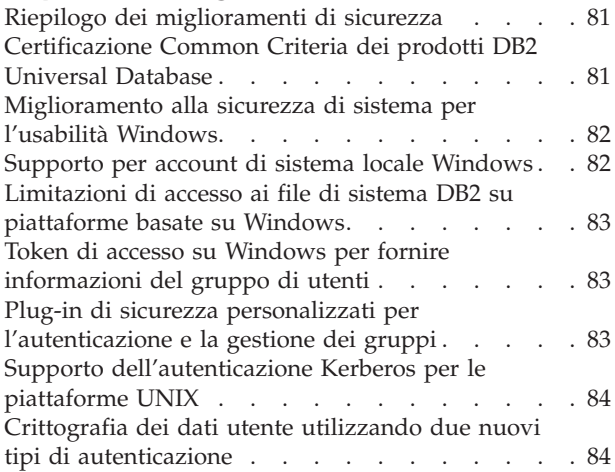

### **Appendice A. [Informazioni](#page-92-0) tecniche di DB2 [Universal](#page-92-0) Database . . . . . . . [85](#page-92-0)** [Documentazione](#page-92-0) e guida DB2 . . . . . . . . [85](#page-92-0)

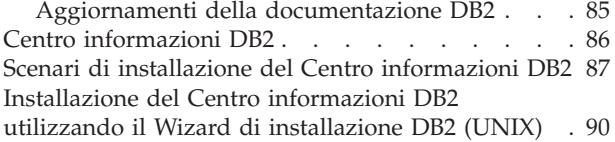

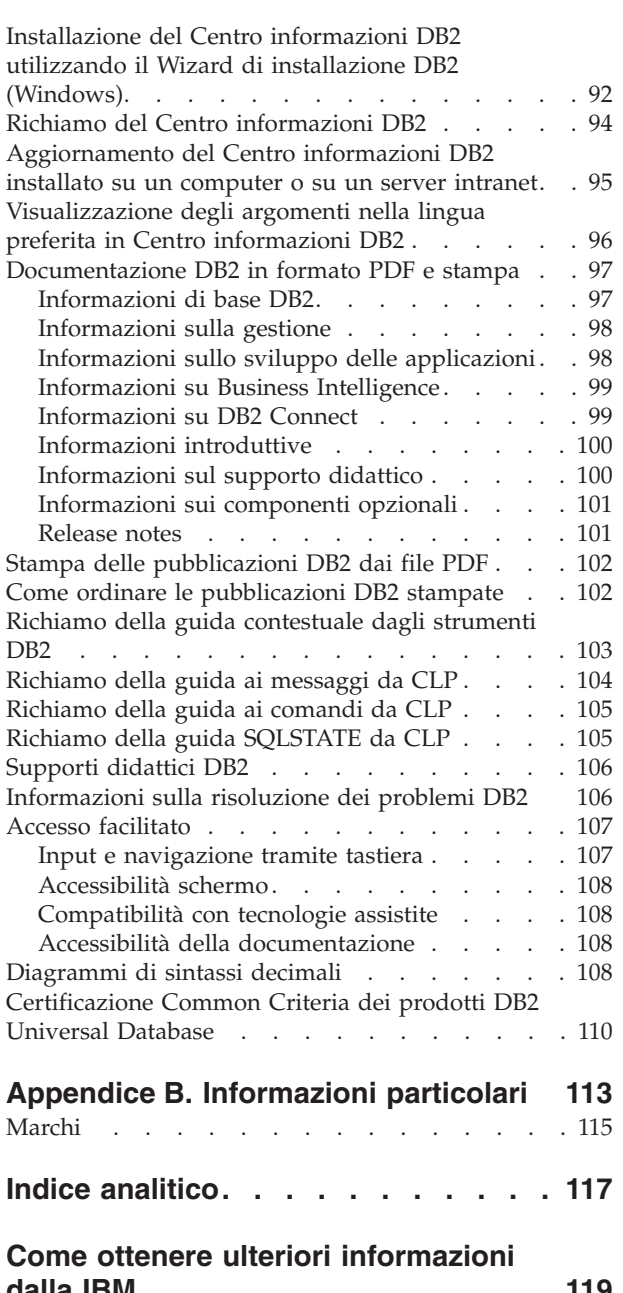

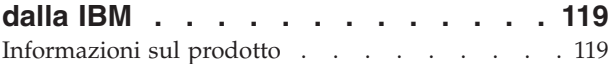

# <span id="page-8-0"></span>**Capitolo 1. Caratteristiche principali di DB2 UDB Versione 8.2**

DB2® Universal Database Versione 8.2 presenta nuove funzionalità per rispondere alle nuove esigenze dei clienti per la gestione dei dati. DB2 UDB Versione 8.2 offre nuove funzioni per supportare i clienti nella realizzazione degli obiettivi aziendali.

I responsabili di database possono ottenere vantaggi immediati dalle nuove soluzioni di gestione automatica implementate in DB2 UDB Versione 8.2. Queste soluzioni riescono ad automatizzare e semplificare attività sui database che sono potenzialmente complesse e richiedono tempi elevati. Ad esempio, in questa versione è stata semplificata l'ottimizzazione delle prestazioni per carichi di lavoro specifici, attraverso l'introduzione dell'Advisor di pianificazione, uno strumento di autoconfigurazione che facilita la progettazione dei database.

I DBA degli ambienti di Business Intelligence possono trarre vantaggio da numerose funzioni di DB2 UDB Versione 8.2, inclusi i miglioramenti alle statistiche e all'importazione in linea. RUNSTATS utilizza ora il campionamento a livello di pagina e di riga per la raccolta delle statistiche in modo più rapido. Un processo di elaborazione delle statistiche più rapido offre la possibilità di effettuare aggiornamenti più frequenti, che consentono un migliore ottimizzazione e interrogazioni di BI più veloci. Questa funzione è stata utilizzata dal DB2 nei recenti risultati di benchmark TPC-H. Il programma di utilità di importazione in linea utilizza una tecnica di lock che consente una maggiore simultaneità nel caricamento delle tabelle in linea. Questa funzione può essere applicata al data warehouse real-time.

Per gli sviluppatori di applicazioni, DB2 UDB Versione 8.2 offre un'ampia gamma di nuove funzioni, oltre ad una maggiore integrazione degli strumenti DB2 negli ambienti Microsoft® .NET e WebSphere Studio/Java. Questo semplifica lo sviluppo e la distribuzione delle applicazioni DB2 consentendo agli sviluppatori di applicazioni di trarre vantaggio dagli standard aperti, dalle prestazioni e dalla scalabilità del DB2, con particolare riguardo ai database di back-end e all'architettura delle applicazioni.

I manager IT e i DBA potranno sfruttare l'integrazione della tecnologia HADR (High Availability Disaster Recovery) disponibile nel DB2 UDB Versione 8.2. I manager LOB e le stesse aziende possono beneficiare di un minor rischio di inattività per le applicazioni critiche. La tecnologia HADR permette alle aziende di svolgere le proprie attività di business 24 ore su 24, senza che sia necessario modificare le proprie applicazioni.

I DBA e i responsabili della sicurezza possono garantire una maggiore sicurezza per gli asset informativi utilizzando un'architettura di sicurezza collegabile. I plug-in di sicurezza personalizzata consentono al DB2 di collegarsi ad uno schema di sicurezza che utilizza ID utente e password per l'autenticazione, e ID utente e appartenenza ai gruppi per gestire i livelli di autorizzazione.

L'integrazione del DB2 in ambienti che utilizzano uno schema di sicurezza Windows® è stata resa più semplice migliorando il supporto per Active Directory.

DB2 UDB Versione 8.2 rende disponibili nuove funzioni che assistono gli utenti nelle loro attività quotidiane, qualsiasi sia il ruolo e la dimensione dell'azienda. Ulteriori informazioni sulle nuove funzioni sono illustrate in questo documento.

#### **Argomenti correlati:**

- v Capitolo 7, "Individuazione della [documentazione](#page-20-0) DB2 necessaria utilizzando il Centro [informazioni](#page-20-0) DB2", a pagina 13
- v Capitolo 2, ["Disponibilità](#page-10-0) continua con la tecnologia HADR", a pagina 3
- v Capitolo 3, "Supporto della tecnologia Autonomic [Computing](#page-12-0) alle attività dei DBA", a [pagina](#page-12-0) 5
- v Capitolo 4, "Miglioramento [dell'integrazione](#page-14-0) con Microsoft .NET, [J2EE/WebSphere](#page-14-0) Studio e Web services per implementare la produttività degli [sviluppatori",](#page-14-0) a pagina 7
- v Capitolo 5, "Protezione delle risorse di [informazioni",](#page-16-0) a pagina 9
- v Capitolo 6, ["Estensione](#page-18-0) delle soluzioni per includere dati mobili con la mobilità DB2 on [demand",](#page-18-0) a pagina 11

#### **Riferimenti correlati:**

- v "Riepilogo dei [miglioramenti](#page-22-0) gestionali" a pagina 15
- v "Riepilogo dei [miglioramenti](#page-32-0) di prestazioni" a pagina 25
- v "Riepilogo dei [miglioramenti](#page-40-0) di disponibilità" a pagina 33
- v "Riepilogo dei [miglioramenti](#page-44-0) di usabilità" a pagina 37
- v "Riepilogo dei [miglioramenti](#page-48-0) SQL" a pagina 41
- v "Riepilogo dei [miglioramenti](#page-54-0) ai servizi" a pagina 47
- v "Riepilogo dei [miglioramenti](#page-58-0) del Centro Data Warehouse e di Warehouse [Manager](#page-58-0) ETL" a pagina 51
- v "Riepilogo dei [miglioramenti](#page-60-0) di sviluppo applicazioni" a pagina 53
- v "Riepilogo dei [miglioramenti](#page-74-0) di Business Intelligence" a pagina 67
- v "Riepilogo dei [miglioramenti](#page-78-0) DB2 Family" a pagina 71
- v "Riepilogo dei [miglioramenti](#page-86-0) al supporto linguistico nazionale" a pagina 79
- v "Riepilogo dei [miglioramenti](#page-88-0) di sicurezza" a pagina 81

# <span id="page-10-0"></span>**Capitolo 2. Disponibilità continua con la tecnologia HADR**

Per restare al passo con la concorrenza e aumentare la profittabilità, le aziende e-business devono poter offrire la disponibilità della proprie operazioni 24 ore su 24, per 7 giorni la settimana. Per garantire una disponibilità continua per l'e-business,  $DB2^{\circledast}$  Universal Database offre la funzione HADR (High Availability Disaster Recovery) che si basa sulla funzione di disponibilità di IBM<sup>®</sup> Informix<sup>®</sup> Dynamic Server. HADR è una funzione di replica dei dati che fornisce un soluzione ad alta disponibilità per le situazioni di malfunzionamento parziali o complete del sito. HADR protegge contro la perdita di dati attraverso la replica di modifiche dei dati da un database di origine, definito primario, ad un database di destinazione, definito standby. In caso di malfunzionamenti parziali o completi del sito, il database standby può sostituire rapidamente il database primario.

La funzione di reindirizzamento client automatico, utilizzata insieme a HADR, consente alle applicazioni client di recuperare una comunicazione interrotta con il server in modo da consentire il funzionamento dell'applicazione con un'interruzione minima. Il reindirizzamento automatico del client può essere utilizzato insieme con HADR per attivare la connessione delle applicazioni client al nuovo database primario dopo l'operazione di sostituzione.

- "HADR (High [Availability](#page-40-0) Disaster Recovery)" a pagina 33
- ["Reindirizzamento](#page-42-0) client automatico" a pagina 35

# <span id="page-12-0"></span>**Capitolo 3. Supporto della tecnologia Autonomic Computing alle attività dei DBA**

Le nuove funzioni di gestione presenti in DB2® Universal Database, Versione 8.2 consentono di migliorare la produttività e l'efficienza dei responsabili di database. Un esempio di queste funzioni è l'Advisor di pianificazione, che supporta i DBA nella progettazione di database ottimizzati. Molti DBA affermano che le decisioni che riguardano la progettazione dei database sono le più difficili da prendere. Questo strumento di autoconfigurazione semplifica significativamente il processo di progettazione, utilizzando le informazioni sul carico di lavoro, sui database e sull'hardware per suggerire le opzioni di miglioramento delle prestazioni specifiche. In particolare, il nuovo Advisor di pianificazione assiste i responsabili nelle seguenti attività:

- Scelta degli indici
- v Scelta delle tabelle di interrogazione materializzata
- Scelta di MDC (Multidimensional clustering)
- v Scelta del partizionamento

Realizzato nell'IBM® Almaden Research Lab, questo advisor rende più semplice e rapida la progettazione di data warehouse partizionati ottimizzati per le prestazioni.

Un altro esempio di queste funzioni di supporto critiche per le attività dei DBA è la capacità di automatizzare le attività di manutenzione del database, quali il backup, la deframmentazione delle tabelle (REORG) e la raccolta di statistiche (RUNSTATS). DB2 Universal Database™ versione 8.2 offre la possibilità di pianificare queste attività in modo facile, affinché siano eseguite automaticamente in base a fattori determinati dal responsabile di database, quali le finestre di di manutenzione disponibili e la percentuale di utilizzo dei file di registrazione.

Altri miglioramenti alla gestione presenti nella versione 8.2 sono le funzioni di riparazione automatica come l'Advisor di suggerimenti del Centro di controllo stato e la gestione dei file di registrazione automatizzata, le funzioni di ottimizzazione automatica per le operazioni di backup e ripristino e la possibilità di eseguire il throttle delle operazioni di backup e della raccolta di statistiche. Un'altra funzione migliorata è il campionamento, sia a livello di riga che di pagina, che consente una raccolta delle statistiche più rapida e potenzialmente più frequente. In questo modo si migliora l'ottimizzazione delle interrogazioni particolarmente negli ambienti di Business Intelligence.

- v "Inclusione dei file di [registrazione](#page-24-0) nelle immagini di backup" a pagina 17
- v ["Miglioramenti](#page-33-0) nell'Advisor di pianificazione per suggerimenti su indici, MQT, tabelle MDC e [partizioni"](#page-33-0) a pagina 26
- v ["Generazione](#page-35-0) profilo statistiche automatico" a pagina 28
- v "Operazioni di backup e ripristino con [ottimizzazione](#page-24-0) automatica" a pagina 17
- v ["Manutenzione](#page-25-0) automatica del database" a pagina 18
- v ["Miglioramenti](#page-25-0) del Centro di controllo stato" a pagina 18
- v "Nuovo comando per il recupero [semplificato](#page-26-0) del database" a pagina 19
- v "Throttle del programma di utilità [RUNSTATS"](#page-36-0) a pagina 29

v "Impostazione automatica della dimensione di [precaricamento"](#page-37-0) a pagina 30

# <span id="page-14-0"></span>**Capitolo 4. Miglioramento dell'integrazione con Microsoft .NET, J2EE/WebSphere Studio e Web services per implementare la produttività degli sviluppatori**

DB2® UDB Versione 8.2 è un release particolarmente importante per gli sviluppatori di applicazioni in quanto offre nuove funzioni SQL per supportare le API open standard, i Web Services e l'integrazione con i principali ambienti di sviluppo, per Java<sup>™</sup> e Microsoft® .NET. Rappresenta un miglioramento significativo rispetto a DB2 UDB Versione 8 che introduceva il supporto per .NET. DB2 .NET Data Provider ha migliorato le prestazioni e ora supporta i server DB2 UDB su iSeries™. I server DB2 UDB supportano anche le procedure memorizzate scritte in linguaggi conformi a Microsoft CLR (Common Language Runtime) come Visual Basic .NET e C#. Gli add-in degli strumenti DB2 per Microsoft Visual Studio .NET sono stati aumentati con le funzioni operative di schema, i wizard per lo sviluppo e distribuzione delle procedure memorizzate CLR e dei servizi Web WORF (Web services Object Runtime Framework).

Per gli sviluppatori Java, ora viene supportato JDK 1.4, sia come runtime che come ambiente di sviluppo per tutte le piattaforme DB2. E' stato introdotto il supporto XA nel driver JDBC DB2 Universal, in modo da consentirne l'uso in applicazioni aziendali strategiche.

I Web services continuano ad essere un punto centrale per lo sviluppo di applicazioni. La versione 8.2 migliora il supporto dei servizi Web come provider. Viene fornita la trasparenza del motore SOAP, per poter collegare nuove funzioni SOAP nel runtime. Con la nuova funzione di interrogazione dinamica, il client dei servizi Web può determinare al momento del richiamo quale interrogazione sarà eseguita, oltre alle interrogazioni/transazioni prefissate nei DADX. E' stato aggiunto un componente di traccia per facilitare la diagnosi degli errori del provider. Un'altra funzione importante è il supporto WSIL (Web Service Inspection Language) che consente agli utenti di esplorare i servizi Web offerti nel provider di Web Services DB2.

Nella versione 8.2 è stata anche significativamente ridotta l'area di memoria di DB2 Run-Time Client Lite che rende più semplice la generazione e ridistribuzione delle applicazioni DB2.

Ulteriori miglioramenti SQL disponibili in DB2 UDB Versione 8.2 rendono più semplice la migrazione di applicazioni generate con altri sistemi di database. E' stata rimossa la dipendenza da un compilatore C per la generazione di procedure SQL indipendenti dalla piattaforma SQL. Il limite di dimensione di una singola istruzione SQL è stata aumentato da 64K a 2 MB, con vantaggi per le applicazioni di analisi Business Integration. Queste applicazioni utilizzano spesso istruzioni lunghe e complesse. Le procedure memorizzate possono ora essere richiamate dall'interno di un trigger.

- v ["Richiamo](#page-53-0) di una procedura in un trigger per DB2 UDB Enterprise Edition" a [pagina](#page-53-0) 46
- v ["Compilatore](#page-49-0) C o C++ non richiesto per le procedure SQL" a pagina 42
- v "Aumento del limite di dimensione [dell'istruzione](#page-24-0) SQL a 2 MB" a pagina 17
- v ["Miglioramenti](#page-61-0) del driver JDBC di DB2 Universal" a pagina 54
- v ["Procedure](#page-65-0) e UDF in CLR .NET" a pagina 58
- "DB2 [Run–Time](#page-66-0) Client Lite" a pagina 59
- v ["Supporto](#page-60-0) di JDK 1.4 da parte di DB2 Universal Database" a pagina 53
- v "Supporto di procedure [memorizzate](#page-70-0) Java su iSeries da parte del Centro di [sviluppo"](#page-70-0) a pagina 63
- v ["Compilatore](#page-70-0) C non richiesto dal Centro di sviluppo per la generazione di procedure [memorizzate](#page-70-0) SQL" a pagina 63
- v ["Miglioramenti](#page-64-0) di DB2 .NET Data Provider" a pagina 57
- v ["Provider](#page-64-0) di dati OLE DB e ODBC .NET" a pagina 57
- v "Supporto del debug delle procedure [memorizzate](#page-70-0) nel Centro di sviluppo per [piattaforme](#page-70-0) UNIX a 64–bit" a pagina 63
- v ["Savepoint](#page-68-0) nidificati per un maggiore controllo dei rollback" a pagina 61
- v ["Miglioramenti](#page-70-0) delle procedure memorizzate e del debug del Centro di [sviluppo"](#page-70-0) a pagina 63

# <span id="page-16-0"></span>**Capitolo 5. Protezione delle risorse di informazioni**

La sicurezza dei sistemi IT è diventata un elemento sempre più importante per aziende di tutti i settori. I miglioramenti in DB2® Universal Database Versione 8.2 offrono maggiori possibilità di sicurezza negli ambienti DB2. DB2 UDB ora supporta plug-in di sicurezza che consentono ai clienti di personalizzare la sicurezza DB2 in base alle esigenze aziendali. Il supporto di sicurezza Kerberos viene fornito da plug-in di sicurezza di esempio.

In ambienti Windows®, le limitazioni sugli ID autorizzazione e sui nomi dei gruppi sono ora più consistenti con gli standard Windows. I supporto per i domini Microsoft® Active Directory sono stati migliorati. Ora è possibile installare ed eseguire i servizi Windows per DB2 con l'account di sistema locale ('SYSTEM').

- v ["Miglioramento](#page-23-0) alla sicurezza di sistema per l'usabilità Windows" a pagina 16
- v "Plug-in di sicurezza personalizzati per [l'autenticazione](#page-90-0) e la gestione dei gruppi" a [pagina](#page-90-0) 83
- v ["Limitazioni](#page-90-0) di accesso ai file di sistema DB2 su piattaforme basate su [Windows"](#page-90-0) a pagina 83
- "Supporto per account di sistema locale [Windows"](#page-28-0) a pagina 21
- v "Supporto [dell'autenticazione](#page-29-0) Kerberos per le piattaforme UNIX" a pagina 22

# <span id="page-18-0"></span>**Capitolo 6. Estensione delle soluzioni per includere dati mobili con la mobilità DB2 on demand**

E' possibile realizzare la mobilità on demand di DB2® Universal Database per estendere le soluzioni correnti per includere dati mobili. La funzione di mobilità on demand, basata sulla tecnologia DB2 Everyplace®, include il database DB2 Everyplace affidabile e ad elevate prestazioni, con la soluzione di sincronizzazione da utilizzare con le distribuzioni DB2 UDB esistenti. Questa funzione è stata introdotta con la versione 8.1.4 di DB2 UDB.

Se l'utente è un IBM® Business Partner o un cliente di DB2 UDB Express Edition, DB2 UDB Workgroup Server Edition, DB2 UDB Workgroup Server Unlimited Edition, DB2 UDB Enterprise Server Edition, o DB2 Universal Developer's Edition, la funzione di mobilità on demand può essere scaricata dal sito Web DB2 Everyplace.

Per ulteriori informazioni, incluse le istruzioni di scarico della funzione di mobilità on demand, fare riferimento a http://www.ibm.com/software/data/db2/everyplace/mobilityondemand.html

# <span id="page-20-0"></span>**Capitolo 7. Individuazione della documentazione DB2 necessaria utilizzando il Centro informazioni DB2**

Il Centro informazioni DB2® per la versione 8.2 presenta un nuovo standard per l'accesso alle informazioni di DB2 Universal Database™ e dei prodotti correlati integrandoli in un unico centro informazioni. Il Centro informazioni DB2 fornisce l'accesso a tutte le informazioni dei diversi aspetti DB2: introduzione, strumenti DB2, connettività, gestione del database, gestione delle interrogazioni, business intelligence, sviluppo di applicazioni e altro. Il Centro informazioni DB2 inoltre descrive i componenti e le funzioni DB2 principali inclusi replica, data warehouse e DB2 Extender. L'albero di navigazione (indice) consiste in una serie di collegamenti ad attività o informazioni sui concetti necessari a raggiungere gli obiettivi degli utenti DB2. Inoltre, la struttura di navigazione include voci sulla panoramica dei prodotti, informazioni di riferimento, un indice generale degli argomenti e un glossario.

Il Centro informazioni DB2 è un server con potenzialità di ricerca elevate, progettato per accessi rapidi alle informazioni sui prodotti DB2. Per effettuare la ricerca su tutti gli argomenti del Centro informazioni DB2, è possibile utilizzare caratteri jolly, virgolette per la ricerca di frasi e operatori booleani (AND, NOT, OR). Se un argomento non è disponibile nella lingua impostata nelle preferenze del browser, il Centro informazioni DB2 visualizza la versione inglese dell'argomento.

Utilizzando il wizard di installazione è possibile installare il Centro informazioni DB2 sul computer locale. Tuttavia, se il computer sul quale si installa il Centro informazioni DB2 è connesso in rete, è possibile accedervi mediante un browser Web. Un'altra scelta possibile è di non installare il Centro informazioni DB2 in locale, ma di accedere al Centro informazioni DB2 attraverso un'ubicazione alternativa, come un sito Web IBM®, sul quale è disponibile la versione più recente disponibile: <http://publib.boulder.ibm.com/infocenter/db2help/>

Installando il Centro informazioni DB2 in locale si accede alle informazioni sui prodotti DB2 senza necessità di un accesso internet o intranet, una scelta che può essere utile in ambienti di test o di sviluppo di applicazioni. Se si installa il Centro informazioni DB2 su un computer in rete, più utenti dell'organizzazione possono utilizzare lo stesso Centro informazioni DB2, garantendo il controllo sulla versione delle informazioni visualizzare agli utenti. Questo evita problemi di aggiornamento e mantiene basso il traffico di rete all'interno della intranet. Se si desidera che gli utenti abbiano accesso alle informazioni più aggiornate, e si dispone dell'accesso a internet, è possibile configurare i prodotti DB2 per accedere al Centro informazioni DB2 sul sito Web IBM. La versione del Centro informazioni DB2 presente sul sito Web IBM viene aggiornata in modo da rendere disponibili le informazioni sulle versioni più recenti di DB2 Universal Database ed include l'accesso ai servizi di documentazione in linea, come TechNotes.

#### **Argomenti correlati:**

• "Centro [informazioni](#page-93-0) DB2" a pagina 86

#### **Attività correlate:**

- v ["Visualizzazione](#page-103-0) degli argomenti nella lingua preferita in Centro informazioni DB2" a [pagina](#page-103-0) 96
- v "Richiamo del Centro [informazioni](#page-101-0) DB2" a pagina 94
- v ["Installazione](#page-97-0) del Centro informazioni DB2 utilizzando il Wizard di installazione DB2 [\(UNIX\)"](#page-97-0) a pagina 90
- v ["Installazione](#page-99-0) del Centro informazioni DB2 utilizzando il Wizard di installazione DB2 [\(Windows\)"](#page-99-0) a pagina 92

# <span id="page-22-0"></span>**Capitolo 8. Miglioramenti della gestione**

# **Riepilogo dei miglioramenti gestionali**

I seguenti miglioramenti gestionali sono stati aggiunti a questo release:

#### **Argomenti correlati:**

- "Controllo attività" a pagina 15
- v ["Estensione](#page-23-0) degli indici in ambienti con partizioni" a pagina 16
- v ["Miglioramento](#page-23-0) alla sicurezza di sistema per l'usabilità Windows" a pagina 16
- v "Aumento del limite di dimensione [dell'istruzione](#page-24-0) SQL a 2 MB" a pagina 17
- v "Inclusione dei file di [registrazione](#page-24-0) nelle immagini di backup" a pagina 17
- v ["Configurazione](#page-26-0) semplificata della memoria e riduzione degli errori di [memoria"](#page-26-0) a pagina 19
- v "Operazioni di backup e ripristino con [ottimizzazione](#page-24-0) automatica" a pagina 17
- v ["Manutenzione](#page-25-0) automatica del database" a pagina 18
- v ["Miglioramenti](#page-25-0) del Centro di controllo stato" a pagina 18
- v ["Conformità](#page-26-0) di DB2 Universal Database con gli standard FIPS 140–2 (uso certificato di [Cryptographic](#page-26-0) Module)" a pagina 19
- v "Nuovo comando per il recupero [semplificato](#page-26-0) del database" a pagina 19
- v ["Funzionalità](#page-27-0) di modifica tabella avanzate da GUI" a pagina 20
- v "Supporto per account di sistema locale [Windows"](#page-28-0) a pagina 21
- v "Modifica dei valori [predefiniti](#page-28-0) delle colonne" a pagina 21
- v ["Miglioramenti](#page-30-0) ai server di applicazioni DB2 integrati" a pagina 23
- v ["Miglioramenti](#page-28-0) al Centro di controllo per z/OS e OS/390" a pagina 21
- v "Supporto [dell'autenticazione](#page-29-0) Kerberos per le piattaforme UNIX" a pagina 22
- v ["Corrispondenza](#page-29-0) di modelli nel comando db2look" a pagina 22
- v "Disponibilità della [manutenzione](#page-30-0) automatica durante la creazione di un [database"](#page-30-0) a pagina 23
- v ["Visualizzazione](#page-30-0) delle informazioni cronologiche di memorizzazione per tutti gli oggetti nella vista Gestione [memoria"](#page-30-0) a pagina 23

### **Controllo attività**

Il Controllo attività è uno strumento di supporto ai responsabili di database per migliorare l'efficienza nel controllo prestazioni, nella determinazione e risoluzione dei problemi relativi al database. Il Controllo attività consente di porre l'attenzione sulle prestazioni delle applicazioni, la simultaneità delle applicazioni, il consumo di risorse e l'utilizzo di istruzioni SQL. Il Controllo attività permette ai responsabili di database di diagnosticare la causa dei problemi di prestazioni dei database, come le situazioni di lock delle applicazioni, e di ottimizzare le interrogazioni per un migliore utilizzo delle risorse del database.

Il Controllo attività fornisce un accesso facilitato ai dati di controllo più rilevanti attraverso una serie di prospetti predefiniti, quali *Applicazioni principali per consumo di tempo di CPU* e *Istruzioni SQL con il tempo di ordinamento totale maggiore*. Per

<span id="page-23-0"></span>ciascun prospetto predefinito, sono presenti suggerimenti sulle azioni opportune per risolvere i problemi di utilizzo delle risorse, per ottimizzare le prestazioni o su come richiamare altri strumenti di analisi.

Sono inoltre forniti dati di controllo sui lock per illustrare i dettagli delle situazioni di attesa lock. Possono essere visualizzate le serie di lock delle applicazioni per mostrare le dipendenze di attesa lock.

Il Controllo attività è accessibile attraverso un'interfaccia GUI, una finestra CLP e sotto forma di procedure memorizzate e funzioni definite dall'utente.

#### **Attività correlate:**

v "Panoramica del Controllo attività: Guida del Controllo attività"

# **Estensione degli indici in ambienti con partizioni**

In DB2® Universal Database, Versione 8.2, è possibile creare un'estensione di indice da utilizzare in ambienti con partizioni in aggiunta al supporto dell'ambiente a singola partizione. Questa è una funzione aggiuntiva rispetto al supporto già esistente per una partizione singola. Un'estensione di indice è un oggetto di tipo indice da utilizzare con indici che gestiscono colonne di tipo strutturato o esterno. E' possibile creare e applicare la propria logica ai componenti primari che controllano la gestione di un indice. I componenti primari includono la manutenzione e l'impiego degli indici.

#### **Argomenti correlati:**

- v "Creating a user-defined extended index type" in *Administration Guide: Implementation*
- v "Details on index maintenance" in *Administration Guide: Implementation*
- v "Details on index searching" in *Administration Guide: Implementation*
- v "Details on index exploitation" in *Administration Guide: Implementation*
- v "A scenario for defining an index extension" in *Administration Guide: Implementation*

### **Miglioramento alla sicurezza di sistema per l'usabilità Windows**

DB2® Universal Database, Versione 8.2 introduce i seguenti miglioramenti per la sicurezza di sistema su piattaforma Windows®:

- v Ammissibilità di caratteri speciali nell'ID utente e nei nomi dei gruppi di sicurezza (di conseguenza nei nomi e ID di autorizzazione), inclusi &, - e spazio
- v Ammissibilità di nomi di gruppi di sicurezza di lunghezza superiore a 8 caratteri, ad esempio ″Rappresentati di vendita″
- v Ammissibilità di nomi in due parti per CONNECT e ATTACH che contengono un nome di dominio Windows e l'ID utente, per evitare il traffico di rete associato alla ricerca del nome utente in tutti i domini convalidati
- v Miglioramento del supporto per i domini Active Directory. Ad esempio viene supportata la convalida implicita tra domini, gruppi locali di dominio e gruppi globali nidificati.

- v "DB2 UDB object naming rules" in *Administration Guide: Implementation*
- v "User, user ID and group naming rules" in *Administration Guide: Implementation*

## <span id="page-24-0"></span>**Aumento del limite di dimensione dell'istruzione SQL a 2 MB**

DB2® Universal Database, Versione 8.2 fornisce un limite di dimensione dell'istruzione SQL incrementato a 2 MB, applicabile ad alcuni degli oggetti di database creati (ad esempio, istruzioni CREATE PROCEDURE o CREATE TRIGGER). Il nuovo limite di 2 MB consente di utilizzare istruzioni di grandi dimensioni quando la logica dell'applicazione viene inserita in procedure memorizzate o trigger.

L'aumento di dimensione consente di migrare un'istruzione relativa ad un trigger o una procedura memorizzata da un altro RDBMS a DB2 UDB.

Il nuovo limite consente di registrare record di contesto di auditing con un testo dell'istruzione fino a 2 MB.

#### **Riferimenti correlati:**

v "Audit record layout for CONTEXT events" in *Administration Guide: Implementation*

### **Inclusione dei file di registrazione nelle immagini di backup**

Quando si crea un'immagine di backup in linea, è possibile includere i file di registrazione richiesti per il ripristino o il recupero di un database dall'immagine. Nel caso in cui le immagini di backup siano inviate ad un sito per il recupero in caso di eventi catastrofici, non è necessario inviare i file di registrazione separatamente o creare un pacchetto personalizzato per la spedizione. Inoltre, non è necessario determinare quali file di registrazione sono richiesti per garantire la consistenza del backup in linea e non è possibile cancellare i file di registrazione relativi ad una particolare immagine di backup.

Per utilizzare questa funzione, specificare l'opzione INCLUDE LOGS nel comando BACKUP DATABASE. Quando si specifica questa opzione, il programma di utilità di backup tronca i file di registrazione attiva e copia la serie di estensioni della registrazione necessarie nell'immagine di backup.

#### **Argomenti correlati:**

v "Including log files with a backup image" in *Data Recovery and High Availability Guide and Reference*

### **Operazioni di backup e ripristino con ottimizzazione automatica**

Il DB2<sup>®</sup> ora sceglie automaticamente il numero di buffer, la dimensione dei buffer e le impostazioni di parallelismo per le operazioni di backup e ripristino. I valori scelti si basano sulla quantità di memoria disponibile, il numero di processori disponibili e la configurazione del database. L'obiettivo è minimizzare il tempo richiesto per il completamento delle operazioni di backup e ripristino. I comandi BACKUP DATABASE e RESTORE DATABASE individuano il valore ottimale dei seguenti parametri quando questi non sono definiti esplicitamente:

- v WITH numero-buffer BUFFERS
- v PARALLELISM n
- BUFFER dimensione-buffer

Per le operazioni di ripristino del database, sarà sempre utilizzato un valore multiplo della dimensione di buffer utilizzata per l'operazione di backup.

<span id="page-25-0"></span>I valori specificati dai parametri di configurazione del database manager BACKBUFSZ e RESTBUFSZ sono ignorati. Per utilizzare questi valori, è necessario specificarli in modo esplicito quando si immette il comando BACKUP DATABASE o RESTORE DATABASE.

#### **Argomenti correlati:**

- v "Backup overview" in *Data Recovery and High Availability Guide and Reference*
- v "Restore overview" in *Data Recovery and High Availability Guide and Reference*

### **Manutenzione automatica del database**

Ora è possibile automatizzare le attività di manutenzione del database per eseguirle solo quando è necessario utilizzando il wizard di configurazione manutenzione automatica. Le attività che è possibile configurare per la manutenzione automatica sono i backup di database, la deframmentazione dei dati (riorganizzazione di tabelle o indici) e l'ottimizzazione dell'accesso ai dati (con l'esecuzione di statistiche). L'esecuzione di attività di manutenzione sui database è di fondamentale importanza per garantire l'ottimizzazione delle prestazioni e il recupero dei dati.

L'ottimizzatore DB2® utilizza le statistiche di catalogo per determinare il plan di accesso ai dati più efficiente per una interrogazione specificata. La presenza di statistiche non aggiornate o incomplete per la tabella o l'indice, posso portare alla scelta di un plan che risulta meno efficiente rispetto ad altre alternative, rallentando l'esecuzione dell'interrogazione. Tuttavia, decidere quali statistiche raccogliere per un determinato carico di lavoro risulta piuttosto complesso, e il mantenimento di statistiche aggiornate è oneroso in termini di tempo.

Con la raccolta automatica delle statistiche, che costituisce un aspetto della funzione di manutenzione automatica delle tabelle fornita dal DB2, è possibile lasciar decidere al DB2 quali statistiche sono richieste dal carico di lavoro e quali di queste devono essere aggiornate. Con la raccolta automatica delle statistiche, il DB2 eseguirà automaticamente il programma di utilità RUNSTATS in background consentendo la raccolta e l'aggiornamento delle statistiche.

Utilizzare il wizard di configurazione manutenzione automatica per specificare gli obiettivi di manutenzione, inclusi tempi di esecuzione della manutenzione automatica. Il DB2 utilizza gli obiettivi specificati per determinare se è necessario eseguire attività di manutenzione. Il DB2 esegue le attività di manutenzione richieste solo durante la successiva finestra di manutenzione disponibile (un periodo di tempo definito dall'utente per l'esecuzione delle attività di manutenzione automatica).

## **Miglioramenti del Centro di controllo stato**

Il Centro di controllo stato di DB2® Universal Database, versione 8.2 presenta numerose nuove funzioni:

#### **Launchpad Configurazione indicatori di stato**

Il launchpad Configurazione indicatori di stato fornisce un accesso semplificato ai diversi livelli di impostazione degli indicatori di stato. Questo launchpad consente anche di comprendere come queste configurazioni si applicano al controllo stato, affinché l'utente possa effettuare le modifiche appropriate all'ambiente di sistema del database utilizzato.

#### <span id="page-26-0"></span>**Advisor di suggerimenti**

L'Advisor di suggerimenti consente di risolvere le segnalazioni di stato per gli oggetti DB2. Questo advisor fornisce suggerimenti che possono risolvere il problema che ha generato la segnalazione di stato. Inoltre, l'Advisor di suggerimenti consente di implementare i suggerimenti selezionati, sia che questo richieda l'avvio di uno strumento, l'esecuzione di uno script o la modifica di un'impostazione dei parametri di configurazione di un'istanza o database.

#### **Wizard di risoluzione dei problemi di notifica segnalazione stato**

Il wizard di risoluzione dei problemi di notifica segnalazione stato consente di risolvere svariati problemi relativi alla notifica delle segnalazioni di stato, assicurando che le notifiche arrivino correttamente ai contatti stabiliti.

#### **Attività correlate:**

- v "Utilizzo del launchpad Configurazione indicatore di stato: Guida del Centro di controllo stato"
- v "Risoluzione delle segnalazioni di stato utilizzando l'Advisor di suggerimenti: Guida del Centro di controllo stato"
- v "Risoluzione dei problemi relativi alla notifica della segnalazione di stato: Guida del Centro di controllo stato"

# **Conformità di DB2 Universal Database con gli standard FIPS 140–2 (uso certificato di Cryptographic Module)**

DB2® Universal Database è conforme allo standard FIPS 140–2 (uso certificato di Cryptographic Module).

#### **Argomenti correlati:**

v "Authentication methods for your server" in *Administration Guide: Implementation*

### **Nuovo comando per il recupero semplificato del database**

Il nuovo comando RECOVER DATABASE combina la funzionalità dei comandi RESTORE DATABASE e ROLLFORWARD DATABASE. Quando si utilizza questo comando, si deve specificare una data/Ora specifica alla quale si vuole recuperare il database. Non è necessario indicare quale immagine di backup deve essere ripristinata o quali file di registrazione sono richiesti per raggiungere la data/ora specificata. Il comando RECOVER DATABASE supporta anche le operazioni di recupero fino alla fine dei file di registrazione.

#### **Argomenti correlati:**

v "Managing log files" in *Data Recovery and High Availability Guide and Reference*

#### **Riferimenti correlati:**

v "RECOVER DATABASE Command" in *Command Reference*

# **Configurazione semplificata della memoria e riduzione degli errori di memoria**

Sono molti gli svantaggi nel configurare le dimensioni di memoria riservata come limite massimo per l'utilizzo della memoria:

- <span id="page-27-0"></span>v La determinazione di una dimensione massima opportuna per la memoria riservata di un particolare database richiede una conoscenza approfondita del meccanismo di utilizzo della memoria da parte del DB2®.
- v L'impostazione di un valore limite di memoria da allocare come memoria riservata non garantisce che questa memoria sarà disponibile nella misura richiesta.
- v La dimensione massima di memoria riservata rappresenta un limite rigido, in quanto l'allocazione di memoria per la memoria riservata non può eccedere questo limite, anche per un breve periodo di tempo.

Per evitare queste restrizioni, le soglie di memoria condivise del database e dell'istanza saranno configurate e interpretate in modo differente. Per semplificare la configurazione di queste soglie di memoria riservata, l'utente potrà specificare un valore di memoria utilizzata dal DB2 per ciascun database attivo e specificare un minimo garantito per ciascuna soglia di memoria riservata. La gestione dei valori dei parametri di configurazione con la garanzia di una dimensione minima per ciascuna memoria riservata, ridurrà il numero di errori di memoria che si verificano durante i picchi di utilizzo.

#### **Riferimenti correlati:**

- v "dbheap Database heap configuration parameter" in *Administration Guide: Performance*
- v "instance\_memory Instance memory configuration parameter" in *Administration Guide: Performance*
- v "database\_memory Database shared memory size configuration parameter" in *Administration Guide: Performance*

# **Funzionalità di modifica tabella avanzate da GUI**

Quando si modifica una tabella mediante il notebook Modifica tabella, è possibile effettuare più modifiche alle colonne di tabella di quante erano possibili in precedenza. Queste modifiche sono possibili in quanto il notebook Modifica tabella ora cancella o ricrea la tabella in base ad una scelta di convenienza.

E' possibile apportare le seguenti modifiche aggiuntive nell'operazione di modifica tabella:

- Ridenominare una colonna
- Cancellare una colonna
- v Modificare il tipo di dati di una colonna
- v Modificare la lunghezza, ambito o valore di precisione di una colonna
- v Modificare l'ammissibilità del valore null

Se la tabella viene cancellata e ricreata, si cercherà di ripristinare tutti gli oggetti dipendenti e di trasformare i dati esistenti nel tipo di dati di destinazione di ciascuna colonna.

#### **Attività correlate:**

v "Modifica tabella -- Panoramica: Guida del Centro di controllo"

### <span id="page-28-0"></span>**Supporto per account di sistema locale Windows**

Il supporto LSA (Local System Account) per Windows viene fornito sia ai servizi DB2 che alle applicazioni che vi accedono. Il processo di installazione del DB2 consente ai servizi DB2 di essere eseguiti come SYSTEM (account di sistema locale) come alternativa all'esecuzione come account utente dedicato. Anche l'installazione del DB2 può essere eseguita in un processo in esecuzione come account di sistema locale.

Questa funzione rende più semplice la distribuzione del DB2, se opportuno, evitando le complicazioni associate alla gestione di ID utenti e password. Un altro miglioramento è la possibilità per le applicazioni DB2 di essere eseguite in un contesto LSA durante l'accesso e l'utilizzo del server DB2 locale.

#### **Argomenti correlati:**

v "Windows local system account support" in *Administration Guide: Implementation*

#### **Riferimenti correlati:**

v "Required user accounts for installation of DB2 servers (Windows)" in *Quick Beginnings for DB2 Servers*

### **Modifica dei valori predefiniti delle colonne**

In alcuni casi può essere richiesta la modifica del valore predefinito di una colonna di tabella nel database. L'istruzione SQL ALTER TABLE consente di impostare la clausola del valore predefinito di una colonna in una tabella. Alla clausola del valore predefinito si applicano le stesse limitazioni adottate per l'istruzione SQL CREATE TABLE. Si noti che per le colonne generate non è possibile modificare il valore predefinito con questa istruzione.

### **Miglioramenti al Centro di controllo per z/OS e OS/390**

#### **Supporto per DB2® per z/OS V8**

I seguenti comandi migliorati sono ora supportati dal Centro di controllo per z/OS e OS/390 e consentono di effettuare modifiche agli oggetti del database avendo un minor impatto sulla disponibilità:

- Create Table
- Alter Table
- Create Index
- Alter Index

#### **Supporto esteso dei comandi DB2**

I seguenti comandi DSN secondari sono ora eseguiti dal Centro di controllo per z/OS e OS/390:

- Bind Package
- Bind Plan
- Free Package
- Free Plan
- Rebind Package
- Rebind Plan
- Rebind Trigger Package

#### <span id="page-29-0"></span>**Wizard di creazione politiche di manutenzione oggetti**

Il wizard di creazione politiche di manutenzione oggetti guida l'utente attraverso le operazioni da eseguire per creare una politica di manutenzione e generare il JCL richiesto per eseguire la manutenzione oggetti su DB2 per i sottosistemi z/OS e OS/390.

#### **ID autorizzazione secondario**

Il Centro di controllo ora supporta il comando SET CURRENT SQLID durante la gestione del DB2 per i sottosistemi z/OS e OS/390. Questo permette la flessibilità nella gestione degli accessi ai membri di un gruppo, senza le complicazioni associate alla modifica dei profili utente individuali.

# **Supporto dell'autenticazione Kerberos per le piattaforme UNIX**

Kerberos è un protocollo di autenticazione di rete di altro produttore che utilizza un sistema di chiavi segrete condivise per autenticare in modo sicuro un utente in un ambiente di rete non sicuro, senza inviare un ID utente e password in formato testo. Utilizzando Kerberos si ottengono i vantaggi di un accesso a collegamento singolo alle risorse, come un server DB2® UDB, e la centralizzazione della gestione degli utenti (principali). Il supporto di autenticazione Kerberos viene esteso a DB2 UDB per AIX® e per Solaris Operating Environment, oltre al supporto già esistente per i sistemi operativi Windows® che supportano Active Directory.

Questo supporto viene fornito come plug-in di sicurezza.

#### **Argomenti correlati:**

- v "Authentication methods for your server" in *Administration Guide: Implementation*
- v "Plug-in di sicurezza personalizzati per [l'autenticazione](#page-90-0) e la gestione dei gruppi" a [pagina](#page-90-0) 83

### **Corrispondenza di modelli nel comando db2look**

Il comando **db2look** presenta una nuova opzione, -tw, che può essere utilizzata per creare la DDL per le tabelle i cui nomi corrispondono ad un modello specificato. I caratteri jolly di sottolineatura (\_) e percentuale (%) possono essere utilizzati nell'argomento -tw per specificare i criteri di corrispondenza relativi alle tabelle per le quali creare le DDL. **db2look** genera DDL per tutte le tabelle i cui nomi corrispondono al modello e per gli oggetti dipendenti da queste tabelle. L'opzione -tw permette di specificare un elenco di tabelle (disponibile con l'opzione -t) ed offre vantaggi di produttività in ambienti con standard di nomenclatura rigidi, quando le DDL devono essere estratte da un ambiente di test per il passaggio ad un ambiente di produzione.

#### **Riferimenti correlati:**

v "db2look - DB2 Statistics and DDL Extraction Tool Command" in *Command Reference*

# <span id="page-30-0"></span>**Miglioramenti ai server di applicazioni DB2 integrati**

DB2® Universal Database (DB2 UDB) Versione 8.1 include un server di applicazioni integrato. Questo consente alle applicazioni Web DB2 di essere eseguite senza bisogno di un server di applicazioni installato separatamente. Per DB2 UDB Versione 8.1, è stata migliorata la gestione remota del server di applicazioni integrato. Ora è possibile gestire il server di applicazioni integrato utilizzando le procedure memorizzate.

Dopo l'abilitazione del database, è possibile gestire le seguenti operazioni per il server di applicazioni integrato:

- v Avviare e arrestare il server di applicazioni integrato (utilizzare la procedura memorizzata DB2EAS.SERVER).
- Installare un'applicazione Web DB2 che utilizzi i servizi del server di applicazioni integrato (utilizzare la procedura memorizzata DB2EAS.INSTALLAPP).
- v Disinstallare un'applicazione Web DB2 che utilizzava i servizi del server di applicazioni integrato (utilizzare la procedura memorizzata DB2EAS.UNINSTALLAPP).
- v Avviare e arrestare l'applicazione Web DB2 che utilizza i servizi del server di applicazioni integrato (utilizzare la procedura memorizzata DB2EAS.APP).

#### **Attività correlate:**

- v "Installing the application server for DB2" in *Installation and Configuration Supplement*
- v "Automatically deploying DB2 Web Tools on the application server for DB2" in *Installation and Configuration Supplement*
- v "Enabling the application server for DB2" in *Installation and Configuration Supplement*

# **Disponibilità della manutenzione automatica durante la creazione di un database**

E' ora possibile abilitare le funzioni di manutenzione automatica durante la creazione di un database, dal Centro di controllo o da Primi passi. Le funzioni di manutenzione automatica possono:

- v Creare un nuovo database sul disco o la directory selezionata
- v Assegnare lo spazio su disco per i dati
- Configurare il nuovo database per le prestazioni
- Attivare la manutenzione automatica
- v Configurare la notifica in posta elettronica o su cercapersone nelle situazioni nelle quali è necessario un intervento sul database

#### **Attività correlate:**

v "Configurazione della manutenzione automatica: Guida del Centro di controllo"

# **Visualizzazione delle informazioni cronologiche di memorizzazione per tutti gli oggetti nella vista Gestione memoria**

Utilizzando lo strumento di gestione memoria, è possibile visualizzare le informazioni cronologiche di memorizzazione per tutti gli oggetti nella vista Gestione memoria, inclusi database, tablespace, tabelle, contenitori e indici.

Sono ora disponibili le informazioni sui contenitori e la percentuale di spazio utilizzata nei tablespace SMS dei database a singola partizione.

E' inoltre disponibile la procedura memorizzata SYSPROC.GET\_DBSIZE\_INFO che calcola la dimensione e capacità del database.

#### **Attività correlate:**

v "Vista Gestione memoria -- Panoramica: Guida del Centro di controllo"

#### **Riferimenti correlati:**

v "GET\_DBSIZE\_INFO procedure" in *SQL Administrative Routines*

# <span id="page-32-0"></span>**Capitolo 9. Ottimizzazione delle prestazioni**

# **Riepilogo dei miglioramenti di prestazioni**

I seguenti miglioramenti di prestazioni sono stati aggiunti a questo release:

#### **Argomenti correlati:**

- v "Miglioramento delle prestazioni RUNSTATS mediante il campionamento" a pagina 25
- v ["Miglioramenti](#page-33-0) nell'Advisor di pianificazione per suggerimenti su indici, MQT, tabelle MDC e [partizioni"](#page-33-0) a pagina 26
- v ["Specifica](#page-34-0) di una strategia di attesa lock" a pagina 27
- v ["Miglioramento](#page-34-0) dei plan di esecuzione delle interrogazioni mediante una migliore stima della [cardinalità"](#page-34-0) a pagina 27
- v "Riduzione del tempo e dello spazio richiesto per ottimizzare le [interrogazioni](#page-35-0) [complesse"](#page-35-0) a pagina 28
- v ["Generazione](#page-35-0) profilo statistiche automatico" a pagina 28
- v ["Manutenzione](#page-25-0) automatica del database" a pagina 18
- v "Throttle del programma di utilità [RUNSTATS"](#page-36-0) a pagina 29
- v "Supporto di pagine di grandi [dimensioni](#page-37-0) nei bufferpool su DB2 Universal [Database](#page-37-0) per Linux" a pagina 30
- v "Abilitazione [dell'allocazione](#page-37-0) di file multipagina su tablespace SMS per [impostazione](#page-37-0) predefinita" a pagina 30
- "Impostazione automatica della dimensione di [precaricamento"](#page-37-0) a pagina 30
- v "Codice di [esempio](#page-38-0) timeout XA" a pagina 31

# **Miglioramento delle prestazioni RUNSTATS mediante il campionamento**

Le statistiche di tabella sono utilizzate dall'ottimizzatore delle interrogazioni nella scelta del migliore plan di accesso per una data interrogazione, quindi è importante che le statistiche siano aggiornate e che riflettano accuratamente lo stato della tabella in un determinato momento. Con l'aumentare delle attività relative ad una tabella, dovrebbe aumentare anche la frequenza di raccolta delle statistiche. Con l'aumentare delle dimensioni dei database, diventa più importante individuare modi efficienti per raccogliere le statistiche. Il campionamento casuale dei dati della tabella per la quale raccogliere le statistiche può ridurre i tempi richiesti per la raccolta delle statistiche. Per sistemi condizionati da I/O o CPU, i vantaggi in termini di prestazioni possono essere enormi. Più piccolo è il campione, più rapidamente viene completata la raccolta delle statistiche.

A partire dalla versione 8.2, il comando RUNSTATS offre la possibilità di raccogliere le statistiche in base ad un campione di dati della tabella utilizzando l'opzione TABLESAMPLE. Questa funzione può aumentare l'efficienza della raccolta di statistiche, in quanto il campione utilizza solo un sottoinsieme dei dati. Allo stesso tempo, i metodi di campionamento assicurano un elevato livello di precisione.

- v "Data sampling in SQL queries" in *Administration Guide: Performance*
- v "Collecting statistics on a sample of the table data" in *Administration Guide: Performance*

#### **Riferimenti correlati:**

v "RUNSTATS Command" in *Command Reference*

# <span id="page-33-0"></span>**Miglioramenti nell'Advisor di pianificazione per suggerimenti su indici, MQT, tabelle MDC e partizioni**

L'Advisor di pianificazione  $DB2^{\omega}$  è uno strumento di supporto per migliorare in modo significativo le prestazioni del carico di lavoro. L'attività di selezione degli indici, delle dimensioni dei cluster o delle partizioni per un carico di lavoro complesso può risultare difficile. L'Advisor di pianificazione identifica tutti gli oggetti necessari al miglioramento delle prestazioni. Dato un insieme di istruzioni SQL in un carico di lavoro, l'Advisor di pianificazione genererà suggerimenti relativi a:

- Nuovi indici
- v Nuove tabelle di interrogazione materializzate
- Conversione in tabelle MDC (Multi-Dimensional Clustered)
- Ripartizionamento delle tabelle
- v Cancellazione degli oggetti non utilizzati dal carico di lavoro specificato

L'utente può scegliere se consentire all'Advisor di pianificazione di realizzare una o tutte le operazioni suggerite immediatamente o pianificarle in un momento successivo.

Utilizzando l'interfaccia GUI dell'Advisor di pianificazione o la riga comandi, questo strumento consente di semplificare le seguenti attività:

#### **Progettazione o configurazione di un nuovo database o una nuova struttura di partizionamento**

Durante la progettazione di un database o delle partizioni del database, utilizzare l'Advisor di pianificazione per:

- Generare possibili alternative per partizioni, indici, MQT e tabelle MDC in un ambiente di test.
- v Determinare il partizionamento iniziale del database prima di caricare i dati nel database.
- v Assistere nella migrazione da un database DB2 senza partizioni ad un database DB2 partizionato.
- v Assistere nella migrazione a DB2 in ambiente partizionato da un altro prodotto di database.
- v Valutare gli indici, le MQT o le partizioni generate in modo manuale.

#### **Ottimizzazione delle prestazioni del carico di lavoro**

Dopo aver configurato il database, l'Advisor di pianificazione può essere utile nel raggiungimento dei seguenti obiettivi di ottimizzazione:

- v Migliorare le prestazioni di una particolare istruzione o carico di lavoro.
- v Migliorare le prestazioni generali del database, utilizzando le prestazioni di un carico di lavoro di esempio come indicatore.
- Migliorare le prestazioni delle interrogazioni eseguite con maggiore frequenza, ad esempio quelle individuate dal Controllo attività.
- <span id="page-34-0"></span>v Determinare le modalità di ottimizzazione delle prestazioni per una nuova interrogazione strategica.
- v Rispondere alle indicazioni fornite del Centro di controllo stato relative al programma di utilità di memoria condivisa o a problemi di memoria riservata di ordinamento per carichi di lavoro con elevate richieste di ordinamento.
- Individuare gli oggetti non utilizzati in un carico di lavoro.

#### **Argomenti correlati:**

- v "Automatic summary tables" in *Administration Guide: Performance*
- v "Multidimensional clustering tables" in *Administration Guide: Planning*

## **Specifica di una strategia di attesa lock**

Le modalità di attesa lock possono ora essere specificate per una sessione individuale, nelle situazioni nelle quali la sessione non riesce ad ottenere un lock immediato. La strategia indica se la sessione deve:

- v Restituire un SQLCODE e SQLSTATE quando non riesce ad ottenere un lock
- v Attendere indefinitamente il lock
- v Attendere il lock per un periodo di tempo definito
- v Utilizzare il valore del parametro di configurazione del database *locktimeout*

La strategia di attesa lock viene specificata mediante una nuova istruzione SET CURRENT LOCK TIMEOUT, che modifica il valore del registro speciale CURRENT LOCK TIMEOUT. Il registro speciale CURRENT LOCK TIMEOUT specifica il numero di secondi di attesa del lock prima di restituire un errore che indica il mancato ottenimento del lock.

Le modalità di gestione dei lock attuali possono risultare in un blocco reciproco delle applicazioni. Questo avviene quando un'applicazione resta in attesa che un'altra applicazione rilasci il suo lock. Le strategie che considerano l'impatto di un blocco reciproco solitamente forniscono un meccanismo che specifica il tempo massimo di attesa accettabile per un blocco. Questo rappresenta il tempo di attesa di un'applicazione prima di restituire il controllo senza il lock. In precedenza, il valore di attesa poteva essere impostato solo a livello di database, modificando il valore del parametro di configurazione del database *locktimeout*.

Mentre il valore di *locktimeout* si applica a tutti i lock, questa nuova funzione agisce a livello di riga, tabella, chiave di indice e MDC.

#### **Riferimenti correlati:**

v "locktimeout - Lock timeout configuration parameter" in *Administration Guide: Performance*

# **Miglioramento dei plan di esecuzione delle interrogazioni mediante una migliore stima della cardinalità**

La stima della cardinalità è il processo attraverso il quale l'ottimizzatore determina il numero di righe risultanti dopo che sono state applicate operazioni di filtro, come predicati o aggregazioni. Statistiche di distribuzione dei dati accurate e algoritmi di ottimizzazione complessi sono necessari per la creazione di stime di cardinalità corrette. Un plan di esecuzione di un'interrogazione determinato in base a stime di cardinalità imprecise, può essere molto più lento di uno determinato con stime accurate.

<span id="page-35-0"></span>Nella versione 8.2, l'ottimizzatore DB2® può ricavare le statistiche di distribuzione dalle tabelle di interrogazione materializzata oltre che rilevare la correlazione dalle statistiche dei gruppi di colonne allo scopo ottenere stime di cardinalità più precise. Questo consente al DB2 di selezionare un plan di accesso per l'esecuzione delle interrogazioni più efficiente e migliorare le prestazioni.

#### **Argomenti correlati:**

v "Column correlation for multiple predicates" in *Administration Guide: Performance*

#### **Attività correlate:**

v "Collecting distribution statistics for specific columns" in *Administration Guide: Performance*

#### **Riferimenti correlati:**

v "RUNSTATS Command" in *Command Reference*

# **Riduzione del tempo e dello spazio richiesto per ottimizzare le interrogazioni complesse**

La dimensione e la complessità delle tabelle dei database è in continua crescita. Si utilizzano interrogazioni sempre più lunghe e complesse e con i nuovi sistemi di supporto decisionale, le interrogazioni possono coinvolgere anche 20 o 30 tabelle. Il tempo richiesto per ottimizzare queste interrogazioni complesse può rappresentare la maggior parte del tempo di risposta totale richiesto. Inoltre, l'ottimizzatore spesso non dispone dello spazio sufficiente per ottimizzare un'interrogazione complessa ed è costretto a rianalizzare l'interrogazione con un algoritmo di ricerca che richiede meno spazio ma che non raggiunge i risultati ottimali. L'uso di un algoritmo di ricerca meno efficiente spesso conduce alla scelta di un plan di esecuzione dell'interrogazione non offre prestazioni adeguate.

I miglioramenti dell'ottimizzatore sono destinati a migliorare l'efficienza nel settore delle interrogazioni complesse.

Non sono richieste modifiche alle interrogazioni degli utenti per trarre vantaggio da questi miglioramenti.

#### **Argomenti correlati:**

v "Query tuning guidelines" in *Administration Guide: Performance*

#### **Generazione profilo statistiche automatico**

Il programma di utilità RUNSTATS fornisce una funzione per registrare e utilizzare un profilo delle statistiche, rappresentato da una serie di opzioni che specificano quali statistiche raccogliere su una particolare tabella, ad esempio, statistiche di tabella, statistiche di indice o statistiche di distribuzione.

I profili statistici possono ora essere generati automaticamente dalla funzione di Generazione profilo statistiche automatico del DB2®. Quando questa funzione è attivata, le informazioni sulle attività del database sono raccolte e memorizzate in questo data warehouse di feedback dell'interrogazione. Basandosi su tali dati viene generato un profilo per le statistiche. Abilitando questa funzione si possono limitare i problemi relativi alla rilevanza delle statistiche per un particolare carico di lavoro e permettere la raccolta di un insieme ridotto di statistiche per fornire prestazioni del carico di lavoro del database ottimali.
Questa funzione può essere utilizzata insieme alla funzione di raccolta di statistiche automatica per determinare quali statistiche raccogliere per una particolare tabella in base alle attività precedenti sulla tabella.

#### **Argomenti correlati:**

- v "Guidelines for collecting and updating statistics" in *Administration Guide: Performance*
- v "Collecting statistics using a statistics profile" in *Administration Guide: Performance*
- v ["Manutenzione](#page-25-0) automatica del database" a pagina 18

## **Manutenzione automatica del database**

Ora è possibile automatizzare le attività di manutenzione del database per eseguirle solo quando è necessario utilizzando il wizard di configurazione manutenzione automatica. Le attività che è possibile configurare per la manutenzione automatica sono i backup di database, la deframmentazione dei dati (riorganizzazione di tabelle o indici) e l'ottimizzazione dell'accesso ai dati (con l'esecuzione di statistiche). L'esecuzione di attività di manutenzione sui database è di fondamentale importanza per garantire l'ottimizzazione delle prestazioni e il recupero dei dati.

L'ottimizzatore  $DB2^{\omega}$  utilizza le statistiche di catalogo per determinare il plan di accesso ai dati più efficiente per una interrogazione specificata. La presenza di statistiche non aggiornate o incomplete per la tabella o l'indice, posso portare alla scelta di un plan che risulta meno efficiente rispetto ad altre alternative, rallentando l'esecuzione dell'interrogazione. Tuttavia, decidere quali statistiche raccogliere per un determinato carico di lavoro risulta piuttosto complesso, e il mantenimento di statistiche aggiornate è oneroso in termini di tempo.

Con la raccolta automatica delle statistiche, che costituisce un aspetto della funzione di manutenzione automatica delle tabelle fornita dal DB2, è possibile lasciar decidere al DB2 quali statistiche sono richieste dal carico di lavoro e quali di queste devono essere aggiornate. Con la raccolta automatica delle statistiche, il DB2 eseguirà automaticamente il programma di utilità RUNSTATS in background consentendo la raccolta e l'aggiornamento delle statistiche.

Utilizzare il wizard di configurazione manutenzione automatica per specificare gli obiettivi di manutenzione, inclusi tempi di esecuzione della manutenzione automatica. Il DB2 utilizza gli obiettivi specificati per determinare se è necessario eseguire attività di manutenzione. Il DB2 esegue le attività di manutenzione richieste solo durante la successiva finestra di manutenzione disponibile (un periodo di tempo definito dall'utente per l'esecuzione delle attività di manutenzione automatica).

### **Throttle del programma di utilità RUNSTATS**

L'esecuzione di programmi di utilità con uso intensivo di risorse, come RUNSTATS, possono influenzare negativamente le prestazioni complessive del database. Tuttavia, per garantire l'efficienza delle operazioni sul database, le statistiche devono essere raccolte regolarmente, lasciando ai responsabili del database il compito di identificare i periodi nei quali l'impatto dell'esecuzione dei programmi di utilità è meno oneroso. In molti ambienti, non ci sono finestre temporali regolari di attività ridotta sui database.

Il throttle del programma di utilità RUNSTATS limita la quantità di risorse utilizzate dal programma di utilità, in base al livello corrente di attività sul database. Quando il livello di attività sul database è basso, il programma di utilità può essere eseguito in condizioni migliori; quando il livello di attività sul database aumenta, le risorse allocate per il programma di utilità RUNSTATS vengono ridotte.

#### **Attività correlate:**

v "Collecting catalog statistics" in *Administration Guide: Performance*

#### **Riferimenti correlati:**

v "RUNSTATS Command" in *Command Reference*

## **Supporto di pagine di grandi dimensioni nei bufferpool su DB2 Universal Database per Linux**

Il supporto di pagine di grandi dimensioni nei bufferpool è supportato in DB2® Universal Database per Linux e in DB2 UDB per AIX® a 64-bit. I bufferpool vengono mantenuti in memoria e non viene eseguito lo swapping quando si utilizzano pagine di grandi dimensioni. Questo migliora le prestazioni dei database e delle applicazioni di DB2 UDB per Linux.

#### **Riferimenti correlati:**

v "Performance variables" in *Administration Guide: Performance*

### **Abilitazione dell'allocazione di file multipagina su tablespace SMS per impostazione predefinita**

Per impostazione predefinita, un file di tablespace SMS (Systems Managed Space) viene esteso di un'estensione per volta quando si crea un database (sia partizionato che non partizionato), a meno che non sia stata attivata la variabile di registro DB2\_NO\_MPFA\_FOR\_NEW\_DB. Se questa variabile di registro viene impostata a "Yes", e successivamente si crea un database, tutti i tablespace SMS del database allocheranno una pagina per volta, in base alle esigenze.

#### **Argomenti correlati:**

- v "System managed space" in *Administration Guide: Planning*
- v "Extent size" in *Administration Guide: Planning*

### **Impostazione automatica della dimensione di precaricamento**

La dimensione di precaricamento di un tablespace determina il numero di pagine lette da un tablespace quando si esegue un'operazione di prefetch. Dal momento che il precaricamento consente di migliorare le prestazioni dell'interrogazione, l'impostazione di una dimensione di precaricamento corretta è una fase importante nell'ottimizzazione delle prestazioni.

Se per un tablespace non viene specificata una dimensione di precaricamento, il DB2® utilizza il valore del parametro di configurazione DFT\_PREFETCH\_SZ come valore predefinito. Questo parametro può ora essere impostato a AUTOMATIC, che consente al DB2 di calcolare una dimensione di precaricamento opportuna per un tablespace in base alla dimensione dell'estensione, il numero di contenitori e il numero di assi del contenitore. Questo evita agli utenti di dover determinare il

valore opportuno per la dimensione di precaricamento del tablespace e di dover reimpostare tale valore ogni volta che i contenitori sono aggiunti o rimossi da un tablespace.

#### **Riferimenti correlati:**

v "dft\_prefetch\_sz - Default prefetch size configuration parameter" in *Administration Guide: Performance*

### <span id="page-38-0"></span>**Codice di esempio timeout XA**

Il programma di esempio CLI dbxamon.c è un esempio di come evidenziare ed eseguire il rollback di transazioni dubbie.

Il programma di esempio consente di specificare un valore di timeout per la transazione. Se il tempo di inattività della transazione diventa maggiore del valore di timeout, l'esempio esegue il rollback della transazione.

#### **Attività correlate:**

v "Manually resolving indoubt transactions" in *Administration Guide: Planning*

#### **Esempi correlati:**

v "dbxamon.c -- Show and roll back indoubt transactions."

# **Capitolo 10. Miglioramenti della disponibilità**

## **Riepilogo dei miglioramenti di disponibilità**

I seguenti miglioramenti di disponibilità sono stati aggiunti a questo release:

#### **Argomenti correlati:**

- "HADR (High Availability Disaster Recovery)" a pagina 33
- v "Supporto di XML Extender per [piattaforme](#page-42-0) HP–UX PA–RISC a 32–bit e a [64–bit"](#page-42-0) a pagina 35
- v ["Reindirizzamento](#page-42-0) client automatico" a pagina 35
- v ["Programma](#page-42-0) di utilità per annullare la migrazione delle directory di database dalla [versione](#page-42-0) 8.2 alla versione 8.1" a pagina 35

### **HADR (High Availability Disaster Recovery)**

DB2® HADR (High Availability Disaster Recovery) è una funzione di replica dei dati che fornisce un soluzione ad alta disponibilità per le situazioni di malfunzionamento parziale o completo del sito. HADR protegge contro la perdita di dati attraverso la replica di modifiche dei dati da un database di origine, definito primario, ad un database di destinazione, definito standby.

Un malfunzionamento parziale del sito può essere provocato da un errore hardware, di rete o software (DB2 o del sistema operativo). Senza HADR, il server DBMS o la macchina sulla quale risiede il database devono essere riavviati. Il periodo di tempo richiesto dal riavvio del database e della macchina dove esso risiede non possono essere previsti. Può essere richiesto un tempo elevato per riportare il database in stato disponibile e consistente. Con HADR, il database standby richiede pochi secondi per essere disponibile. Inoltre, è possibile reindirizzare i client che utilizzavano il vecchio database primario al database standby (che diventa il nuovo database primario) utilizzando il reindirizzamento automatico del client o la logica per tentativi dell'applicazione.

Un malfunzionamento completo del sito si può verificare in caso di eventi di distruzione dell'intero sito, ad esempio un incendio. Dal momento che HADR utilizza TCP/IP per la comunicazione tra i database primario o standby, i database possono essere situati in ubicazioni diverse. Se si verifica un evento catastrofico sul sito primario, la disponibilità dei dati viene mantenuta sostituendo il database remoto standby come database primario con funzionalità DB2 complete. Dopo un'operazione di sostituzione, è possibile ripristinare il database primario originale e riportarlo allo stato di database primario; questa operazione è definita failback.

Con HADR, è possibile scegliere il livello di protezione desiderato per le potenziali perdite di dati specificando una delle tre modalità di sincronizzazione: sincrono, quasi sincrono o asincrono.

HADR consente ad un database standby di subentrare come nuovo primario con funzionalità DB2 complete. Inoltre è possibile riportare il database primario originale allo stato di primario.

Quando si verifica un malfunzionamento sul database primario, è possibile iniziare un'operazione di sostituzione sul database standby per farlo diventare primario.

Dal momento che il database standby è già in linea, il failover può essere eseguito rapidamente con un tempo di mancanza del sistema minimo.

Una volta che il vecchio database primario in errore viene riparato, può tornare a far parte della coppia HADR come database standby, se le due copie del database risultano consistenti. Dopo che il database primario originale è stato reintegrato nella coppia HADR come database standby, può essere eseguita un'operazione di failback per portare di nuovo il database primario originale nel ruolo di database primario.

#### **Wizard di configurazione database HADR (High Availability Disaster Recovery):**

Utilizzare il wizard di configurazione database HADR (High Availability Disaster Recovery) per impostare e configurare i database primario e standby per l'HADR.

Il wizard consente di eseguire le attività elencate di seguito:

- v Identificare la coppia HADR e in particolare i database e le istanze primarie e standby.
- v Impostare i parametri di configurazione relativi alla registrazione per preparare il database primario alla spedizione della registrazione.
- v Aggiornare i parametri di configurazione del database relativi all'HADR sui database primario e standby.
- v Effettuare un backup del database primario, copiare l'immagine di backup nel database standby e ripristinare l'immagine di backup in un database standby nuovo o esistente.
- v Spostare gli oggetti del database che non sono inclusi nell'immagine di backup.
- v Aggiornare i file dei servizi con la coppia nome servizio/numero porta utilizzata dall'agente HADR.
- Configurare i database per il reindirizzamento client automatico.
- Avviare l'HADR al completamento della configurazione oppure rimandarne l'avvio a un momento successivo.

#### **Finestra Gestione HADR (High Availability Disaster Recovery):**

Utilizzare la finestra Gestione HADR (High Availability Disaster Recovery) per configurare e controllare lo stato del sistema HADR. Questa finestra invierà una notifica all'utente in caso di problemi relativi alla configurazione HADR. Da questa finestra è possibile eseguire le attività elencate di seguito:

- v Avviare l'HADR su uno o su entrambi i database.
- v Arrestare l'HADR su uno o su entrambi i database.
- v Inizializzare un'operazione di sostituzione.
- v Controllare o modificare i parametri di configurazione del database relativi all'HADR.
- Catalogare un database HADR (se richiesto).

#### **Argomenti correlati:**

v "High availability disaster recovery overview" in *Data Recovery and High Availability Guide and Reference*

#### **Riferimenti correlati:**

v "High availability disaster recovery monitor elements" in *System Monitor Guide and Reference*

## <span id="page-42-0"></span>**Supporto di XML Extender per piattaforme HP–UX PA–RISC a 32–bit e a 64–bit**

DB2® XML Extender è ora supportato da HP-UX Versione 11 sulle piattaforme PA-RISC a 32-bit e a 64-bit. Questa è la prima piattaforma a 64-bit supportata da XML Extender. Le funzioni di XML Extender MQSeries® non sono ancora disponibili per la piattaforma HP-UX .

#### **Argomenti correlati:**

v "Introduction to XML Extender" in *DB2 XML Extender Administration and Programming*

### **Reindirizzamento client automatico**

Il reindirizzamento client automatico è una funzione che consente alle applicazioni client di recuperare una comunicazione interrotta con il server in modo da consentire il funzionamento dell'applicazione con un'interruzione minima. Dopo l'interruzione della comunicazione, l'applicazione client cerca di riconnettersi al server. Se la connessione non riesce, il client viene quindi reindirizzato ad un diverso server. E' possibile specificare un'ubicazione alternativa in CLP, richiamando un' API (Application Programming Interface) o aggiungendo un database utilizzando il Centro di controllo o la vista avanzata dell'assistente di configurazione.

Il reindirizzamento automatico del client può essere effettuato con HADR (High Availability Disaster Recovery) per attivare la connessione delle applicazioni client al nuovo database primario dopo l'operazione di sostituzione.

#### **Argomenti correlati:**

- v "Automatic client reroute implementation" in *Administration Guide: Implementation*
- v "Automatic client reroute and high availability disaster recovery" in *Data Recovery and High Availability Guide and Reference*
- v "Programma di utilità per annullare la migrazione delle directory di database dalla versione 8.2 alla versione 8.1" a pagina 35

## **Programma di utilità per annullare la migrazione delle directory di database dalla versione 8.2 alla versione 8.1**

Come parte della funzione di reindirizzamento client automatico, il formato dei file di directory del database è stato modificato. L'aggiornamento dei file di directory del database viene gestito automaticamente quando avviene la migrazione dalla versione 8.1 alla versione 8.2. Tuttavia, per regredire dalla versione 8.2 alla versione 8.1, è necessario utilizzare il programma di utilità **db2demigdbd** per annullare la migrazione dei file di directory del database. Questo programma di utilità converte i file di directory del database dal formato della versione 8.2 al formato della versione 8.1.

#### **Argomenti correlati:**

v "Reindirizzamento client automatico" a pagina 35

### **Riferimenti correlati:**

v "db2demigdbd - Demigrate Database Directory Files Command" in *Command Reference*

# **Capitolo 11. Miglioramenti dell'utilizzo**

## **Riepilogo dei miglioramenti di usabilità**

I seguenti miglioramenti di usabilità sono stati aggiunti a questo release:

#### **Argomenti correlati:**

- "Editor comandi" a pagina 37
- v "Miglioramenti del Centro di controllo" a pagina 37
- v "Controllo dello stato di [avanzamento](#page-45-0) dei programmi di utilità" a pagina 38
- v ["Modifica](#page-46-0) delle proprietà delle colonne generate senza ricreare la tabella" a [pagina](#page-46-0) 39

### **Editor comandi**

Nella versione 8.2, il Centro comandi è stato sostituito dall'Editor comandi. L'Editor comandi include tutte le funzionalità precedentemente disponibili nel Centro comandi, ma fornisce un'interfaccia semplificata per queste funzioni.

Utilizzare l'Editor comandi per generare, modificare, eseguire e manipolare le istruzioni SQL, i comandi IMS<sup>™</sup> e i comandi DB2<sup>®</sup>, nonché per utilizzare l'output prodotto e per visualizzare una rappresentazione grafica del plan di accesso per le istruzioni SQL di Explain. E' possibile eseguire i comandi e le istruzioni SQL sui database DB2 Universal Database™, sui sistemi e sui sottosistemi z/OS™ e OS/390® e sugli IMSplex.

L'Editor comandi è disponibile con due interfacce differenti. Può essere aperto come parte del Centro di controllo (incorporato) oppure in una vista indipendente. Entrambe le versioni offrono la stessa serie di funzioni ed entrambi consentono di aprire più Editor comandi.

- v Utilizzando l'Editor comandi all'interno del Centro di controllo è possibile controllare il numero di finestre aperte sul desktop. L'Editor comandi si apre in una vista affiancata all'interno del Centro di controllo.
- v L'utilizzo dell'Editor comandi indipendente consente di eseguire i comandi e le istruzioni SQL senza aprire il Centro di controllo.

Durante la creazione dei comandi IMS, è possibile utilizzare la funzione di assistenza dell'Editor comandi che fornisce le parole chiave per i comandi da generare. Inoltre, è possibile definire dei collegamenti per i comandi IMS e eseguire i comandi direttamente dai risultati di un comando precedente.

### **Miglioramenti del Centro di controllo**

La versione 8.2 del Centro di controllo è disponibile in tre viste diverse:

- v **Base**. Questa vista fornisce le funzionalità di base del DB2® UDB, che include gli oggetti essenziali, come database, tabelle e procedure memorizzate.
- v **Avanzata**. Questa vista mostra tutti gli oggetti e azioni disponibili nel Centro di controllo. Questa è la vista da selezionare se si opera in ambiente enterprise e ci si vuole connettere a DB2 per  $z/OS^{m}$  o IMS<sup>TM</sup>.
- v **Personalizzata**. Questa vista consente di personalizzare l'albero oggetti e le azioni sugli oggetti in base alle esigenze specifiche.

<span id="page-45-0"></span>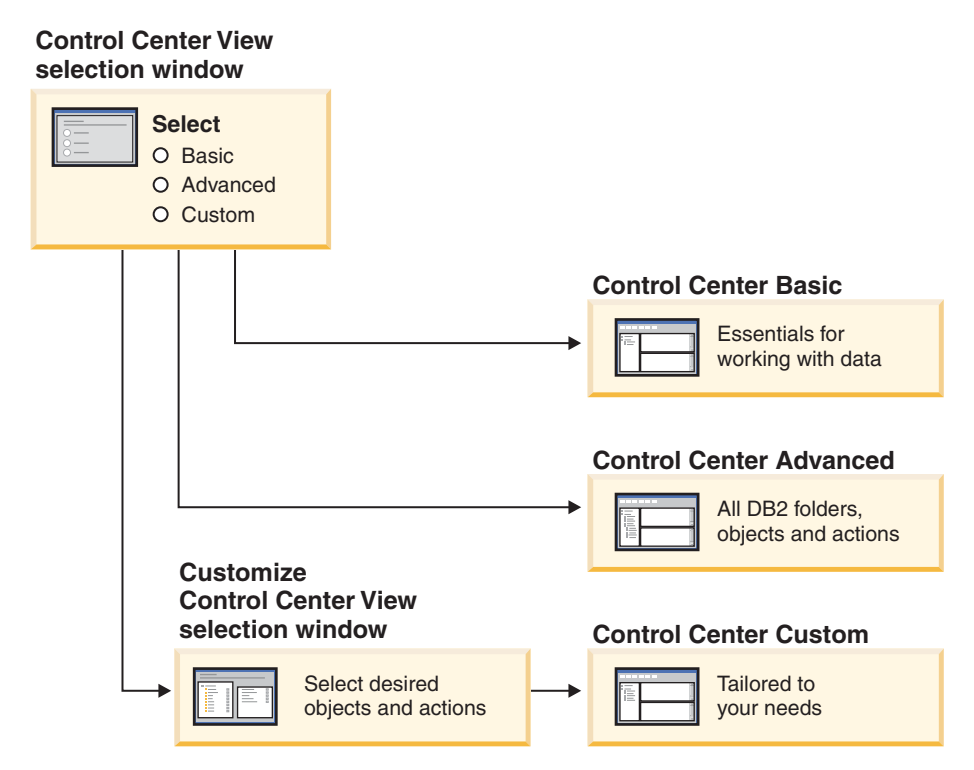

*Figura 1. Viste del Centro di controllo*

E' possibile modificare la vista in base alle esigenze specifiche. Il Centro di controllo può essere personalizzato per visualizzare le cartelle e oggetti in esse contenuti utilizzate con maggiore frequenza (gli oggetti all'interno della cartella sono detti oggetti di cartella).

Il Centro di controllo dispone ora di un terzo riquadro detto Dettagli oggetto. Questo pannello visualizza le informazioni sulla cartella o l'oggetto di cartella selezionato nell'albero oggetti o nel pannello del contenuto del Centro di controllo. Sono inoltre elencate alcune delle azioni che è possibile eseguire sulla cartella o oggetto di cartella selezionato.

Il Centro di controllo ora supporta ulteriori tipi di membri e comandi IMSplex. E' possibile interrogare o aggiornare i database, le aree, i gruppi di dati o le riorganizzazioni in linea. Inoltre, le finestre di comandi IMS possono rendere più facile l'immissione dei comandi.

### **Controllo dello stato di avanzamento dei programmi di utilità**

E' adesso possibile controllare lo stato di avanzamento delle seguenti operazioni:

- Backup
- Ripristino
- Recupero per errori gravi di sistema
- Caricamento
- Ridistribuzione

Utilizzare l'opzione SHOW DETAIL del comando LIST UTILITY per visualizzare lo stato dell'operazione.

<span id="page-46-0"></span>Se si utilizza il Centro di controllo, è possibile controllare lo stato di avanzamento dei programmi di utilità in esecuzione nella finestra Gestione stato programmi di utilità.

#### **Attività correlate:**

- v "Using Load" in *Data Movement Utilities Guide and Reference*
- v "Monitoring the progress of backup, restore and recovery operations" in *Data Recovery and High Availability Guide and Reference*
- v "Controllo dello stato dei programmi di utilità in esecuzione sul sistema: Guida del Centro di controllo"

#### **Riferimenti correlati:**

v "LIST UTILITIES Command" in *Command Reference*

## **Modifica delle proprietà delle colonne generate senza ricreare la tabella**

E' ora possibile utilizzare la clausola ALTER COLUMN nell'istruzione ALTER TABLE per modificare le modalità di generazione di un valore di colonna. In particolare, è possibile:

- v Aggiungere l'attributo di espressione generato ad una colonna esistente non generata
- v Cancellare l'attributo di espressione generato da una colonna di espressione generata esistente
- v Aggiungere l'attributo di identità ad una colonna esistente priva di identità
- v Cancellare l'attributo di identità da una colonna di identità esistente
- v Modificare una colonna generata da GENERATED ALWAYS a GENERATED BY DEFAULT, oppure da GENERATED BY DEFAULT a GENERATED ALWAYS
- v Cancellare l'attributo predefinito da una colonna predefinita definita dall'utente

In precedenza, l'espressione generata o gli attributi di identità potevano essere assegnati ad una colonna solo quando questa veniva creata. Sebbene l'espressione stessa possa essere modificata successivamente, una volta che la colonna generata è stata creata, non può essere cambiata in una colonna non generata senza cancellare e ricreare la tabella. Prima di cancellare la tabella, i dati della tabella devono essere esportati e successivamente ricaricati nella tabella creata con la nuova definizione di colonna.

#### **Riferimenti correlati:**

v "ALTER TABLE statement" in *SQL Reference, Volume 2*

# **Capitolo 12. Miglioramenti SQL**

## **Riepilogo dei miglioramenti SQL**

I seguenti miglioramenti SQL sono stati aggiunti a questo release:

#### **Argomenti correlati:**

- v ["Richiamo](#page-53-0) di una procedura in un trigger per DB2 UDB Enterprise Edition" a [pagina](#page-53-0) 46
- v ["Compilatore](#page-49-0) C o C++ non richiesto per le procedure SQL" a pagina 42
- v ["Riottimizzazione](#page-50-0) delle istruzioni SQL tramite l'opzione di bind REOPT" a [pagina](#page-50-0) 43
- v "Nuova funzione di pubblicazione SQL/XML: [XMLSERIALIZE"](#page-50-0) a pagina 43
- v "Supporto delle tabelle Unicode in un database [non–Unicode"](#page-51-0) a pagina 44
- v "Aumento del limite di dimensione [dell'istruzione](#page-24-0) SQL a 2 MB" a pagina 17
- v ["Specifica](#page-34-0) di una strategia di attesa lock" a pagina 27
- v ["Miglioramento](#page-34-0) dei plan di esecuzione delle interrogazioni mediante una migliore stima della [cardinalità"](#page-34-0) a pagina 27
- v "Modifica dei valori [predefiniti](#page-28-0) delle colonne" a pagina 21
- v "Nuova funzione [XMLNAMESPACES](#page-51-0) per la versione 8.2" a pagina 44
- v ["Modifica](#page-46-0) delle proprietà delle colonne generate senza ricreare la tabella" a [pagina](#page-46-0) 39

### **Modifica dei valori predefiniti delle colonne**

In alcuni casi può essere richiesta la modifica del valore predefinito di una colonna di tabella nel database. L'istruzione SQL ALTER TABLE consente di impostare la clausola del valore predefinito di una colonna in una tabella. Alla clausola del valore predefinito si applicano le stesse limitazioni adottate per l'istruzione SQL CREATE TABLE. Si noti che per le colonne generate non è possibile modificare il valore predefinito con questa istruzione.

## **Modifica delle proprietà delle colonne generate senza ricreare la tabella**

E' ora possibile utilizzare la clausola ALTER COLUMN nell'istruzione ALTER TABLE per modificare le modalità di generazione di un valore di colonna. In particolare, è possibile:

- v Aggiungere l'attributo di espressione generato ad una colonna esistente non generata
- v Cancellare l'attributo di espressione generato da una colonna di espressione generata esistente
- v Aggiungere l'attributo di identità ad una colonna esistente priva di identità
- v Cancellare l'attributo di identità da una colonna di identità esistente
- v Modificare una colonna generata da GENERATED ALWAYS a GENERATED BY DEFAULT, oppure da GENERATED BY DEFAULT a GENERATED ALWAYS
- v Cancellare l'attributo predefinito da una colonna predefinita definita dall'utente

<span id="page-49-0"></span>In precedenza, l'espressione generata o gli attributi di identità potevano essere assegnati ad una colonna solo quando questa veniva creata. Sebbene l'espressione stessa possa essere modificata successivamente, una volta che la colonna generata è stata creata, non può essere cambiata in una colonna non generata senza cancellare e ricreare la tabella. Prima di cancellare la tabella, i dati della tabella devono essere esportati e successivamente ricaricati nella tabella creata con la nuova definizione di colonna.

#### **Riferimenti correlati:**

v "ALTER TABLE statement" in *SQL Reference, Volume 2*

### **Aumento del limite di dimensione dell'istruzione SQL a 2 MB**

DB2® Universal Database, Versione 8.2 fornisce un limite di dimensione dell'istruzione SQL incrementato a 2 MB, applicabile ad alcuni degli oggetti di database creati (ad esempio, istruzioni CREATE PROCEDURE o CREATE TRIGGER). Il nuovo limite di 2 MB consente di utilizzare istruzioni di grandi dimensioni quando la logica dell'applicazione viene inserita in procedure memorizzate o trigger.

L'aumento di dimensione consente di migrare un'istruzione relativa ad un trigger o una procedura memorizzata da un altro RDBMS a DB2 UDB.

Il nuovo limite consente di registrare record di contesto di auditing con un testo dell'istruzione fino a 2 MB.

#### **Riferimenti correlati:**

v "Audit record layout for CONTEXT events" in *Administration Guide: Implementation*

### **Compilatore C o C++ non richiesto per le procedure SQL**

In DB2® UDB la creazione di procedure SQL non richiede più la presenza di un compilatore C o C++ sul server; pertanto non è più richiesta la configurazione di un compilatore C o C++. Quando si crea una procedura SQL, le sue istruzioni sono convertite in una rappresentazione nativa che viene memorizzata nei cataloghi del database, come avviene per le altre istruzioni SQL. Quando si richiama una procedura SQL, la rappresentazione nativa viene caricata dai cataloghi ed il motore DB2 esegue la procedura.

#### **Attività correlate:**

- v "Customizing precompile and bind options for SQL procedures" in *Application Development Guide: Building and Running Applications*
- v "Creating SQL procedures" in *Application Development Guide: Building and Running Applications*
- v "Calling procedures from the Command Line Processor (CLP)" in *Application Development Guide: Building and Running Applications*
- v "Calling SQL procedures with client applications" in *Application Development Guide: Building and Running Applications*
- v "Rebinding SQL procedures" in *Application Development Guide: Building and Running Applications*

# <span id="page-50-0"></span>**Riottimizzazione delle istruzioni SQL tramite l'opzione di bind REOPT**

L'opzione di bind REOPT abilita la riottimizzazione delle istruzioni SQL. In particolare, il percorso di accesso di un'istruzione SQL che contiene variabili host, registri speciali o indicatori di parametro viene ottimizzata utilizzando i valori di queste variabili, invece della stima predefinita determinata dal compilatore. Questa ottimizzazione avviene al momento dell'esecuzione di un'interrogazione, quando questi valori sono disponibili.

L'opzione di bind REOPT può essere impostata ad uno dei seguenti tre valori:

#### **NONE**

Il valori delle variabili host, degli indicatori di parametro o dei registri speciali di una istruzione SQL non sono utilizzati per ottimizzare il percorso di accesso di questa istruzione. Viene invece utilizzata la stima predefinita di queste variabili. Questo è il comportamento predefinito.

**ONCE** Quando l'istruzione viene eseguita per la prima volta, il percorso di accesso di una istruzione SQL specificata viene ottimizzato utilizzando i valori correnti delle variabili host, degli indicatori di parametro o dei registri speciali. Questo percorso di accesso sarà utilizzato in tutte le successive esecuzioni dell'istruzione.

#### **ALWAYS**

Ogni volta che viene eseguita un'istruzione che contiene variabili host, indicatori di parametro o registri speciali, sono utilizzati i valori di queste variabili per ottimizzare il percorso di accesso dell'istruzione.

#### **Argomenti correlati:**

- v "Effects of REOPT on static SQL" in *Application Development Guide: Programming Client Applications*
- v "Effects of REOPT on dynamic SQL" in *Application Development Guide: Programming Client Applications*

### **Nuova funzione di pubblicazione SQL/XML: XMLSERIALIZE**

Una nuova funzione standard SQL/XML, XMLSERIALIZE (con l'opzione CONTENT), consente la conversione di un valore con tipo di dati XML in un tipo di dati stringa risultante, adatto alla lunghezza dell'output XML.

Il tipo di dati XML è una rappresentazione interna XML e può essere utilizzato solo come input per le funzioni che ammettono questo tipo di dati. XML è un tipo di dati transitorio che non può essere memorizzato nel database o restituito ad un'applicazione. Fino alla versione 8.2, la sola operazione di conversione di un tipo di dati XML ad un tipo di dati stringa supportata era la serializzazione mediante la funzione XML2CLOB.

La serializzazione è l'operazione inversa dell'analisi sintattica, è il processo di conversione di un valore XML analizzato in un valore XML testuale. XMLSERIALIZE converte un'espressione XML in un valore SQL stringa, che a sua volta può essere associato ad una variabile carattere host.

Con la funzione XMLSERIALIZE, è possibile specificare un tipo risultante, come CHAR o VARCHAR, che potrebbe essere più adatto e garantire migliori prestazioni rispetto ad un CLOB.

#### **Riferimenti correlati:**

- v "Expressions" in *SQL Reference, Volume 1*
- v "XML values" in *SQL Reference, Volume 1*

### <span id="page-51-0"></span>**Nuova funzione XMLNAMESPACES per la versione 8.2**

Un namespace XML è una raccolta di nomi che identificata da un URI (Uniform Reference Identifier). I namespace sono utilizzati nei documenti XML come tipi di elementi e nomi di attributi.

DB2® Universal Database include numerose funzioni XML come parte delle specifiche di linguaggio SQL/XML. Tra queste funzioni sono presenti XMLFOREST e XMLELEMENT. La nuova funzione XML, XMLNAMESPACES, fornisce le dichiarazioni dei namespace XML all'interno delle funzioni di pubblicazione SQL/XML XMLELEMENT e XMLFOREST.

#### **Riferimenti correlati:**

v "Expressions" in *SQL Reference, Volume 1*

### **Supporto delle tabelle Unicode in un database non–Unicode**

Ora è possibile creare tabelle Unicode in database non-Unicode richiamando l'istruzione CREATE TABLE con la clausola CCSID UNICODE.

Quando si creano tabelle in un database non-Unicode, il valore predefinito per CCSID è ASCII. Quando si creano tabelle in un database Unicode, il valore predefinito per CCSID è UNICODE. Non è possibile definire una tabella con CCSID ASCII in un database Unicode, ovvero non è possibile creare una tabella non-Unicode in un database Unicode.

Per abilitare il supporto delle tabelle Unicode in un database non-Unicode, è necessario attivare il nuovo parametro di configurazione del database, *alt\_collate*. Questo parametro specifica la sequenza di confronto delle tabelle Unicode, che attualmente può essere solo IDENTITY\_16BIT.

Oltre al supporto delle tabelle Unicode in database non-Unicode, DB2® consente l'aggiunta di un nuovo attributo di code page: code page di sezione. Il database manager determina gli attributi di code page di tutte le stringhe di caratteri nel momento in cui si effettua il bind dell'applicazione nel database. Un code page di sezione è il code page nel quale viene eseguita l'istruzione SQL. Il code page di sezione coincide con il code page del database, a meno che l'istruzione non faccia riferimento a:

- Una tabella creata con la clausola CCSID UNICODE in un database non-Unicode.
- v Una funzione di tabella definita con PARAMETER CCSID UNICODE in un database non-Unicode.

#### **Argomenti correlati:**

v "Derivation of code page values" in *Application Development Guide: Programming Client Applications*

#### **Riferimenti correlati:**

v "CREATE TABLE statement" in *SQL Reference, Volume 2*

### **Specifica di una strategia di attesa lock**

Le modalità di attesa lock possono ora essere specificate per una sessione individuale, nelle situazioni nelle quali la sessione non riesce ad ottenere un lock immediato. La strategia indica se la sessione deve:

- v Restituire un SQLCODE e SQLSTATE quando non riesce ad ottenere un lock
- v Attendere indefinitamente il lock
- v Attendere il lock per un periodo di tempo definito
- v Utilizzare il valore del parametro di configurazione del database *locktimeout*

La strategia di attesa lock viene specificata mediante una nuova istruzione SET CURRENT LOCK TIMEOUT, che modifica il valore del registro speciale CURRENT LOCK TIMEOUT. Il registro speciale CURRENT LOCK TIMEOUT specifica il numero di secondi di attesa del lock prima di restituire un errore che indica il mancato ottenimento del lock.

Le modalità di gestione dei lock attuali possono risultare in un blocco reciproco delle applicazioni. Questo avviene quando un'applicazione resta in attesa che un'altra applicazione rilasci il suo lock. Le strategie che considerano l'impatto di un blocco reciproco solitamente forniscono un meccanismo che specifica il tempo massimo di attesa accettabile per un blocco. Questo rappresenta il tempo di attesa di un'applicazione prima di restituire il controllo senza il lock. In precedenza, il valore di attesa poteva essere impostato solo a livello di database, modificando il valore del parametro di configurazione del database *locktimeout*.

Mentre il valore di *locktimeout* si applica a tutti i lock, questa nuova funzione agisce a livello di riga, tabella, chiave di indice e MDC.

#### **Riferimenti correlati:**

v "locktimeout - Lock timeout configuration parameter" in *Administration Guide: Performance*

## **Miglioramento dei plan di esecuzione delle interrogazioni mediante una migliore stima della cardinalità**

La stima della cardinalità è il processo attraverso il quale l'ottimizzatore determina il numero di righe risultanti dopo che sono state applicate operazioni di filtro, come predicati o aggregazioni. Statistiche di distribuzione dei dati accurate e algoritmi di ottimizzazione complessi sono necessari per la creazione di stime di cardinalità corrette. Un plan di esecuzione di un'interrogazione determinato in base a stime di cardinalità imprecise, può essere molto più lento di uno determinato con stime accurate.

Nella versione 8.2, l'ottimizzatore DB2® può ricavare le statistiche di distribuzione dalle tabelle di interrogazione materializzata oltre che rilevare la correlazione dalle statistiche dei gruppi di colonne allo scopo ottenere stime di cardinalità più precise. Questo consente al DB2 di selezionare un plan di accesso per l'esecuzione delle interrogazioni più efficiente e migliorare le prestazioni.

#### **Argomenti correlati:**

v "Column correlation for multiple predicates" in *Administration Guide: Performance*

#### **Attività correlate:**

v "Collecting distribution statistics for specific columns" in *Administration Guide: Performance*

#### **Riferimenti correlati:**

v "RUNSTATS Command" in *Command Reference*

## <span id="page-53-0"></span>**Richiamo di una procedura in un trigger per DB2 UDB Enterprise Edition**

Con DB2® Universal Database Enterprise Edition in ambienti a partizione singola, è possibile richiamare procedure da trigger, o da qualsiasi altra istruzione composta dinamica, eseguendo un'istruzione CALL che faccia riferimento ad una procedura all'interno di un'azione trigger. L'istruzione CALL viene utilizzata per eseguire procedure SQL ed esterne.

Il richiamo di una procedura in un'azione trigger consente di incapsulare una logica complessa nel trigger. La logica può includere operazioni su diverse tabelle del database, oppure operazioni esterne al database, quali l'invio di messaggi di posta elettronica o la scrittura di un record di auditing in un file di file system del server di database.

#### **Argomenti correlati:**

v "Triggered action containing a procedure or function reference" in *Application Development Guide: Programming Server Applications*

#### **Attività correlate:**

v "Calling procedures from triggers or SQL routines" in *Application Development Guide: Programming Server Applications*

#### **Riferimenti correlati:**

- v "CREATE TRIGGER statement" in *SQL Reference, Volume 2*
- v "CREATE PROCEDURE (External) statement" in *SQL Reference, Volume 2*

# <span id="page-54-0"></span>**Capitolo 13. Miglioramenti dei servizi**

## **Riepilogo dei miglioramenti ai servizi**

I seguenti miglioramenti ai servizi sono stati aggiunti a questo release:

#### **Argomenti correlati:**

- v "Nuovo programma di utilità per il richiamo delle statistiche da un'istanza o un database DB2 in esecuzione (simile a 'onstat' per Informix)" a pagina 47
- v ["Miglioramenti](#page-55-0) nel formato dei messaggi in db2diag.log" a pagina 48
- v "Strumento di analisi diagnostica della [registrazione](#page-55-0) per il filtro e la [formattazione](#page-55-0) di db2diag.log" a pagina 48
- v ["Miglioramento](#page-56-0) della funzione di traccia" a pagina 49

## **Nuovo programma di utilità per il richiamo delle statistiche da un'istanza o un database DB2 in esecuzione (simile a 'onstat' per Informix)**

**db2pd** è un nuovo programma di utilità che può essere utilizzato per il richiamo delle statistiche da un'istanza o database DB2® in esecuzione. E' simile al programma di utilità **onstat** per Informix®.

Questo strumento fornisce informazioni utili per la determinazione e risoluzione dei problemi, il miglioramento delle prestazioni e la progettazione dello sviluppo delle applicazioni:

- lock
- bufferpool
- tablespace
- contenitori
- istruzioni SQL dinamiche
- agenti
- applicazioni
- pool e serie di memoria
- transazioni
- file di registrazione
- $\cdot$  e altro

Questo strumento raccoglie le informazioni senza acquisire latch o utilizzare risorse del motore DB2. E' quindi possibile (ed atteso) raccogliere informazioni che sono in continuo cambiamento, mentre **db2pd** è in esecuzione; pertanto i dati potrebbero non essere assolutamente precisi. Tuttavia, due vantaggi determinati dalla raccolta di informazioni senza latch, includono la rapidità del richiamo e l'assenza di competizione per le risorse.

#### **Riferimenti correlati:**

v "db2pd - Monitor and Troubleshoot DB2 Command" in *Command Reference*

### <span id="page-55-0"></span>**Miglioramenti nel formato dei messaggi in db2diag.log**

Per la versione 8.2, il formato di db2diag.log è stato migliorato sotto diversi aspetti. Il file di registrazione è ora più facile da leggere direttamente e più facile da analizzare con il software. I miglioramenti sono i seguenti:

- v Ogni voce dispone di una serie completa di informazioni di intestazione
- v I messaggi e le parti relative ai dati nel record della registrazione sono contrassegnati chiaramente, rendendo il record di registrazione più facile da utilizzare e da capire
- v La data/ora (con il riferimento di fuso orario) viene inclusa in ogni record
- v Ogni campo dispone di un nome campo esatto in maiuscolo
- v La lunghezza delle righe di intestazioni e messaggi è limitata a 80 caratteri
- v Sono stati aggiunti nuovi campi, in particolare un campo con il livello di severità per consentire l'individuazione delle voci più rilevanti

Inoltre sono stati introdotti altri cambiamenti, ad esempio la modifica del nome campo del database in 'DB'.

#### **Argomenti correlati:**

v "Strumento di analisi diagnostica della registrazione per il filtro e la formattazione di db2diag.log" a pagina 48

#### **Riferimenti correlati:**

v "db2diag - db2diag.log analysis tool Command" in *Command Reference*

## **Strumento di analisi diagnostica della registrazione per il filtro e la formattazione di db2diag.log**

E' ora disponibile un nuovo strumento per il filtro e la formattazione dei file db2diag.log (**db2diag**). Questo strumento può essere utilizzato per filtrare i file di registrazione diagnostici, che utilizzano un nuovo formato dei messaggi nella versione 8.2.

Questo strumento di riga comandi presenta una vasta gamma di opzioni che possono essere utilizzate per modificare l'output in base alle proprie esigenze. Attraverso tutte queste opzioni, è possibile indicare quali campi visualizzare, utilizzare un filtro simile a 'grep' per ridurre il numero di record ed omettere i campi non valorizzati.

Le opzioni di riga comandi includono:

- v **db2diag -help** fornisce una breve descrizione delle opzioni
- v **db2diag -h brief** fornisce la descrizione di tutte le opzioni, senza esempi
- v **db2diag -h notes** fornisce note e restrizioni all'uso
- v **db2diag -h examples** fornisce una breve lista di esempi introduttivi
- v **db2diag -h tutorial** fornisce esempi per tutte le opzioni disponibili
- v **db2diag -h all** fornisce l'elenco completo delle opzioni

#### **Argomenti correlati:**

v "Miglioramenti nel formato dei messaggi in db2diag.log" a pagina 48

#### **Riferimenti correlati:**

v "db2diag - db2diag.log analysis tool Command" in *Command Reference*

## <span id="page-56-0"></span>**Miglioramento della funzione di traccia**

Le funzioni di traccia DB2® e il comando **db2trc** sono stati migliorati nella versione 8.2. Il layout dei record di traccia formattati è stato modificato per rispecchiare i diversi nuovi tipi di traccia.

#### **Argomenti correlati:**

v "Nuovo [programma](#page-54-0) di utilità per il richiamo delle statistiche da un'istanza o un database DB2 in [esecuzione](#page-54-0) (simile a 'onstat' per Informix)" a pagina 47

#### **Riferimenti correlati:**

v "db2trc - Trace Command" in *Command Reference*

# **Capitolo 14. Miglioramenti del Centro Data Warehouse e Data Warehouse Manager**

## **Riepilogo dei miglioramenti del Centro Data Warehouse e di Warehouse Manager ETL**

I seguenti miglioramenti del Centro Data Warehouse e di Warehouse Manager ETL sono stati aggiunti a questo release:

#### **Argomenti correlati:**

v "Supporto di database di controllo data warehouse Unicode in Warehouse Manager ETL (Extract, Transform, and Load)" a pagina 51

## **Supporto di database di controllo data warehouse Unicode in Warehouse Manager ETL (Extract, Transform, and Load)**

A partire dal Centro Data Warehouse versione 8.2, il database di controllo data warehouse deve essere un database UTF-8 (Unicode Transformation Format o Unicode). Questo requisito fornisce un supporto di lingua esteso per il Centro Data Warehouse. Se cerca di collegarsi al Centro Data Warehouse utilizzando un database di controllo che non presenta un formato Unicode, l'utente riceverà un messaggio di errore che indica che non è possibile effettuare il collegamento. E' possibile utilizzare lo strumento Gestione database di controllo Data Warehouse per migrare i metadati in un nuovo database Unicode.

#### **Argomenti correlati:**

v "Data warehouse objects" in *Centro Data Warehouse Administration Guide*

# **Capitolo 15. Miglioramenti dello sviluppo delle applicazioni**

### **Riepilogo dei miglioramenti di sviluppo applicazioni**

I seguenti miglioramenti di sviluppo applicazioni sono stati aggiunti a questo release:

#### **Argomenti correlati:**

- v ["Richiamo](#page-53-0) di una procedura in un trigger per DB2 UDB Enterprise Edition" a [pagina](#page-53-0) 46
- v ["Compilatore](#page-49-0) C o C++ non richiesto per le procedure SQL" a pagina 42
- v ["Semplificazione](#page-69-0) dell'associazione di package ad un'applicazione utilizzando il registro speciale [CURRENT](#page-69-0) PACKAGE PATH" a pagina 62
- v ["Riottimizzazione](#page-50-0) delle istruzioni SQL tramite l'opzione di bind REOPT" a [pagina](#page-50-0) 43
- v "Supporto delle tabelle Unicode in un database [non–Unicode"](#page-51-0) a pagina 44
- ["Miglioramenti](#page-61-0) del driver JDBC di DB2 Universal" a pagina 54
- v ["Procedure](#page-65-0) e UDF in CLR .NET" a pagina 58
- ["Miglioramenti](#page-66-0) di IBM DB2 Development Add–In per Microsoft Visual Studio .NET" a [pagina](#page-66-0) 59
- v "Supporto di UDF DB2 [WebSphere](#page-71-0) MQ a 64–bit" a pagina 64
- "DB2 [Run–Time](#page-66-0) Client Lite" a pagina 59
- v "Supporto di JDK 1.4 da parte di DB2 Universal Database" a pagina 53
- v "Supporto di procedure [memorizzate](#page-70-0) Java su iSeries da parte del Centro di [sviluppo"](#page-70-0) a pagina 63
- v ["Compilatore](#page-70-0) C non richiesto dal Centro di sviluppo per la generazione di procedure [memorizzate](#page-70-0) SQL" a pagina 63
- v ["Miglioramenti](#page-64-0) di DB2 .NET Data Provider" a pagina 57
- v ["Provider](#page-64-0) di dati OLE DB e ODBC .NET" a pagina 57
- v "Supporto del debug delle procedure [memorizzate](#page-70-0) nel Centro di sviluppo per [piattaforme](#page-70-0) UNIX a 64–bit" a pagina 63
- v "Nuova funzione [XMLNAMESPACES](#page-51-0) per la versione 8.2" a pagina 44
- ["Savepoint](#page-68-0) nidificati per un maggiore controllo dei rollback" a pagina 61
- v ["Miglioramenti](#page-70-0) delle procedure memorizzate e del debug del Centro di [sviluppo"](#page-70-0) a pagina 63
- v "Codice di [esempio](#page-38-0) timeout XA" a pagina 31

## **Supporto di JDK 1.4 da parte di DB2 Universal Database**

DB2® Universal Database, Versione 8.2 supporta JDK 1.4 su tutti gli ambienti di sistema operativo di stazione di lavoro supportati, ad eccezione di AIX® 4.3 e Linux IA64, per i quali è ancora richiesto IBM® Developer Kit 1.3.1. DB2 UDB per Solaris viene distribuito con JDK 1.4.2. DB2 UDB per tutti gli altri sistemi operativi di stazione di lavoro supportati, viene distribuito con JDK 1.4.1 (o con l'equivalente Java™ developer kit).

Quando si installa DB2 UDB, Versione 8.2, viene installata anche l'ultima versione supportata di Java developer kit, se non presente, a meno che l'installazione di

<span id="page-61-0"></span>DB2 UDB non sia un aggiornamento di una precedente installazione di DB2 UDB, Versione 8. Nel caso si effettui l'aggiornamento di una precedente installazione di DB2 UDB, Versione 8 è necessario installare Java developer kit dal CD.

#### **Riferimenti correlati:**

- v "AIX supported development software" in *Application Development Guide: Building and Running Applications*
- v "HP-UX supported development software" in *Application Development Guide: Building and Running Applications*
- v "Linux supported development software" in *Application Development Guide: Building and Running Applications*
- v "Solaris supported development software" in *Application Development Guide: Building and Running Applications*
- v "Windows supported development software" in *Application Development Guide: Building and Running Applications*

### **Miglioramenti del driver JDBC di DB2 Universal**

Sono numerosi i miglioramenti al driver JDBC di DB2® Universal per la versione 8.2, inclusi il supporto delle transazioni distribuite e la conformità JDBC 3.0. Altre funzioni includono la flessibilità dell'uso dell'iteratore in SQLJ e l'interattività avanzata con i database host e iSeries™.

#### **Supporto delle transazioni distribuite:**

Il supporto per DTP è conforme alle specifiche XA. Questo supporto implementa la piattaforma Java™ 2, le specifiche JTS (Java Transaction Service) e JTA (Java Transaction API) per J2EE (solo Connettività Universal tipo 2 su DB2 UDB per Linux, UNIX® e Windows®).

#### **Conformità JDBC 3.0:**

I seguenti metodi JDBC 3.0 fanno ora parte del driver JDCB DB2 Universal per la versione 8.2:

- Blob.setBytes
- Blob.setBinaryStream
- Blob.truncate
- Clob.setString
- v Clob.setAsciiStream
- Clob.setUnicodeStream
- Clob.setCharacterStream
- Connection.createStatement(int resultSetType, int resultSetConcurrency, int resultSetHoldability)
- Connection.prepareStatement(String sql, int autoGeneratedKeys)
- Connection.setSavepoint
- Connection.releaseSavepoint
- Statement.executeUpdate(String sql, int autoGeneratedKeys)
- Statement.execute(String sql, int autoGeneratedKeys)
- Statement.getMoreResults(java.sql.Statement.CLOSE\_CURRENT\_RESULT)
- Statement.getMoreResults(java.sql.Statement.KEEP CURRENT RESULT)
- Statement.getMoreResults(java.sql.Statement.CLOSE ALL RESULTS)

#### **Metodo DB2BaseDataSource: getDB2SystemMonitor:**

Il metodo DB2BaseDataSource.getDB2SystemMonitor restituisce un oggetto della classe DB2SystemMonitor. Questa classe, per la quale è stata aggiunta un'interfaccia nel driver DB2 Universal, facilita il controllo di sistema del database da parte di un'applicazione JDBC. Ogni connessione del driver JDBC DB2 Universal può disporre di un controllo di sistema singolo.

#### **Proprietà DB2BaseDataSource: activeServerListJNDIName:**

La proprietà DB2BaseDataSource.activeServerListJNDIName identifica un riferimento JNDI ad un'istanza DB2ActiveServerList nel repository delle informazioni del server alternativo JNDI. (DB2ActiveServerList è una nuova classe, che verrà descritta successivamente). Se il valore di activeServerListJNDIName non è null, le connessioni possono essere deviate ad un server alternativo specificato nell'istanza DB2ActiveServerList a cui si riferisce il valore. Se activeServerListJNDIName è null, non viene eseguito il failover delle connessioni utilizzando le informazioni del server alternativo indicate nel repository JNDI.

#### **Proprietà DB2BaseDataSource: currentFunctionPath:**

La proprietà DB2BaseDataSource.currentFunctionPath specifica il percorso SQL utilizzato per risolvere i nomi dei tipi di dati o delle funzioni non qualificati nelle istruzioni SQL presenti nei programmi JDBC. Il tipo di dati di questa proprietà è String. Per i server DB2 UDB per Linux, UNIX e Windows, la lunghezza massima è 254 byte. Il valore è un elenco separato da virgole di nomi di schema. Questi nomi possono essere identificativi ordinari o delimitati.

#### **Proprietà DB2BaseDataSource: currentLockTimeout:**

La proprietà DB2BaseDataSource.currentLockTimeout indica ai server DB2 UDB per Linux, UNIX e Windows il tempo di attesa, illimitato o specificato in secondi, nel caso che un lock non possa essere ottenuto immediatamente. Il tipo di dati di questa proprietà è int. Il valore zero indica nessuna attesa. Il valore -1 indica di attendere un tempo illimitato. Un numero intero positivo indica il numero di secondi di attesa per un lock.

#### **Proprietà DB2BaseDataSource: cursorSensitivity:**

La proprietà DB2BaseDataSource.cursorSensitivity specifica se il valore java.sql.ResultSet.TYPE\_SCROLL\_SENSITIVE di un ResultSet JDBC è associato all'attributo SENSITIVE DYNAMIC o all'attributo SENSITIVE STATIC per il cursore DB2 sottostante. I valori possibili sono TYPE\_SCROLL\_SENSITIVE\_STATIC e TYPE\_SCROLL\_SENSITIVE\_DYNAMIC. Il valore predefinito è TYPE\_SCROLL\_SENSITIVE\_STATIC. Questa proprietà viene ignorata per i server di database che non supportano i cursori a scorrimento sensibile dinamico.

#### **Proprietà DB2BaseDataSource: jdbcCollection:**

La proprietà DB2BaseDataSource.jdbcCollection specifica l'ID raccolta per i package utilizzati da un'istanza del driver JDBC DB2 Universal al runtime. Il tipo di dati di jdbcCollection è String. Il valore predefinito è NULLID. Questa proprietà viene utilizzata con l'opzione DB2Binder -collection. Il programma di utilità DB2Binder deve avere in precedenza effettuato il bind dei package del driver JDBC DB2 Universal su server utilizzando un valore -collection corrispondente al valore di jdbcCollection. L'impostazione jdbcCollection non determina la

raccolta utilizzata dalle applicazioni SQLJ. Per SQLJ, la raccolta è determinata dall'opzione -collection del programma di personalizzazione SQLJ.

#### **Classe DB2ActiveServerList:**

Questa nuova classe contiene i seguenti metodi:

#### **getAlternatePortNumber**

Richiama i numeri di porta associati ai server DB2 UDB alternativi.

#### **getAlternateServerName**

Richiama una matrice contenente i nomi dei server DB2 UDB alternativi. Questi valori sono indirizzi IP o nomi di server DNS.

#### **setAlternatePortNumber**

Imposta i numeri di porta associati ai server DB2 UDB alternativi.

#### **setAlternateServerName**

Imposta i nomi dei server alternativi per i server DB2 UDB. Questi valori sono indirizzi IP o nomi di server DNS.

#### **Apertura di più istanze di un iteratore in un'applicazione SQLJ:**

In una singola applicazione SQLJ è possibile aprire più istanze di un iteratore simultaneamente. Questa funzionalità può essere utilizzata per aprire diverse istanze di un iteratore che usa espressioni host. Ogni istanza può utilizzare una serie diversa di valori di espressione host.

#### **Apertura di più iteratori sulla stessa tabella DB2 in un'applicazione SQLJ:**

E' possibile aprire più iteratori sulla stessa tabella DB2 simultaneamente. E' possibile eseguire un'operazione sulla tabella usando un'iteratore mentre si esegue un'altra operazione sulla stessa tabella usando un diverso iteratore.

#### **Identificazione di una riga univoca con ROWID in SQLJ con il driver JDBC DB2 Universal:**

DB2 UDB per z/OS™ e DB2 UDB per iSeries supportano il tipo di dati ROWID per una colonna di tabella DB2. ROWID è un valore che identifica in modo univoco una riga di una tabella.

Il driver JDBC DB2 Universal fornisce la classe specifica per il DB2: com.ibm.db2.jcc.DB2RowID da utilizzare per gli iteratori o nei parametri dell'istruzione CALL. Per un iteratore, è possibile anche utilizzare il tipo oggetto byte[] per richiamare i valori di ROWID.

#### **Argomenti correlati:**

- v "Introduction to Java application support" in *Application Development Guide: Programming Client Applications*
- v "Multiple open instances of an iterator in an SQLJ application" in *Application Development Guide: Programming Client Applications*
- v "Multiple open iterators for the same SQL statement in an SQLJ application" in *Application Development Guide: Programming Client Applications*
- v "ROWIDs in SQLJ with the DB2 Universal JDBC Driver" in *Application Development Guide: Programming Client Applications*

#### **Riferimenti correlati:**

- v "Properties for the DB2 Universal JDBC Driver" in *Application Development Guide: Programming Client Applications*
- v "Summary of DB2 Universal JDBC Driver extensions to JDBC" in *Application Development Guide: Programming Client Applications*

### <span id="page-64-0"></span>**Provider di dati OLE DB e ODBC .NET**

Oltre a DB2® .NET Data Provider, DB2 include anche OLE DB .NET Data Provider e ODBC .NET Data Provider.

OLE DB .NET Data Provider utilizza il driver OLE DB IBM® DB2. Pertanto, le parole chiave della stringa di connessione supportate da OLE DB .NET Data Provider sono le stesse supportate da IBM OLE DB Provider per DB2. Inoltre, OLE DB .NET Data Provider presenta le stesse limitazioni di IBM DB2 OLE DB Provider.

ODBC .NET Data Provider effettua chiamate ODBC all'origine dati DB2 utilizzando il driver CLI IBM DB2. Pertanto, le parole chiave della stringa di connessione supportate da OLE DB .NET Data Provider sono le stesse supportate da driver CLI IBM DB2.

#### **Argomenti correlati:**

- v "OLE DB .NET Data Provider" in *Application Development Guide: Programming Client Applications*
- v "ODBC .NET Data Provider" in *Application Development Guide: Programming Client Applications*

### **Miglioramenti di DB2 .NET Data Provider**

DB2® .NET Data Provider è un'estensione dell'interfaccia ADO.NET che consente alle applicazioni .NET di accedere ad un database DB2 attraverso una connessione sicura, eseguire comandi e ricevere i risultati. Nella versione 8.2 sono presenti i seguenti miglioramenti di DB2 .NET Data Provider:

- Prestazioni migliori.
- v Supporto per Microsoft® .NET Framework, Versione 1.1. Questo include il supporto per le seguenti nuove funzioni System.Data: i metodi DB2DataReader.HasRows e DB2Connection.EnlistDistributedTransaction.
- Una nuova parola chiave ConnectionString per specificare il livello di isolamento.
- v Quattro nuove proprietà DB2Connection consentono ai DBA di attribuire il carico di lavoro ad una specifica origine. Le nuove proprietà sono:
	- DB2Connection.ClientUser ID utente client
	- DB2Connection.ClientWorkStation nome stazione di lavoro client
	- DB2Connection.ClientAccountingInformation stringa di account client
	- DB2Connection.ClientApplicationInformation nome applicazione client
- v Le applicazioni .NET possono ora accedere ai seguenti sistemi di gestione database attraverso DB2 .NET Data Provider:
	- DB2 Universal Database<sup>™</sup> Versione 5, Release 1 (o successiva) per AS/400<sup>®</sup> e iSeries™, mediante DB2 Connect™
	- DB2 Universal Database Versione 7.3 (o successiva) per VSE & VM, mediante DB2 Connect

#### **Argomenti correlati:**

- v "DB2 .NET Data Provider overview" in *Application Development Guide: Programming Client Applications*
- v "DB2 .NET Data Provider" in *Application Development Guide: Programming Client Applications*

### <span id="page-65-0"></span>**Procedure e UDF in CLR .NET**

DB2® Universal Database consente di creare routine (procedure, UDF e metodi) in SQL e in altri linguaggi di programmazione come  $C$ ,  $C++$ , Java<sup> $<sup>1</sup>$ </sup> e OLE. Ora, è</sup> possibile creare procedure e UDF utilizzando qualsiasi linguaggio di programmazione compatibile con CLR (Common Language Runtime) .NET, inclusi C#, Visual Basic e C++ gestito.

E' possibile creare routine CLR in modo analogo ad altre routine esterne (non SQL): eseguendo un'istruzione CREATE che associa una firma di routine di database con un assembly .NET che risiede sul server di database. E' possibile utilizzare le routine per incapsulare operazioni e logica di database comuni, per estendere le funzionalità SQL e migliorare le prestazioni delle applicazioni client.

#### **Argomenti correlati:**

v "Common language runtime (CLR) routines" in *Application Development Guide: Programming Server Applications*

#### **Attività correlate:**

- v "Creating CLR routines" in *Application Development Guide: Programming Server Applications*
- v "Examples of CLR user-defined functions in C#" in *Application Development Guide: Programming Server Applications*
- v "Examples of CLR procedures in C#" in *Application Development Guide: Programming Server Applications*
- v "Examples of CLR procedures in Visual Basic" in *Application Development Guide: Programming Server Applications*
- v "Examples of CLR user-defined functions in Visual Basic" in *Application Development Guide: Programming Server Applications*

#### **Riferimenti correlati:**

v "CREATE PROCEDURE (External) statement" in *SQL Reference, Volume 2*

#### **Esempi correlati:**

- v "SpCat.db2 -- Drops and creates the procedures implemented in spserver.cs"
- v "SpServer.cs -- C# external code implementation of procedures created in spcat.db2"
- v "SpCat.db2 -- Drops and creates the procedures implemented in spserver.vb"
- v "SpServer.vb -- VB.NET implementation of procedures created in SpCat.db2"

## <span id="page-66-0"></span>**Miglioramenti di IBM DB2 Development Add–In per Microsoft Visual Studio .NET**

Con IBM® DB2® Development Add-In per Microsoft® Visual Studio .NET, è ora possibile creare i seguenti oggetti SQL DB2 utilizzando un wizard o un editor di codice incorporato:

- tabelle
- indici
- viste
- trigger

Inoltre, è possibile ora sviluppare procedure CLR (Common Language Runtime) DB2 da metodi esistenti in un linguaggio gestito da .NET, come C# e Visual Basic. Una procedura CLR .NET DB2 è una routine DB2 esterna creata dall'utente il cui corpo della procedura è implementato da un metodo in un assembly .NET compilato da un codice di origine scritto in un linguaggio gestito da .NET.

Infine, è possibile eseguire il debug a livello di origine delle procedure SQL utilizzando il progetto database DB2.

### **DB2 Run–Time Client Lite**

DB2® Run-Time Client Lite è un nuovo componente installabile che rende più facile fornire accesso ai server DB2 da applicazioni basate su Windows®. DB2 RTCL (Run-Time Client Lite) è stato progettato per essere redistribuito da ISV (Independent Software Vendor) ed essere utilizzato per la distribuzione delle applicazioni in scenari di sviluppo tipici delle aziende di grandi dimensioni. Simile al componente DB2 Run-Time Client, il nuovo DB2 RTCL fornisce interfacce applicative (CLI, ODBC, OLE DB, .NET Data provider e JDBC) e librerie di rete richieste per l'esecuzione delle applicazioni.

Le principali caratteristiche di DB2 RTCL sono:

- Un'area su disco significativamente più piccola
- v Viene reso disponibile come eseguibile, rendendo più facile la distribuzione
- v Viene fornito Windows Installer Merge Module (file .msm) che semplifica l'integrazione del codice DB2 RTCL con altre applicazioni
- v I termini e condizioni di licenza si riferiscono alla ridistribuzione di DB2 RTCL da parte di programmatori ISV e interni

#### **Argomenti correlati:**

v "DB2 Run-Time Client Lite" in *Quick Beginnings for DB2 Clients*

### **Nuova funzione di pubblicazione SQL/XML: XMLSERIALIZE**

Una nuova funzione standard SQL/XML, XMLSERIALIZE (con l'opzione CONTENT), consente la conversione di un valore con tipo di dati XML in un tipo di dati stringa risultante, adatto alla lunghezza dell'output XML.

Il tipo di dati XML è una rappresentazione interna XML e può essere utilizzato solo come input per le funzioni che ammettono questo tipo di dati. XML è un tipo di dati transitorio che non può essere memorizzato nel database o restituito ad

un'applicazione. Fino alla versione 8.2, la sola operazione di conversione di un tipo di dati XML ad un tipo di dati stringa supportata era la serializzazione mediante la funzione XML2CLOB.

La serializzazione è l'operazione inversa dell'analisi sintattica, è il processo di conversione di un valore XML analizzato in un valore XML testuale. XMLSERIALIZE converte un'espressione XML in un valore SQL stringa, che a sua volta può essere associato ad una variabile carattere host.

Con la funzione XMLSERIALIZE, è possibile specificare un tipo risultante, come CHAR o VARCHAR, che potrebbe essere più adatto e garantire migliori prestazioni rispetto ad un CLOB.

#### **Riferimenti correlati:**

- v "Expressions" in *SQL Reference, Volume 1*
- v "XML values" in *SQL Reference, Volume 1*

## **Richiamo di una procedura in un trigger per DB2 UDB Enterprise Edition**

Con DB2® Universal Database Enterprise Edition in ambienti a partizione singola, è possibile richiamare procedure da trigger, o da qualsiasi altra istruzione composta dinamica, eseguendo un'istruzione CALL che faccia riferimento ad una procedura all'interno di un'azione trigger. L'istruzione CALL viene utilizzata per eseguire procedure SQL ed esterne.

Il richiamo di una procedura in un'azione trigger consente di incapsulare una logica complessa nel trigger. La logica può includere operazioni su diverse tabelle del database, oppure operazioni esterne al database, quali l'invio di messaggi di posta elettronica o la scrittura di un record di auditing in un file di file system del server di database.

#### **Argomenti correlati:**

v "Triggered action containing a procedure or function reference" in *Application Development Guide: Programming Server Applications*

#### **Attività correlate:**

v "Calling procedures from triggers or SQL routines" in *Application Development Guide: Programming Server Applications*

#### **Riferimenti correlati:**

- v "CREATE TRIGGER statement" in *SQL Reference, Volume 2*
- v "CREATE PROCEDURE (External) statement" in *SQL Reference, Volume 2*

### **Supporto delle tabelle Unicode in un database non–Unicode**

Ora è possibile creare tabelle Unicode in database non-Unicode richiamando l'istruzione CREATE TABLE con la clausola CCSID UNICODE.

Quando si creano tabelle in un database non-Unicode, il valore predefinito per CCSID è ASCII. Quando si creano tabelle in un database Unicode, il valore predefinito per CCSID è UNICODE. Non è possibile definire una tabella con CCSID ASCII in un database Unicode, ovvero non è possibile creare una tabella non-Unicode in un database Unicode.

<span id="page-68-0"></span>Per abilitare il supporto delle tabelle Unicode in un database non-Unicode, è necessario attivare il nuovo parametro di configurazione del database, *alt\_collate*. Questo parametro specifica la sequenza di confronto delle tabelle Unicode, che attualmente può essere solo IDENTITY\_16BIT.

Oltre al supporto delle tabelle Unicode in database non-Unicode, DB2® consente l'aggiunta di un nuovo attributo di code page: code page di sezione. Il database manager determina gli attributi di code page di tutte le stringhe di caratteri nel momento in cui si effettua il bind dell'applicazione nel database. Un code page di sezione è il code page nel quale viene eseguita l'istruzione SQL. Il code page di sezione coincide con il code page del database, a meno che l'istruzione non faccia riferimento a:

- v Una tabella creata con la clausola CCSID UNICODE in un database non-Unicode.
- Una funzione di tabella definita con PARAMETER CCSID UNICODE in un database non-Unicode.

#### **Argomenti correlati:**

v "Derivation of code page values" in *Application Development Guide: Programming Client Applications*

#### **Riferimenti correlati:**

v "CREATE TABLE statement" in *SQL Reference, Volume 2*

### **Savepoint nidificati per un maggiore controllo dei rollback**

DB2® Universal Database ora supporta la nidificazione dei savepoint. Questo indica che è possibile impostare un savepoint all'interno di un altro savepoint. DB2 UDB consente all'utente di impostare tutti i livelli di savepoint nidificati richiesti.

Con i savepoint nidificati, un'applicazione può avere più livelli di savepoint attivi contemporaneamente e l'applicazione potrà eseguire il rollback ad un qualsiasi savepoint attivo, in base alle esigenze. L'esecuzione del rollback ad una particolare istruzione di savepoint rilascia anche tutti i savepoint nidificati attivi interni al savepoint di rollback.

#### **Argomenti correlati:**

- v "Transaction management with savepoints" in *Application Development Guide: Programming Client Applications*
- v "Nesting savepoints" in *Application Development Guide: Programming Client Applications*

### **Riottimizzazione delle istruzioni SQL tramite l'opzione di bind REOPT**

L'opzione di bind REOPT abilita la riottimizzazione delle istruzioni SQL. In particolare, il percorso di accesso di un'istruzione SQL che contiene variabili host, registri speciali o indicatori di parametro viene ottimizzata utilizzando i valori di queste variabili, invece della stima predefinita determinata dal compilatore. Questa ottimizzazione avviene al momento dell'esecuzione di un'interrogazione, quando questi valori sono disponibili.

L'opzione di bind REOPT può essere impostata ad uno dei seguenti tre valori:

#### **NONE**

Il valori delle variabili host, degli indicatori di parametro o dei registri

speciali di una istruzione SQL non sono utilizzati per ottimizzare il percorso di accesso di questa istruzione. Viene invece utilizzata la stima predefinita di queste variabili. Questo è il comportamento predefinito.

<span id="page-69-0"></span>**ONCE** Quando l'istruzione viene eseguita per la prima volta, il percorso di accesso di una istruzione SQL specificata viene ottimizzato utilizzando i valori correnti delle variabili host, degli indicatori di parametro o dei registri speciali. Questo percorso di accesso sarà utilizzato in tutte le successive esecuzioni dell'istruzione.

#### **ALWAYS**

Ogni volta che viene eseguita un'istruzione che contiene variabili host, indicatori di parametro o registri speciali, sono utilizzati i valori di queste variabili per ottimizzare il percorso di accesso dell'istruzione.

#### **Argomenti correlati:**

- v "Effects of REOPT on static SQL" in *Application Development Guide: Programming Client Applications*
- v "Effects of REOPT on dynamic SQL" in *Application Development Guide: Programming Client Applications*

## **Semplificazione dell'associazione di package ad un'applicazione utilizzando il registro speciale CURRENT PACKAGE PATH**

Il registro speciale CURRENT PACKAGE PATH consente di specificare un elenco di qualificatori package dai quali il server DB2® può selezionare un package. Questa funzione è utile quando sono presenti numerose varianti di un package, ovvero quando più package condividono lo stesso nome e token di congruenza. Invece di conservare diverse versioni di un'applicazione per essere eseguite con ciascuna versione del package, è possibile utilizzare il registro speciale CURRENT PACKAGE PATH per associare un solo programma compilato a più versioni del package.

#### **Argomenti correlati:**

v "CURRENT PACKAGE PATH special register for package schemas" in *Application Development Guide: Programming Client Applications*

### **Compilatore C o C++ non richiesto per le procedure SQL**

In DB2® UDB la creazione di procedure SQL non richiede più la presenza di un compilatore C o C++ sul server; pertanto non è più richiesta la configurazione di un compilatore C o C++. Quando si crea una procedura SQL, le sue istruzioni sono convertite in una rappresentazione nativa che viene memorizzata nei cataloghi del database, come avviene per le altre istruzioni SQL. Quando si richiama una procedura SQL, la rappresentazione nativa viene caricata dai cataloghi ed il motore DB2 esegue la procedura.

#### **Attività correlate:**

- v "Customizing precompile and bind options for SQL procedures" in *Application Development Guide: Building and Running Applications*
- v "Creating SQL procedures" in *Application Development Guide: Building and Running Applications*
- v "Calling procedures from the Command Line Processor (CLP)" in *Application Development Guide: Building and Running Applications*
- v "Calling SQL procedures with client applications" in *Application Development Guide: Building and Running Applications*
- v "Rebinding SQL procedures" in *Application Development Guide: Building and Running Applications*

## <span id="page-70-0"></span>**Miglioramenti delle procedure memorizzate e del debug del Centro di sviluppo**

I seguenti miglioramenti al debug ed ai limiti di dimensione delle procedure memorizzate sono disponibili nella versione 8.2 del Centro di sviluppo di IBM® DB2® Universal Database:

- Il Centro di sviluppo di DB2 Universal Database<sup>™</sup> per  $z/OS<sup>™</sup>$ , Versione 8.0 consente di generare procedure memorizzate Java™ con dimensioni fino a 10MB. Le procedure memorizzate Java generate utilizzando DSNTJSPP per le procedure memorizzate C non possono superare 32KB.
- Una nuova funzione del debugger consente di interrompere rapidamente il debug senza attendere che la sessione di debug corrente raggiunga la fine della procedura memorizzata. Per attivare questa nuova funzione, fare clic sull'icona Interrompi del debugger.

## **Compilatore C non richiesto dal Centro di sviluppo per la generazione di procedure memorizzate SQL**

Nella versione 8.2 di IBM® DB2® Universal Database non è più richiesto un compilatore C o C++ per la creazione di procedure SQL, pertanto non è più necessario configurare le impostazioni dei compilatori C o C++ sui server Windows<sup>®</sup>, Linux o UNIX<sup>®</sup> nel Centro di sviluppo. Quando si crea una procedura SQL, le sue istruzioni sono convertite in una rappresentazione nativa che viene memorizzata nei cataloghi del database, come avviene per le altre istruzioni SQL.

Nelle impostazioni di generazione SQL sono fornite opzioni di bind predefinite, tuttavia è possibile specificare opzioni diverse per ciascuna procedura memorizzata SQL.

Per tutte le versioni del Centro di sviluppo precedenti alla versione 8.2, è ancora richiesta la configurazione di un compilatore C nelle impostazioni di configurazione della procedura memorizzata.

## **Supporto del debug delle procedure memorizzate nel Centro di sviluppo per piattaforme UNIX a 64–bit**

La versione 8.2 del Centro di sviluppo IBM<sup>®</sup> DB2<sup>®</sup> Universal Database supporta il debug delle procedure memorizzate per piattaforme UNIX® a 64–bit.

## **Supporto di procedure memorizzate Java su iSeries da parte del Centro di sviluppo**

Nella versione 8.2, il Centro di sviluppo di IBM® DB2® Universal Database supporta la creazione, esecuzione e debug di procedure memorizzate Java<sup>™</sup> per iSeries™ V5R3 e successive. Queste azioni possono essere eseguite per due tipi di procedure memorizzate Java:

- JDBC (SQL dinamico utilizzando JDBC)
- SQLJ (SQL statico utilizzando SQLJ)

le seguenti limitazioni si applicano a questa nuova funzione:

- v I tipi di dati BINARY e VARBINARY non sono supportati
- PARAMETER STYLE DB2GENERAL non è supportato

### <span id="page-71-0"></span>**Supporto di UDF DB2 WebSphere MQ a 64–bit**

Le UDF DB2® WebSphere® MQ sono ora supportate su AIX®, HP-UX, Solaris e Windows® a 64-bit. Per eseguire i comandi enable\_MQFunctions e disable\_MQFunctions, il parametro ″-v″ non è più facoltativo, ed è richiesto ″-v 0pc". Su UNIX<sup>®</sup> a 64-bit, per poter eseguire i comandi enable\_MQFunctionand e disable\_MQFunctions, il percorso della libreria runtime deve essere modificato in modo da includere \$HOME/sqllib/lib32. Questa modifica è inclusa nelle impostazioni riportate di seguito:

**AIX**

LIBPATH=\$HOME/sqllib/lib32 enable MQFunctions -n dbname \ -u userid -p passwd -v 0pc [-q qMgr -force -noValidate] LIBPATH=\$HOME/sqllib/lib32 disable MQFunctions -n dbname \ -u userid -p passwd -v 0pc

**HP-UX**

SHLIB PATH=\$HOME/sqllib/lib32 enable MQFunctions -n dbname \ -u userid -p passwd -v 0pc [-q qMgr -force -noValidate] SHLIB\_PATH=\$HOME/sqllib/lib32 disable\_MQFunctions -n dbname \ -u userid -p passwd -v 0pc

#### **Solaris**

LD\_LIBRARY\_PATH=\$HOME/sqllib/lib32 enable\_MQFunctions -n dbname \ -u userid -p passwd -v 0pc [-q qMgr -force -noValidate] LD LIBRARY PATH=\$HOME/sqllib/lib32 disable MQFunctions -n dbname \ -u userid -p passwd -v 0pc

#### **Argomenti correlati:**

- v "MQSeries Enablement" in *Application Development Guide: Programming Client Applications*
- v "WebSphere MQ Functional Overview" in *Application Development Guide: Programming Client Applications*

#### **Riferimenti correlati:**

- v "enable\_MQFunctions" in *Command Reference*
- v "disable\_MQFunctions" in *Command Reference*

### **Funzionalità di modifica tabella avanzate da GUI**

Quando si modifica una tabella mediante il notebook Modifica tabella, è possibile effettuare più modifiche alle colonne di tabella di quante erano possibili in precedenza. Queste modifiche sono possibili in quanto il notebook Modifica tabella ora cancella o ricrea la tabella in base ad una scelta di convenienza.

E' possibile apportare le seguenti modifiche aggiuntive nell'operazione di modifica tabella:

- Ridenominare una colonna
- Cancellare una colonna
- v Modificare il tipo di dati di una colonna
- Modificare la lunghezza, ambito o valore di precisione di una colonna
- v Modificare l'ammissibilità del valore null
Se la tabella viene cancellata e ricreata, si cercherà di ripristinare tutti gli oggetti dipendenti e di trasformare i dati esistenti nel tipo di dati di destinazione di ciascuna colonna.

### **Attività correlate:**

v "Modifica tabella -- Panoramica: Guida del Centro di controllo"

# **Codice di esempio timeout XA**

Il programma di esempio CLI dbxamon.c è un esempio di come evidenziare ed eseguire il rollback di transazioni dubbie.

Il programma di esempio consente di specificare un valore di timeout per la transazione. Se il tempo di inattività della transazione diventa maggiore del valore di timeout, l'esempio esegue il rollback della transazione.

## **Attività correlate:**

v "Manually resolving indoubt transactions" in *Administration Guide: Planning*

#### **Esempi correlati:**

v "dbxamon.c -- Show and roll back indoubt transactions."

# **Capitolo 16. Potenziamento di Business Intelligence**

# **Riepilogo dei miglioramenti di Business Intelligence**

I seguenti miglioramenti di Business Intelligence sono stati aggiunti a questo release:

### **Argomenti correlati:**

- "Importazione in linea" a pagina 67
- v "Miglioramento delle prestazioni RUNSTATS mediante il [campionamento"](#page-32-0) a [pagina](#page-32-0) 25
- v ["Miglioramenti](#page-33-0) nell'Advisor di pianificazione per suggerimenti su indici, MQT, tabelle MDC e [partizioni"](#page-33-0) a pagina 26
- v ["Miglioramenti](#page-76-0) di DB2 Data Warehouse Edition, inclusa l'installazione integrata" a [pagina](#page-76-0) 69

# **Importazione in linea**

Il programma di utilità di importazione ora supporta due modalità di lock: in linea ((ALLOW WRITE ACCESS) e non in linea (ALLOW NO ACCESS). Il valore predefinito è non in linea. Prima della versione 8.1.4, la modalità non in linea era la sola disponibile.

La modalità in linea offre una maggiore disponibilità della tabella di destinazione ed aumenta potenzialmente le prestazioni del programma di utilità di importazione.

L'importazione in linea è particolarmente vantaggiosa quando si usano tabelle RCT (range-clustered tables). Il caricamento nelle RCT non è supportato e pertanto l'esecuzione di più importazioni simultanee in un'unica tabella di destinazione è il modo più efficiente di inserire i dati nel database utilizzando i programmi di utilità supportati dal DB2.

# **Miglioramento delle prestazioni RUNSTATS mediante il campionamento**

Le statistiche di tabella sono utilizzate dall'ottimizzatore delle interrogazioni nella scelta del migliore plan di accesso per una data interrogazione, quindi è importante che le statistiche siano aggiornate e che riflettano accuratamente lo stato della tabella in un determinato momento. Con l'aumentare delle attività relative ad una tabella, dovrebbe aumentare anche la frequenza di raccolta delle statistiche. Con l'aumentare delle dimensioni dei database, diventa più importante individuare modi efficienti per raccogliere le statistiche. Il campionamento casuale dei dati della tabella per la quale raccogliere le statistiche può ridurre i tempi richiesti per la raccolta delle statistiche. Per sistemi condizionati da I/O o CPU, i vantaggi in termini di prestazioni possono essere enormi. Più piccolo è il campione, più rapidamente viene completata la raccolta delle statistiche.

A partire dalla versione 8.2, il comando RUNSTATS offre la possibilità di raccogliere le statistiche in base ad un campione di dati della tabella utilizzando l'opzione TABLESAMPLE. Questa funzione può aumentare l'efficienza della raccolta di statistiche, in quanto il campione utilizza solo un sottoinsieme dei dati. Allo stesso tempo, i metodi di campionamento assicurano un elevato livello di precisione.

## **Argomenti correlati:**

- v "Data sampling in SQL queries" in *Administration Guide: Performance*
- v "Collecting statistics on a sample of the table data" in *Administration Guide: Performance*

## **Riferimenti correlati:**

v "RUNSTATS Command" in *Command Reference*

# **Miglioramenti nell'Advisor di pianificazione per suggerimenti su indici, MQT, tabelle MDC e partizioni**

L'Advisor di pianificazione DB2® è uno strumento di supporto per migliorare in modo significativo le prestazioni del carico di lavoro. L'attività di selezione degli indici, delle dimensioni dei cluster o delle partizioni per un carico di lavoro complesso può risultare difficile. L'Advisor di pianificazione identifica tutti gli oggetti necessari al miglioramento delle prestazioni. Dato un insieme di istruzioni SQL in un carico di lavoro, l'Advisor di pianificazione genererà suggerimenti relativi a:

- Nuovi indici
- v Nuove tabelle di interrogazione materializzate
- Conversione in tabelle MDC (Multi-Dimensional Clustered)
- Ripartizionamento delle tabelle
- Cancellazione degli oggetti non utilizzati dal carico di lavoro specificato

L'utente può scegliere se consentire all'Advisor di pianificazione di realizzare una o tutte le operazioni suggerite immediatamente o pianificarle in un momento successivo.

Utilizzando l'interfaccia GUI dell'Advisor di pianificazione o la riga comandi, questo strumento consente di semplificare le seguenti attività:

## **Progettazione o configurazione di un nuovo database o una nuova struttura di partizionamento**

Durante la progettazione di un database o delle partizioni del database, utilizzare l'Advisor di pianificazione per:

- v Generare possibili alternative per partizioni, indici, MQT e tabelle MDC in un ambiente di test.
- v Determinare il partizionamento iniziale del database prima di caricare i dati nel database.
- v Assistere nella migrazione da un database DB2 senza partizioni ad un database DB2 partizionato.
- v Assistere nella migrazione a DB2 in ambiente partizionato da un altro prodotto di database.
- Valutare gli indici, le MQT o le partizioni generate in modo manuale.

## **Ottimizzazione delle prestazioni del carico di lavoro**

Dopo aver configurato il database, l'Advisor di pianificazione può essere utile nel raggiungimento dei seguenti obiettivi di ottimizzazione:

- <span id="page-76-0"></span>v Migliorare le prestazioni di una particolare istruzione o carico di lavoro.
- v Migliorare le prestazioni generali del database, utilizzando le prestazioni di un carico di lavoro di esempio come indicatore.
- Migliorare le prestazioni delle interrogazioni eseguite con maggiore frequenza, ad esempio quelle individuate dal Controllo attività.
- v Determinare le modalità di ottimizzazione delle prestazioni per una nuova interrogazione strategica.
- Rispondere alle indicazioni fornite del Centro di controllo stato relative al programma di utilità di memoria condivisa o a problemi di memoria riservata di ordinamento per carichi di lavoro con elevate richieste di ordinamento.
- v Individuare gli oggetti non utilizzati in un carico di lavoro.

### **Argomenti correlati:**

- v "Automatic summary tables" in *Administration Guide: Performance*
- v "Multidimensional clustering tables" in *Administration Guide: Planning*

# **Miglioramenti di DB2 Data Warehouse Edition, inclusa l'installazione integrata**

Gli utenti possono installare i diversi prodotti che fanno parte di DB2<sup>®</sup> Data Warehouse Edition attraverso un'unica interfaccia di installazione. Il programma di installazione integrato consente di selezionare i componenti da installare. I componenti includono DB2 Cube Views, DB2 Intelligent Miner™, DB2 Warehouse Manager ETL (Extract, Transform, and Load), DB2 Query Patroller™, e DB2 Office Connect. Questa opzione di installazione è disponibile sui sistemi operativi UNIX®, Linux, e Windows®.

Oltre al programma di installazione integrato, DB2 Data Warehouse Edition presenta numerosi miglioramenti ai componenti di Business Intelligence. I dettagli saranno descritti in un annuncio separato.

#### **Argomenti correlati:**

- v "Query Patroller installation environment overview" in *DB2 Query Patroller Guide: Installation, Administration and Usage*
- v "Supporto di database di controllo data warehouse Unicode in [Warehouse](#page-58-0) Manager ETL (Extract, [Transform,](#page-58-0) and Load)" a pagina 51

#### **Attività correlate:**

v "Query Patroller administration tasks overview" in *DB2 Query Patroller Guide: Installation, Administration and Usage*

# **Capitolo 17. Miglioramenti della famiglia di prodotti DB2**

# **Riepilogo dei miglioramenti DB2 Family**

I seguenti miglioramenti DB2 Family sono stati aggiunti a questo release:

## **Argomenti correlati:**

- v ["Supporto](#page-83-0) a 64–bit per DB2 Connect Linux zSeries" a pagina 76
- "DB2 [Run–Time](#page-66-0) Client Lite" a pagina 59
- v ["Miglioramenti](#page-76-0) di DB2 Data Warehouse Edition, inclusa l'installazione integrata" a [pagina](#page-76-0) 69
- "DB2 Geodetic [Extender"](#page-83-0) a pagina 76
- v Capitolo 7, "Individuazione della [documentazione](#page-20-0) DB2 necessaria utilizzando il Centro [informazioni](#page-20-0) DB2", a pagina 13
- v ["Supporto](#page-80-0) I/O asincrono su (con impiego di kernel 2.6)" a pagina 73
- v "Supporto di DB2 Query Patroller a 64–bit per UNIX, Linux e [Windows"](#page-80-0) a [pagina](#page-80-0) 73
- ["Aggiornamento](#page-81-0) della licenza" a pagina 74
- v "Nuova funzione [XMLNAMESPACES](#page-51-0) per la versione 8.2" a pagina 44
- v "Supporto DB2 per Linux a 64–bit sulla [piattaforma](#page-82-0) zSeries" a pagina 75
- v "Supporto di XML Extender per [piattaforme](#page-42-0) HP–UX PA–RISC a 32–bit e a [64–bit"](#page-42-0) a pagina 35
- v ["Miglioramenti](#page-83-0) di Spatial Extender" a pagina 76
- v ["Supporto](#page-82-0) DB2 Express su Linux PowerPC a 32-bit" a pagina 75
- ["Supporto](#page-82-0) DB2 per LinuxPPC a 64-bit" a pagina 75
- v "Supporto DB2 per Linux a 64–bit su [piattaforme](#page-83-0) iSeries e pSeries" a pagina 76

# **DB2 Run–Time Client Lite**

DB2® Run-Time Client Lite è un nuovo componente installabile che rende più facile fornire accesso ai server DB2 da applicazioni basate su Windows®. DB2 RTCL (Run-Time Client Lite) è stato progettato per essere redistribuito da ISV (Independent Software Vendor) ed essere utilizzato per la distribuzione delle applicazioni in scenari di sviluppo tipici delle aziende di grandi dimensioni. Simile al componente DB2 Run-Time Client, il nuovo DB2 RTCL fornisce interfacce applicative (CLI, ODBC, OLE DB, .NET Data provider e JDBC) e librerie di rete richieste per l'esecuzione delle applicazioni.

Le principali caratteristiche di DB2 RTCL sono:

- v Un'area su disco significativamente più piccola
- v Viene reso disponibile come eseguibile, rendendo più facile la distribuzione
- v Viene fornito Windows Installer Merge Module (file .msm) che semplifica l'integrazione del codice DB2 RTCL con altre applicazioni
- v I termini e condizioni di licenza si riferiscono alla ridistribuzione di DB2 RTCL da parte di programmatori ISV e interni

## **Argomenti correlati:**

v "DB2 Run-Time Client Lite" in *Quick Beginnings for DB2 Clients*

# **Miglioramenti di DB2 Data Warehouse Edition, inclusa l'installazione integrata**

Gli utenti possono installare i diversi prodotti che fanno parte di DB2® Data Warehouse Edition attraverso un'unica interfaccia di installazione. Il programma di installazione integrato consente di selezionare i componenti da installare. I componenti includono DB2 Cube Views, DB2 Intelligent Miner™, DB2 Warehouse Manager ETL (Extract, Transform, and Load), DB2 Query Patroller™, e DB2 Office Connect. Questa opzione di installazione è disponibile sui sistemi operativi UNIX®, Linux, e Windows®.

Oltre al programma di installazione integrato, DB2 Data Warehouse Edition presenta numerosi miglioramenti ai componenti di Business Intelligence. I dettagli saranno descritti in un annuncio separato.

### **Argomenti correlati:**

- v "Query Patroller installation environment overview" in *DB2 Query Patroller Guide: Installation, Administration and Usage*
- v "Supporto di database di controllo data warehouse Unicode in [Warehouse](#page-58-0) Manager ETL (Extract, [Transform,](#page-58-0) and Load)" a pagina 51

### **Attività correlate:**

v "Query Patroller administration tasks overview" in *DB2 Query Patroller Guide: Installation, Administration and Usage*

# **Individuazione della documentazione DB2 necessaria utilizzando il Centro informazioni DB2**

Il Centro informazioni DB2® per la versione 8.2 presenta un nuovo standard per l'accesso alle informazioni di DB2 Universal Database™ e dei prodotti correlati integrandoli in un unico centro informazioni. Il Centro informazioni DB2 fornisce l'accesso a tutte le informazioni dei diversi aspetti DB2: introduzione, strumenti DB2, connettività, gestione del database, gestione delle interrogazioni, business intelligence, sviluppo di applicazioni e altro. Il Centro informazioni DB2 inoltre descrive i componenti e le funzioni DB2 principali inclusi replica, data warehouse e DB2 Extender. L'albero di navigazione (indice) consiste in una serie di collegamenti ad attività o informazioni sui concetti necessari a raggiungere gli obiettivi degli utenti DB2. Inoltre, la struttura di navigazione include voci sulla panoramica dei prodotti, informazioni di riferimento, un indice generale degli argomenti e un glossario.

Il Centro informazioni DB2 è un server con potenzialità di ricerca elevate, progettato per accessi rapidi alle informazioni sui prodotti DB2. Per effettuare la ricerca su tutti gli argomenti del Centro informazioni DB2, è possibile utilizzare caratteri jolly, virgolette per la ricerca di frasi e operatori booleani (AND, NOT, OR). Se un argomento non è disponibile nella lingua impostata nelle preferenze del browser, il Centro informazioni DB2 visualizza la versione inglese dell'argomento.

Utilizzando il wizard di installazione è possibile installare il Centro informazioni DB2 sul computer locale. Tuttavia, se il computer sul quale si installa il Centro informazioni DB2 è connesso in rete, è possibile accedervi mediante un browser

<span id="page-80-0"></span>Web. Un'altra scelta possibile è di non installare il Centro informazioni DB2 in locale, ma di accedere al Centro informazioni DB2 attraverso un'ubicazione alternativa, come un sito Web IBM®, sul quale è disponibile la versione più recente disponibile: <http://publib.boulder.ibm.com/infocenter/db2help/>

Installando il Centro informazioni DB2 in locale si accede alle informazioni sui prodotti DB2 senza necessità di un accesso internet o intranet, una scelta che può essere utile in ambienti di test o di sviluppo di applicazioni. Se si installa il Centro informazioni DB2 su un computer in rete, più utenti dell'organizzazione possono utilizzare lo stesso Centro informazioni DB2, garantendo il controllo sulla versione delle informazioni visualizzare agli utenti. Questo evita problemi di aggiornamento e mantiene basso il traffico di rete all'interno della intranet. Se si desidera che gli utenti abbiano accesso alle informazioni più aggiornate, e si dispone dell'accesso a internet, è possibile configurare i prodotti DB2 per accedere al Centro informazioni DB2 sul sito Web IBM. La versione del Centro informazioni DB2 presente sul sito Web IBM viene aggiornata in modo da rendere disponibili le informazioni sulle versioni più recenti di DB2 Universal Database ed include l'accesso ai servizi di documentazione in linea, come TechNotes.

### **Argomenti correlati:**

• "Centro [informazioni](#page-93-0) DB2" a pagina 86

### **Attività correlate:**

- v ["Visualizzazione](#page-103-0) degli argomenti nella lingua preferita in Centro informazioni DB2" a [pagina](#page-103-0) 96
- v "Richiamo del Centro [informazioni](#page-101-0) DB2" a pagina 94
- v ["Installazione](#page-97-0) del Centro informazioni DB2 utilizzando il Wizard di installazione DB2 [\(UNIX\)"](#page-97-0) a pagina 90
- v ["Installazione](#page-99-0) del Centro informazioni DB2 utilizzando il Wizard di installazione DB2 [\(Windows\)"](#page-99-0) a pagina 92

# **Supporto I/O asincrono su (con impiego di kernel 2.6)**

Il supporto di I/O asincrono (AIO) è ora disponibile su Linux (con kernel 2.6) per le unità non formattate e i file system O\_DIRECT. L'I/O asincrono migliora le prestazioni di attività quali l'eliminazione dei dati di pagina e il precaricamento. L'AIO su Linux può essere abilitato o disabilitato al runtime immettendo il comando **db2set**.

Per utilizzare AIO, gli utenti devono installare libaio-0.3.96 o successiva, disporre di un kernel che supporti AIO (versione 2.6), eseguire il comando **db2set DB2NOLIOAIO=false** e riavviare il DB2®.

### **Argomenti correlati:**

v "I/O server configuration for prefetching and parallelism" in *Administration Guide: Performance*

# **Supporto di DB2 Query Patroller a 64–bit per UNIX, Linux e Windows**

Il supporto di DB2® Query Patroller a 64-bit è ora disponibile per i sistemi operativi UNIX® (AIX, Sun, HP-UX), Linux (IA64) e Windows® (Server 2003 e XP Professional).

<span id="page-81-0"></span>DB2 Query Patroller™ migliora la scalabilità del data warehouse, consentendo a centinaia di utenti di eseguire interrogazioni su database che contengono diversi terabyte di dati. Con questo strumento, i responsabili possono gestire e controllare automaticamente tutti gli aspetti dell'esecuzione di un'interrogazione. DB2 Query Patroller assegna le priorità, pianifica le interrogazioni e controlla il numero di interrogazioni in esecuzione contemporaneamente sul sistema. Come risultato, il completamento dell'interrogazione può essere meglio previsto e le risorse di calcolo possono essere utilizzate con maggiore efficienza.

### **Argomenti correlati:**

v "Query Patroller" in *DB2 Query Patroller Guide: Installation, Administration and Usage*

#### **Riferimenti correlati:**

- v "Installation requirements for Query Patroller server (Windows)" in *DB2 Query Patroller Guide: Installation, Administration and Usage*
- v "Installation requirements for Query Patroller server (UNIX)" in *DB2 Query Patroller Guide: Installation, Administration and Usage*

# **Aggiornamento della licenza**

Per la Versione 8.2 e successive, sono disponibili due licenze aggiuntive:

- Licenza DPF (Database Partitioning Feature)
- Licenza DB2<sup>®</sup> Geodetic Extender

Utilizzare il Centro licenze per aggiungere queste due licenze.

### **Licenza DPF (Database Partitioning Feature):**

IBM® DB2 Universal Database™ Enterprise Server Edition (ESE) viene distribuito con una chiave di licenza generica che consente di avviare il motore DB2 ESE, creare database, connettersi ai server ed eseguire altre attività. Per avviare le istanze partizionate, è necessario aggiungere una chiave di licenza per DPF.

#### **Nota:**

- v Le copie di prova di DB2 Universal Database consentono di valutare tutte le funzioni ESE, inclusa DPF.
- v Senza una chiave di licenza DPF, le istanze partizionate saranno avviate, ma nel file di registrazione degli strumenti di gestione verranno registrati messaggi di violazione.
- v Se si migrano alla versione 8.2 istanze partizionate di versioni precedenti e non si dispone della chiave di licenza DPF, nel file di registrazione degli strumenti di gestione verranno registrati messaggi di violazione fino a quando non viene aggiunta la chiave di licenza DPF.

## **Licenza DB2 Geodetic Extender:**

Per utilizzare le funzionalità di DB2 Geodetic Extender è necessaria una chiave di licenza.

DB2 Geodetic Extender è una funzione venduta separatamente e richiede l'acquisto di una chiave di licenza separata. Fare riferimento a *DB2 Spatial Extender e Geodetic Extender - Guida di riferimento per l'utente* per i dettagli sull'abilitazione di DB2 Geodetic Extender.

## <span id="page-82-0"></span>**Argomenti correlati:**

- v "Data partitioning" in *Administration Guide: Planning*
- v "DB2 Geodetic Extender" in *IBM DB2 Spatial Extender e Geodetic Extender - Guida di riferimento per l'utente*

### **Attività correlate:**

- v "Enabling data partitioning in a database" in *Administration Guide: Implementation*
- v "Registering the DB2 product license key using the db2licm command" in *Installation and Configuration Supplement*
- v "Impostazione ed abilitazione di DB2 Geodetic Extender" in *IBM DB2 Spatial Extender e Geodetic Extender - Guida di riferimento per l'utente*
- v "Aggiungere una licenza DPF (Database Partitioning Feature): Guida al Centro licenze"
- v "Aggiungere una licenza DB2 Geodetic Extender: Guida al Centro licenze"

### **Riferimenti correlati:**

v "DB2 product license files" in *Installation and Configuration Supplement*

# **Nuova funzione XMLNAMESPACES per la versione 8.2**

Un namespace XML è una raccolta di nomi che identificata da un URI (Uniform Reference Identifier). I namespace sono utilizzati nei documenti XML come tipi di elementi e nomi di attributi.

DB2® Universal Database include numerose funzioni XML come parte delle specifiche di linguaggio SQL/XML. Tra queste funzioni sono presenti XMLFOREST e XMLELEMENT. La nuova funzione XML, XMLNAMESPACES, fornisce le dichiarazioni dei namespace XML all'interno delle funzioni di pubblicazione SQL/XML XMLELEMENT e XMLFOREST.

### **Riferimenti correlati:**

v "Expressions" in *SQL Reference, Volume 1*

# **Supporto DB2 Express su Linux PowerPC a 32-bit**

DB2® Express è ora supportato su Linux PowerPC® a 32-bit.

# **Supporto DB2 per Linux a 64–bit sulla piattaforma zSeries**

Il supporto DB2® per Linux390 a 64-bit è ora disponibile sulla piattaforma zSeries®. Un'istanza a 64-bit viene creata quando si installa DB2 per Linux390 su zSeries utilizzando il Wizard di installazione DB2, un file delle risposte di installazione o immettendo il comando **db2icrt**.

### **Argomenti correlati:**

v ["Supporto](#page-83-0) a 64–bit per DB2 Connect Linux zSeries" a pagina 76

# **Supporto DB2 per LinuxPPC a 64–bit**

E' ora disponibile il supporto DB2® per LinuxPPC a 64–bit, che include la generazione di immagini ibride DB2 aggiornate. E' possibile creare un'istanza a 32–bit o a 64–bit per la maggior parte dei prodotti DB2 (esclusi DB2 Universal Database Express Edition e DB2 Universal Database™ Workgroup Server Edition, che supportano solo la creazione di un'istanza a 32–bit). Le distribuzioni supportate includono Red Hat Enterprise Linux 3 (RHEL3), SuSE SLES8 e SLES9 a 32–bit, e Red Hat Enterprise Linux 3 (RHEL3) e SuSE SLES9 a 64–bit.

# <span id="page-83-0"></span>**Supporto DB2 per Linux a 64–bit su piattaforme iSeries e pSeries**

Il supporto DB2® per Linux a 64-bit è ora disponibile su piattaforme iSeries™ e pSeries™. I vantaggi del supporto a 64-bit includono un'area di indirizzamento più grande per il codice, le variabili, la memoria condivisa e i bufferpool. Le distribuzioni supportate includono Red Hat Enterprise Linux 3 (RHEL3) e SuSE SLES9.

# **Supporto a 64–bit per DB2 Connect Linux zSeries**

DB2® Connect su Linux zSeries® offre ora il supporto a 64-bit.

# **Miglioramenti DB2 Extender**

# **DB2 Geodetic Extender**

DB2® Geodetic Extender utilizza gli stessi tipi di dati e funzioni spaziali di di DB2 Spatial Extender per memorizzare e gestire i dati geografici nel database DB2. DB2 Geodetic Extender considera la terra come una sfera e consente di eseguire interrogazioni globali su coordinate geografiche non influenzate dalle linee di cambiamento data o dalle delimitazioni polari. I calcoli di area e distanza sono precisi, a prescindere dalla posizione fisica sulla superficie terrestre.

DB2 Geodetic Extender è una funzione venduta separatamente e richiede l'acquisto di una chiave di licenza separata.

## **Argomenti correlati:**

v "DB2 Geodetic Extender" in *IBM DB2 Spatial Extender e Geodetic Extender - Guida di riferimento per l'utente*

## **Attività correlate:**

v "Impostazione ed abilitazione di DB2 Geodetic Extender" in *IBM DB2 Spatial Extender e Geodetic Extender - Guida di riferimento per l'utente*

# **Miglioramenti di Spatial Extender**

Con DB2® Spatial Extender, è possibile includere gli attributi spaziali, ad esempio la distanza di un cliente dall'ufficio, nelle analisi dei dati aziendali. Questa integrazione consente di sfruttare i vantaggi derivanti dalle prestazioni disponibili con un DBMS (database management system). DB2 Spatial Extender è conforme agli standard OGS (OpenGIS Consortium) e ISO. DB2 Spatial Extender versione 8.2 include i seguenti miglioramenti:

- Con la versione 8.2, non è più presente un licenza separata a pagamento per DB2 Spatial Extender, una funzione aggiuntiva di DB2 Universal Database™ Enterprise Server Edition.
- v Gli indici di griglia spaziali consentono di migliorare le prestazioni delle interrogazioni sui dati spaziali. L'Index Advisor della griglia spaziale consente di determinare le dimensioni appropriate della griglia, in base agli MBR (Minimum Bounding Rectangle) delle geometrie nella colonna spaziale. Sono stati migliorati

i calcoli di MBR e le emissioni di istogrammi. Le dimensioni delle finestre di interrogazione multiple consentono all'Index Advisor di suggerire dimensioni di griglia più precise.

### **Argomenti correlati:**

- v "Impostazione di DB2 Spatial Extender" in *IBM DB2 Spatial Extender e Geodetic Extender - Guida di riferimento per l'utente*
- v "Requisiti di sistema per l'installazione di Spatial Extender" in *IBM DB2 Spatial Extender e Geodetic Extender - Guida di riferimento per l'utente*
- v "Regolazione degli indici di griglia spaziali con Index Advisor Panoramica" in *IBM DB2 Spatial Extender e Geodetic Extender - Guida di riferimento per l'utente*

# **Supporto di XML Extender per piattaforme HP–UX PA–RISC a 32–bit e a 64–bit**

DB2® XML Extender è ora supportato da HP-UX Versione 11 sulle piattaforme PA-RISC a 32-bit e a 64-bit. Questa è la prima piattaforma a 64-bit supportata da XML Extender. Le funzioni di XML Extender MQSeries® non sono ancora disponibili per la piattaforma HP-UX .

#### **Argomenti correlati:**

v "Introduction to XML Extender" in *DB2 XML Extender Administration and Programming*

# **Capitolo 18. Miglioramenti al supporto linguistico nazionale**

# **Riepilogo dei miglioramenti al supporto linguistico nazionale**

I seguenti miglioramenti al supporto linguistico nazionale sono stati aggiunti a questo release:

### **Argomenti correlati:**

- v "Differenze nell'algoritmo di confronto Thai e Unicode" a pagina 79
- v "Nuovi programmi di confronto per database Unicode" a pagina 79

# **Differenze nell'algoritmo di confronto Thai e Unicode**

L'algoritmo di confronto utilizzato nel database Thai TIS (Thai Industrial Standard) TIS620-1 (code page 874) con l'opzione di confronto NLSCHAR è simile (ma non identico) all'algoritmo di confronto utilizzato nel database Unicode con l'opzione di confronto UCA400\_LTH. Le differenze rilevate nello standard includono l'ordinamento dei caratteri ed alcune differenze nella gestione dei caratteri spazio, trattino e punto. Lo standard include anche un'analisi dei caratteri specifici Thai.

Gli utenti di database Thai e Unicode dovrebbe verificare le differenze nell'algoritmo per assicurarsi che il confronto avvenga in base alle pratiche aziendali correnti.

### **Argomenti correlati:**

- v "Unicode implementation in DB2 Universal Database" in *Administration Guide: Planning*
- v "Nuovi programmi di confronto per database Unicode" a pagina 79

# **Nuovi programmi di confronto per database Unicode**

Sono ora supportati due nuovi programmi di confronto per i database Unicode: UCA400\_NO e UCA400\_LTH.

### **Argomenti correlati:**

- v "Unicode implementation in DB2 Universal Database" in *Administration Guide: Planning*
- v "Differenze nell'algoritmo di confronto Thai e Unicode" a pagina 79

# **Capitolo 19. Miglioramenti di sicurezza**

# **Riepilogo dei miglioramenti di sicurezza**

I seguenti miglioramenti di sicurezza sono stati aggiunti a questo release:

## **Argomenti correlati:**

- v "Certificazione Common Criteria dei prodotti DB2 Universal Database" a pagina 81
- v ["Miglioramento](#page-23-0) alla sicurezza di sistema per l'usabilità Windows" a pagina 16
- v "Plug-in di sicurezza personalizzati per [l'autenticazione](#page-90-0) e la gestione dei gruppi" a [pagina](#page-90-0) 83
- v ["Limitazioni](#page-90-0) di accesso ai file di sistema DB2 su piattaforme basate su [Windows"](#page-90-0) a pagina 83
- v "Token di accesso su Windows per fornire [informazioni](#page-90-0) del gruppo di utenti" a [pagina](#page-90-0) 83
- v "Crittografia dei dati utente utilizzando due nuovi tipi di [autenticazione"](#page-91-0) a [pagina](#page-91-0) 84

# **Certificazione Common Criteria dei prodotti DB2 Universal Database**

Per la versione 8.2, i prodotti DB2 Universal Database (DB2 UDB) sono certificati in base allo standard Common Criteria EAL4 [\(http://niap.nist.gov/cc-scheme/\)](http://niap.nist.gov/cc-scheme/). I seguenti prodotti sono certificati sui sistemi operativi indicati:

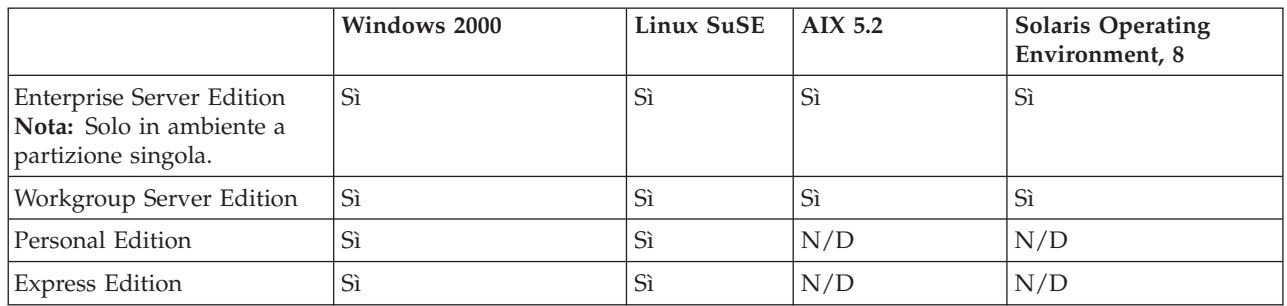

## *Tabella 1. Configurazioni DB2 Universal Database certificate*

## **Note:**

- 1. Le certificazioni DB2 UDB sono certificate in base allo standard Common Criteria solo su hardware a 32-bit. Le configurazioni a 64-bit non sono certificate.
- 2. Le configurazioni DB2 UDB in ambiente Linux SuSE sono certificate in base allo standard Common Criteria solo su hardware basato su Intel.
- 3. In ambiente DB2 UDB certificato da Common Criteria, i client DB2 UDB sono supportati sui seguenti sistemi operativi:
	- Windows 2000
	- Linux SuSE
	- $\cdot$  AIX 5.2
	- Solaris Operating Environment, 8

Per informazioni sull'installazione e la configurazione di un sistema DB2 UDB conforme allo standard Common Criteria EAL4, fare riferimento alle seguenti pubblicazioni:

- v *DB2 Universal Database Common Criteria Certification: Installing DB2 Universal Database Enterprise Server Edition and DB2 Universal Database Workgroup Server Edition*
- v *DB2 Universal Database Common Criteria Certification: Installing DB2 Universal Database Personal Edition*
- v *DB2 Universal Database Common Criteria Certification: Installing DB2 Universal Database Express Edition*
- v *DB2 Universal Database Common Criteria Certification: Administration and User Documentation*

Queste pubblicazioni sono disponibili in formato PDF dalla DB2 [Information](http://www.ibm.com/software/data/db2/library/) [Management](http://www.ibm.com/software/data/db2/library/) Library.

# **Miglioramento alla sicurezza di sistema per l'usabilità Windows**

DB2® Universal Database, Versione 8.2 introduce i seguenti miglioramenti per la sicurezza di sistema su piattaforma Windows®:

- v Ammissibilità di caratteri speciali nell'ID utente e nei nomi dei gruppi di sicurezza (di conseguenza nei nomi e ID di autorizzazione), inclusi &, - e spazio
- v Ammissibilità di nomi di gruppi di sicurezza di lunghezza superiore a 8 caratteri, ad esempio ″Rappresentati di vendita″
- v Ammissibilità di nomi in due parti per CONNECT e ATTACH che contengono un nome di dominio Windows e l'ID utente, per evitare il traffico di rete associato alla ricerca del nome utente in tutti i domini convalidati
- Miglioramento del supporto per i domini Active Directory. Ad esempio viene supportata la convalida implicita tra domini, gruppi locali di dominio e gruppi globali nidificati.

### **Argomenti correlati:**

- v "DB2 UDB object naming rules" in *Administration Guide: Implementation*
- v "User, user ID and group naming rules" in *Administration Guide: Implementation*

# **Supporto per account di sistema locale Windows**

Il supporto LSA (Local System Account) per Windows viene fornito sia ai servizi DB2 che alle applicazioni che vi accedono. Il processo di installazione del DB2 consente ai servizi DB2 di essere eseguiti come SYSTEM (account di sistema locale) come alternativa all'esecuzione come account utente dedicato. Anche l'installazione del DB2 può essere eseguita in un processo in esecuzione come account di sistema locale.

Questa funzione rende più semplice la distribuzione del DB2, se opportuno, evitando le complicazioni associate alla gestione di ID utenti e password. Un altro miglioramento è la possibilità per le applicazioni DB2 di essere eseguite in un contesto LSA durante l'accesso e l'utilizzo del server DB2 locale.

#### **Argomenti correlati:**

v "Windows local system account support" in *Administration Guide: Implementation*

### **Riferimenti correlati:**

v "Required user accounts for installation of DB2 servers (Windows)" in *Quick Beginnings for DB2 Servers*

# <span id="page-90-0"></span>**Limitazioni di accesso ai file di sistema DB2 su piattaforme basate su Windows**

La nuova variabile di registro DB2\_EXTSECURITY impedisce l'accesso non autorizzato al DB2 bloccando i file di sistema del DB2. Per impostazione predefinita, questa variabile di registro è impostata a ON.

# **Token di accesso su Windows per fornire informazioni del gruppo di utenti**

Un token di accesso è un oggetto che descrive il contesto di sicurezza di un processo o di un thread. Le informazioni nel token includono l'identità e i privilegi dell'account utente associato con il processo o il thread. Quando un utente si collega, il sistema verifica la password dell'utente confrontandola con le informazioni memorizzate nel database di sicurezza. Se la password è stata autenticata, il sistema produce un token di accesso. Ogni processo eseguito tramite questo utente dispone di una copia di questo token di accesso.

Il token di accesso contiene le informazioni relative a tutti i gruppi ai quali appartiene l'utente includendo i gruppi locali e i diversi gruppi di dominio (gruppi globali, gruppi locali di dominio e gruppi universali).

Il token di accesso può essere acquisito anche in base alle credenziali in cache del sistema operativo. In questo caso, si può fare riferimento al token di accesso dell'ultimo collegamento quando la macchina non riesce a contattare l'unità di controllo del dominio. Ad esempio, un laptop in un ambiente di dominio aziendale può collegarsi da casa utilizzando l'account di dominio, e le applicazioni possono ancora referenziare tutte le informazioni di gruppo dell'account di dominio, come se il laptop fosse ancora connesso al dominio aziendale.

## **Argomenti correlati:**

v "Security issues when installing DB2 Universal Database" in *Administration Guide: Implementation*

# **Plug-in di sicurezza personalizzati per l'autenticazione e la gestione dei gruppi**

E' ora possibile creare il proprio meccanismo di autenticazione e gestione dei gruppi sotto forma di plug-in che il DB2® caricherà e accederà per eseguire l'autenticazione degli utenti. In questo framework di plug-in sono implementati i metodi di autenticazione esistenti basati sul sistema operativo o su Kerberos e i meccanismi di gestione dei gruppi esistenti basati sul sistema operativo forniti dal DB2. Se si desidera continuare ad utilizzare questi metodi, non è richiesta alcuna modifica. Tuttavia, per utilizzare il metodo di autenticazione Kerberos per client di piattaforme diverse da Windows, è necessario assicurarsi che Kerberos sia configurato sul sistema e quindi aggiornare i parametri di configurazione del database manager richiesti.

La possibilità di creare plug-in di sicurezza personalizzati offre un'alternativa ai metodi di autenticazione attualmente forniti dal DB2. E' possibile scrivere plug-in personalizzati, compilarli e quindi installarli. L'installazione è semplice: i plug-in

<span id="page-91-0"></span>devono essere copiati nelle directory opportune e quindi devono essere aggiornati alcuni parametri specifici di configurazione del database manager.

Come supporto alla scrittura di plug-in di sicurezza personalizzati, nella directory sqllib/samples/security/plugins sono contenuti file di origine di esempio per diversi tipi di plug-in.

#### **Argomenti correlati:**

v "Supporto [dell'autenticazione](#page-29-0) Kerberos per le piattaforme UNIX" a pagina 22

# **Supporto dell'autenticazione Kerberos per le piattaforme UNIX**

Kerberos è un protocollo di autenticazione di rete di altro produttore che utilizza un sistema di chiavi segrete condivise per autenticare in modo sicuro un utente in un ambiente di rete non sicuro, senza inviare un ID utente e password in formato testo. Utilizzando Kerberos si ottengono i vantaggi di un accesso a collegamento singolo alle risorse, come un server DB2® UDB, e la centralizzazione della gestione degli utenti (principali). Il supporto di autenticazione Kerberos viene esteso a DB2 UDB per AIX® e per Solaris Operating Environment, oltre al supporto già esistente per i sistemi operativi Windows® che supportano Active Directory.

Questo supporto viene fornito come plug-in di sicurezza.

#### **Argomenti correlati:**

- v "Authentication methods for your server" in *Administration Guide: Implementation*
- v "Plug-in di sicurezza personalizzati per [l'autenticazione](#page-90-0) e la gestione dei gruppi" a [pagina](#page-90-0) 83

## **Crittografia dei dati utente utilizzando due nuovi tipi di autenticazione**

Per migliorare la sicurezza dei dati utente, ci sono due nuovi tipi di autenticazione che consentono la gestione delle crittografia dei dati. Un nuovo tipo di autenticazione, SQL\_AUTHENTICATION\_DATAENC, richiede connessioni per utilizzare la crittografia dati. L'altro tipo di autenticazione, SQL\_AUTHENTICATION\_DATAENC\_CMP, consente una modalità compatibile con prodotti di livello inferiore che non supportano il nuovo tipo di autenticazione. Per tali prodotti, l'uso di questo tipo di autenticazione permette una connessione utilizzando SERVER\_ENCRYPT quando la crittografia dei dati utente non è richiesta. Tutti i prodotti che supportano SQL\_AUTHENTICATION\_DATAENC saranno obbligati ad utilizzarla.

#### **Argomenti correlati:**

v "Authentication methods for your server" in *Administration Guide: Implementation*

# **Appendice A. Informazioni tecniche di DB2 Universal Database**

# **Documentazione e guida DB2**

Le informazioni tecniche sul DB2 sono disponibili mediante i seguenti strumenti e metodi:

- Centro Informazioni DB2
	- Argomenti
	- Guida degli strumenti DB2
	- Programmi di esempio
	- Supporti didattici
- v File PDF scaricabili, file PDF su CD e pubblicazioni stampate
	- Guide
	- Manuali di riferimento
- v Guida della riga comandi
	- Guida ai comandi
	- Guida ai messaggi
	- Guida SQLSTATE
- Codice origine installato
	- Programmi di esempio

Ulteriori informazioni tecniche, come technotes, white papers e Redbooks su DB2 Universal Database sono disponibili in linea sul sito ibm.com. La libreria del software DB2 Information Management è disponibile sul sito [www.ibm.com/software/data/pubs/.](http://www.ibm.com/software/data/pubs/)

# **Aggiornamenti della documentazione DB2**

L'IBM rende periodicamente disponibili FixPak e aggiornamenti della documentazione nel Centro informazioni DB2. Accedendo al Centro informazioni DB2 all'indirizzo [http://publib.boulder.ibm.com/infocenter/db2help/,](http://publib.boulder.ibm.com/infocenter/db2help/) gli utenti potranno sempre visualizzare le informazioni più aggiornate. Se il Centro informazioni DB2 è stato installato in locale, è necessario installare manualmente gli aggiornamenti. Gli aggiornamenti della documentazione consentono di aggiornare le informazioni che sono state installate dal *CD del Centro informazioni DB2* appena le nuove informazioni sono disponibili.

Il Centro informazioni viene aggiornato con maggiore frequenza rispetto ai PDF o alle pubblicazioni cartacee. Per disporre delle informazioni tecniche DB2 più recenti, installare gli aggiornamenti di documentazione appena questi diventano disponibili o di fare riferimento al Centro informazioni DB2 sul sito www.ibm.com.

### **Argomenti correlati:**

- v "CLI sample programs" in *CLI Guide and Reference, Volume 1*
- v "Java sample programs" in *Application Development Guide: Building and Running Applications*
- "Centro [informazioni](#page-93-0) DB2" a pagina 86

## <span id="page-93-0"></span>**Attività correlate:**

- v "Richiamo della guida [contestuale](#page-110-0) dagli strumenti DB2" a pagina 103
- v ["Aggiornamento](#page-102-0) del Centro informazioni DB2 installato su un computer o su un server [intranet"](#page-102-0) a pagina 95
- v ["Richiamo](#page-111-0) della guida ai messaggi da CLP" a pagina 104
- v ["Richiamo](#page-112-0) della guida ai comandi da CLP" a pagina 105
- v "Richiamo della guida [SQLSTATE](#page-112-0) da CLP" a pagina 105

#### **Riferimenti correlati:**

v ["Documentazione](#page-104-0) DB2 in formato PDF e stampa" a pagina 97

# **Centro informazioni DB2**

Il Centro informazioni DB2® fornisce l'accesso a tutte le informazioni necessarie per utilizzare in modo ottimizzato i prodotti DB2 Family, inclusi DB2 Universal Database™, DB2 Connect™, DB2 Information Integrator™ e DB2 Query Patroller™. Il Centro informazioni DB2 inoltre descrive i componenti e le funzioni DB2 principali inclusi replica, data warehouse e DB2 Extender.

Il Centro informazioni DB2 comprende le seguenti funzioni se si utilizza Mozilla 1.0 o successivo oppure Microsoft Internet Explorer 5.5 o successivo. Alcune funzioni richiedono l'abilitazione del supporto per JavaScript:

#### **Opzioni di installazione flessibili**

La documentazione DB2 può essere visualizzata utilizzando l'opzione più adatta alle proprie esigenze:

- v Per essere certi che la propria documentazione sia sempre aggiornata, è possibile accedere direttamente alla documentazione del Centro informazioni DB2 sul sito Web IBM all'indirizzo <http://publib.boulder.ibm.com/infocenter/db2help/>
- v Per evitare problemi di aggiornamento e mantenere basso il traffico di rete all'interno della intranet, è possibile installare la documentazione DB2 su un solo server della intranet
- v Per massimizzare la flessibilità e ridurre la dipendenza dalle connessioni di rete, è possibile installare la documentazione DB2 sul proprio computer

#### **Ricerca**

E' possibile eseguire una ricerca su tutti gli argomenti del Centro informazioni DB2 immettendo un termine di ricerca nel campo **Ricerca**. Per ottenere la corrispondenza esatta racchiudere i termini tra apici, per una ricerca più precisa è possibile utilizzare caratteri jolly (\*, ?) e operatori booleani (AND, NOT, OR).

### **Indice orientato alle attività**

Gli argomenti della documentazione DB2 possono essere individuati da un unico indice. L'indice è organizzato principalmente in base al tipo di attività da svolgere, ma include anche voci di panoramica sui prodotti, obiettivi, informazioni di riferimento, un indice analitico e un glossario.

v Le panoramiche sui prodotti descrivono le relazioni tra i prodotti disponibili della DB2 Family, le funzionalità offerte da tali prodotti e le informazioni sulle date di rilascio dei prodotti.

- <span id="page-94-0"></span>v Le categorie di obiettivo, come installazione, gestione e sviluppo, includono argomenti che consentono di completare rapidamente le attività e sviluppare una conoscenza delle informazioni di background richieste per tali attività.
- v Gli argomenti di riferimento forniscono informazioni dettagliate su un argomento, incluse istruzioni e sintassi dei comandi, guida ai messaggi e parametri di configurazione.

### **Visualizzazione dell'argomento corrente nell'indice**

E' possibile visualizzare la posizione dell'argomento corrente nell'indice facendo clic sul pulsante **Aggiorna/Mostra argomento corrente** nel riquadro dell'indice o sul pulsante **Mostra indice** nel riquadro del contenuto. Questa funzione risulta utile se ci si sposta in diversi file seguendo i collegamenti degli argomenti correlati o se ci si posiziona su un argomento dai risultati della ricerca.

### **Indice analitico**

Si può accedere a tutta la documentazione partendo dall'indice analitico. L'indice analitico è organizzato in ordine alfabetico in base al termine di indice.

### **Glossario**

E' possibile utilizzare il glossario per consultare i termini utilizzati nella documentazione DB2. Il glossario è organizzato in ordine alfabetico in base al termine di glossario.

### **Informazioni internazionali integrate**

Il Centro informazioni DB2 visualizza le informazioni nella lingua preferita impostata nelle preferenze del browser. Se un argomento non è disponibile nella lingua desiderata, il Centro informazioni DB2 visualizza la versione inglese dell'argomento.

## **Argomenti correlati:**

v "Scenari di installazione del Centro informazioni DB2" a pagina 87

## **Attività correlate:**

- v ["Aggiornamento](#page-102-0) del Centro informazioni DB2 installato su un computer o su un server [intranet"](#page-102-0) a pagina 95
- v ["Visualizzazione](#page-103-0) degli argomenti nella lingua preferita in Centro informazioni DB2" a [pagina](#page-103-0) 96
- v "Richiamo del Centro [informazioni](#page-101-0) DB2" a pagina 94
- v ["Installazione](#page-97-0) del Centro informazioni DB2 utilizzando il Wizard di installazione DB2 [\(UNIX\)"](#page-97-0) a pagina 90
- v ["Installazione](#page-99-0) del Centro informazioni DB2 utilizzando il Wizard di installazione DB2 [\(Windows\)"](#page-99-0) a pagina 92

# **Scenari di installazione del Centro informazioni DB2**

Ambienti operativi diversi possono richiedere requisiti diversi per le modalità di accesso alla informazioni DB2. Si può accedere al Centro informazioni DB2 dal sito Web IBM, da un server della rete aziendale o da una versione installata sul proprio computer. In tutti e tre i casi, la documentazione si trova nel Centro informazioni DB2, che è un insieme di informazioni organizzate per argomento con architettura Web, visualizzabile mediante un browser. Per impostazione predefinita, i prodotti DB2 accedono al Centro informazioni DB2 dal sito Web IBM. Tuttavia, per accedere al Centro informazioni DB2 da un server intranet o dal proprio computer, è

necessario installare il Centro informazioni DB2 dal CD del Centro informazioni DB2 fornito con il prodotto. Fare riferimento al riepilogo delle opzioni di accesso alla documentazione DB2 riportato di seguito, insieme ai tre scenari di installazione, per determinare il miglior metodo di accesso al Centro informazioni DB2 in base all'ambiente aziendale ed alle problematiche di installazione.

### **Riepilogo delle opzioni di accesso alla documentazione DB2:**

La tabella seguente fornisce i suggerimenti sulle opzioni possibili per accedere alla documentazione dei prodotti DB2 nel Centro informazioni DB2 in base all'ambiente aziendale.

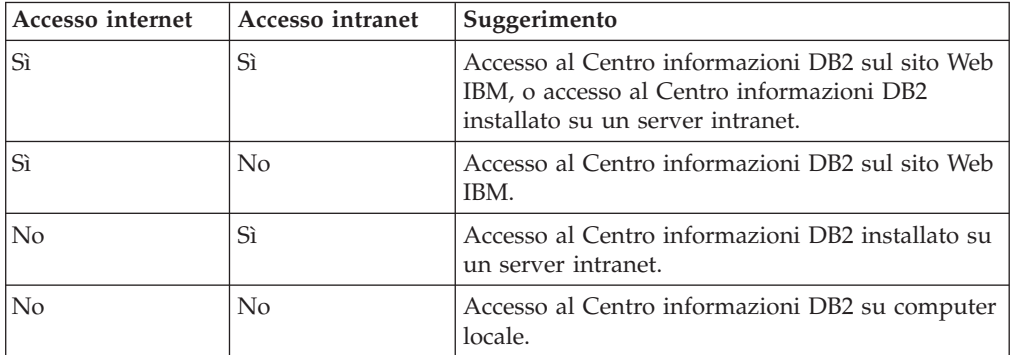

### **Scenario: Accesso al Centro informazioni DB2 su computer locale:**

Tsu-Chen è proprietario di una fabbrica in una piccola città che non dispone di un ISP locale che fornisca accesso a internet. Ha acquistato DB2 Universal Database per la gestione del magazzino, degli ordini dei prodotti, delle informazioni bancarie e delle spese aziendali. Non avendo mai utilizzato prima un prodotto DB2, Tsu-Chen deve impararne il funzionamento dalla documentazione del prodotto DB2.

Dopo aver installato il DB2 Universal Database sul computer utilizzando l'opzione di installazione tipica, Tsu-Chen cerca di accedere alla documentazione DB2. Tuttavia, il browser restituisce un messaggio di errore perché la pagina che ha cercato di aprire non è stata trovata. Tsu-Chen verifica sul manuale di installazione del prodotto DB2 e scopre che deve installare il Centro informazioni DB2 se vuole accedere alla documentazione DB2 sul computer. Quindi lo installa dal *CD del Centro informazioni DB2*.

Attraverso il programma di avvio dell'applicazione per il sistema operativo utilizzato, Tsu-Chen ha ora accesso al Centro informazioni DB2 e può imparare come utilizzare il prodotto DB2 per migliorare la gestione della propria azienda.

## **Scenario: Accesso al Centro informazioni DB2 sul sito Web IBM:**

Colin è un consulente IT per un'azienda che si occupa di formazione del personale. E' uno specialista di tecnologia di database e SQL, tiene seminari su questi argomenti per aziende del Nord America che utilizzano DB2 Universal Database. Parte dei seminari di Colin includono l'utilizzo della documentazione DB2 come strumento di insegnamento. Ad esempio, durante i corsi sul linguaggio SQL Colin utilizza la documentazione DB2 relativa al linguaggio SQL come metodo per insegnare la sintassi di base e avanzata per le interrogazioni del database.

La maggior parte delle persone alle quali Colin insegna dispongono di accesso a internet. Questa situazione ha determinato la scelta di Colin di configurare il suo computer portatile per accedere al Centro informazioni DB2 sul sito Web IBM durante l'installazione dell'ultima versione di DB2 Universal Database. Questa configurazione consente a Colin di avere l'accesso in linea alla documentazione DB2 più recente durante i seminari.

Tuttavia, a volte quando viaggia Colin non dispone di un accesso a internet. Questo è un problema, specialmente quando ha bisogno dell'accesso alla documentazione DB2 per preparare i seminari. Per evitare questa situazione, Colin ha installato una copia del Centro informazioni DB2 sul suo computer portatile.

Colin sfrutta la possibilità di avere sempre a disposizione una copia della documentazione DB2. Utilizzando il comando **db2set**, può facilmente configurare le variabili di registro del computer portatile per accedere al Centro informazioni DB2 sul sito Web IBM o sul suo computer, in base alle sue esigenze.

### **Scenario: Accesso al Centro informazioni DB2 su un server intranet:**

Eva è il responsabile del database in una compagnia di assicurazioni sulla vita. Le sue responsabilità di gestione includono l'installazione e la configurazione dell'ultima versione di DB2 Universal Database sui server di database UNIX dell'azienda. L'azienda ha recentemente informato i dipendenti che, per ragioni di sicurezza, non fornirà l'accesso a internet nel luogo di lavoro. Dal momento che l'azienda dispone di un ambiente di rete, Eva decide di installare una copia del Centro informazioni DB2 su un server intranet in modo che tutti i dipendenti della compagnia che utilizzano il data warehouse regolarmente (venditori, responsabili delle vendite e analisti aziendali) possano avere accesso alla documentazione DB2.

Eva dà istruzioni al suo team affinché installino l'ultima versione di DB2 Universal Database su tutti i computer dei dipendenti utilizzando un file delle risposte, per assicurarsi che tutti i computer siano configurati per accedere al Centro informazioni DB2 utilizzando il nome host e il numero di porta del server intranet.

Tuttavia, a causa di un malinteso Migual, un membro giovane del team di gestione del database, installa una copia del Centro informazioni DB2 su alcuni dei computer dei dipendenti, invece di configurare DB2 Universal Database per accedere al Centro informazioni DB2 sul server intranet. Per correggere questa situazione, Eva dice a Migual di utilizzare il comando **db2set** per modificare le variabili di registro del Centro informazioni DB2 (DB2\_DOCHOST per il nome host e DB2\_DOCPORT per il numero di porta) su ognuno di questi computer. Ora tutti i computer dei dipendenti interessati hanno accesso al Centro informazioni DB2, e i dipendenti possono ricercare le risposte alle loro domande sul DB2 nella documentazione.

## **Argomenti correlati:**

• "Centro [informazioni](#page-93-0) DB2" a pagina 86

### **Attività correlate:**

- v ["Aggiornamento](#page-102-0) del Centro informazioni DB2 installato su un computer o su un server [intranet"](#page-102-0) a pagina 95
- v ["Installazione](#page-97-0) del Centro informazioni DB2 utilizzando il Wizard di installazione DB2 [\(UNIX\)"](#page-97-0) a pagina 90
- v ["Installazione](#page-99-0) del Centro informazioni DB2 utilizzando il Wizard di installazione DB2 [\(Windows\)"](#page-99-0) a pagina 92

v "Impostazione dell'ubicazione per l'accesso al Centro informazioni DB2: Guida delle voci di interfaccia comuni"

## **Riferimenti correlati:**

v "db2set - DB2 Profile Registry Command" in *Command Reference*

# <span id="page-97-0"></span>**Installazione del Centro informazioni DB2 utilizzando il Wizard di installazione DB2 (UNIX)**

Si può accedere alla documentazione dei prodotti DB2 secondo tre modalità: dal sito Web IBM, da un server intranet o da una versione installata sul proprio computer. Per impostazione predefinita, i prodotti DB2 accedono alla documentazione DB2 dal sito Web IBM. Per accedere alla documentazione DB2 da un server intranet o dal proprio computer, è necessario installare la documentazione dal *CD del Centro informazioni DB2*. Utilizzando il Wizard di installazione DB2, è possibile definire le preferenze di installazione ed installare il Centro informazioni DB2 su un computer che utilizza il sistema operativo UNIX.

### **Prerequisiti:**

In questa sezione sono elencati i requisiti hardware, software, del sistema operativo e di comunicazione per l'installazione del Centro informazioni DB2 su computer UNIX.

- v **Requisiti hardware**
	- E' necessario disporre di uno dei seguenti processori:
	- PowerPC (AIX)
	- HP 9000 (HP-UX)
	- Intel 32–bit (Linux)
	- Computer Solaris UltraSPARC (Solaris Operating Environment)
- v **Requisiti del sistema operativo**
	- E' necessario disporre di uno dei seguenti sistemi operativi:
	- IBM AIX 5.1 (su PowerPC)
	- HP-UX 11i (su HP 9000)
	- Red Hat Linux 8.0 (su Intel 32–bit)
	- SuSE Linux 8.1 (su Intel 32–bit)
	- Sun Solaris Versione 8 (su computer Solaris Operating Environment UltraSPARC)
	- **Nota:** Il Centro informazioni DB2 ufficialmente non è supportato su tutti i sistemi operativi UNIX che supportano il client DB2. Pertanto si consiglia di accedere al Centro informazioni DB2 dal sito Web IBM, oppure di installare ed accedere al Centro informazioni DB2 su un server internet.
- v **Requisiti software**
	- Sono supportati i seguenti browser:
		- Mozilla Versione 1.0 o successiva
- v Il Wizard di installazione DB2 è un programma di installazione grafico. E' necessario disporre di un'implementazione del software del sistema X Window in grado di supportare un'interfaccia utente grafica per eseguire il Wizard di installazione DB2 sul computer. Prima di eseguire il Wizard di installazione DB2,

assicurarsi di aver eseguito correttamente il comando di export del video. Ad esempio, immettere il seguente comando dalla riga comandi: export DISPLAY=9.26.163.144:0.

v **Requisiti di comunicazione**

– TCP/IP

### **Procedura:**

Per installare il Centro informazioni DB2 utilizzando il Wizard di installazione DB2:

- 1. Collegarsi al sistema.
- 2. Inserire ed eseguire il del CD del Centro informazioni DB2 sul sistema.
- 3. Spostarsi nella directory nella quale è stato eseguito il mount del CD immettendo il seguente comando:

cd */cd*

dove */cd* rappresenta il punto di mount del CD.

- 4. Immettere il comando **./db2setup** per avviare il Wizard di installazione DB2.
- 5. Viene aperto il Launchpad dell'installazione DB2. Per eseguire direttamente l'installazione del Centro informazioni DB2, fare clic su **Installa prodotto**. E' disponibile una guida in linea per supportare l'utente nei passi successivi. Per richiamare la guida in linea, fare clic su **?**. Fare clic su **Annulla** se si desidera interrompere l'installazione.
- 6. Nella pagina **Selezionare il prodotto da installare**, fare clic su **Avanti**.
- 7. Fare clic su **Avanti** nella pagina **Benvenuti nel wizard di installazione DB2**. Il Wizard di installazione DB2 guiderà l'utente durante il processo di installazione.
- 8. Per procedere con l'installazione, è necessario accettare i termini del contratto di licenza. Nella pagina **Contratto di licenza**, selezionare **Accetto i termini del contratto di licenza** e fare clic su **Avanti**.
- 9. Selezionare **Installa Centro informazioni DB2 su questo computer** nella pagina **Selezionare l'azione di installazione**. Se si desidera utilizzare un file delle risposte per installare il Centro informazioni DB2 su questo o altri computer successivamente, selezionare **Salva le impostazioni in un file delle risposte**. Fare clic su **Avanti**.
- 10. Selezionare la lingua nella quale installare il Centro informazioni DB2 nella pagina **Selezionare le lingue da installare**. Fare clic su **Avanti**.
- 11. Configurare il Centro informazioni DB2 per le comunicazioni in ingresso nella pagina **Specificare la porta per il Centro informazioni DB2**. Fare clic su **Avanti** per continuare l'installazione.
- 12. Riesaminare le scelte di installazione nella pagina **Avviare la copia dei file**. Per modificare le impostazioni, fare clic su **Indietro**. Fare clic su **Installa** per copiare i file del Centro informazioni DB2 sul computer.

L'installazione del Centro informazioni DB2 può anche essere eseguita utilizzando un file delle risposte.

I file di registrazione db2setup.his, db2setup.log e db2setup.err per impostazione predefinita sono posizionati nella directory /tmp. E' possibile specificare il percorso del file di registrazione.

<span id="page-99-0"></span>Il file db2setup.log contiene tutte le informazioni di installazione dei prodotti DB2, inclusi gli errori. Il file db2setup.his registra tutte le installazioni di prodotti DB2 sul computer. Il DB2 accoda il file db2setup.log al file db2setup.his. Il file db2setup.err contiene tutti gli errori restituiti da Java, ad esempio le eccezioni e le informazioni di trap.

Una volta completata l'installazione, il Centro informazioni DB2 sarà installato in una delle seguenti directory, in base al tipo di sistema operativo UNIX presente sul computer:

- AIX:  $/$ usr $/$ opt $/db2_08_01$
- HP-UX:  $\text{/opt/IBM/db2/V8.1}$
- Linux: /opt/IBM/db2/V8.1
- Solaris Operating Environment: /opt/IBM/db2/V8.1

## **Argomenti correlati:**

- "Centro [informazioni](#page-93-0) DB2" a pagina 86
- v "Scenari di installazione del Centro [informazioni](#page-94-0) DB2" a pagina 87

## **Attività correlate:**

- v "Installing DB2 using a response file (UNIX)" in *Installation and Configuration Supplement*
- v ["Aggiornamento](#page-102-0) del Centro informazioni DB2 installato su un computer o su un server [intranet"](#page-102-0) a pagina 95
- v ["Visualizzazione](#page-103-0) degli argomenti nella lingua preferita in Centro informazioni DB2" a [pagina](#page-103-0) 96
- v "Richiamo del Centro [informazioni](#page-101-0) DB2" a pagina 94
- v "Installazione del Centro informazioni DB2 utilizzando il Wizard di installazione DB2 (Windows)" a pagina 92

# **Installazione del Centro informazioni DB2 utilizzando il Wizard di installazione DB2 (Windows)**

Si può accedere alla documentazione dei prodotti DB2 secondo tre modalità: dal sito Web IBM, da un server intranet o da una versione installata sul proprio computer. Per impostazione predefinita, i prodotti DB2 accedono alla documentazione DB2 dal sito Web IBM. Per accedere alla documentazione DB2 da un server intranet o dal proprio computer, è necessario installare la documentazione dal *CD del Centro informazioni DB2*. Utilizzando il Wizard di installazione DB2, è possibile definire le preferenze di installazione ed installare il Centro informazioni DB2 su un computer che utilizza un sistema operativo Windows.

## **Prerequisiti:**

In questa sezione sono elencati i requisiti hardware, software, del sistema operativo e di comunicazione per l'installazione del Centro informazioni DB2 su Windows.

v **Requisiti hardware**

E' necessario disporre di uno dei seguenti processori:

- Computer a 32-bit: CPU Pentium o Pentium compatibile
- v **Requisiti del sistema operativo**
	- E' necessario disporre di uno dei seguenti sistemi operativi:
- Windows 2000
- Windows XP
- **Nota:** Il Centro informazioni DB2 ufficialmente non è supportato su tutti i sistemi operativi Windows che supportano il client DB2. Pertanto si consiglia di accedere al Centro informazioni DB2 dal sito Web IBM, oppure di installare ed accedere al Centro informazioni DB2 su un server internet.
- v **Requisiti software**
	- Sono supportati i seguenti browser:
		- Mozilla 1.0 o successivo
		- Internet Explorer Versione 5.5 o 6.0 (Versione 6.0 per Windows XP)
- v **Requisiti di comunicazione**
	- TCP/IP

## **Procedura:**

Per installare il Centro informazioni DB2 utilizzando il Wizard di installazione DB2:

- 1. Collegarsi al sistema con l'account definito per l'installazione del Centro informazioni DB2.
- 2. Inserire il CD nell'unità. Se abilitata, la funzione auto-run avvia il launchpad dell'installazione DB2.
- 3. Il Wizard di installazione DB2 determina la lingua del sistema e avvia il programma di installazione in questa lingua. Per eseguire il programma di installazione in un'altra lingua, o se il programma di installazione non viene avviato automaticamente, è possibile avviare il Wizard di installazione DB2 in modo manuale.

Per avviare il Wizard di installazione DB2 in modo manuale:

- a. Fare clic su **Start** e selezionare **Esegui**.
- b. Nel campo **Apri**, immettere il seguente comando:

x:\setup.exe /i *lingua*

dove *x:* rappresenta l'unità CD, e *lingua* rappresenta la lingua nella quale eseguire il programma di installazione.

- c. Fare clic su **OK**.
- 4. Viene aperto il Launchpad dell'installazione DB2. Per eseguire direttamente l'installazione del Centro informazioni DB2, fare clic su **Installa prodotto**. E' disponibile una guida in linea per supportare l'utente nei passi successivi. Per richiamare la guida in linea, fare clic su **?**. Fare clic su **Annulla** se si desidera interrompere l'installazione.
- 5. Nella pagina **Selezionare il prodotto da installare**, fare clic su **Avanti**.
- 6. Fare clic su **Avanti** nella pagina **Benvenuti nel wizard di installazione DB2**. Il Wizard di installazione DB2 guiderà l'utente durante il processo di installazione.
- 7. Per procedere con l'installazione, è necessario accettare i termini del contratto di licenza. Nella pagina **Contratto di licenza**, selezionare **Accetto i termini del contratto di licenza** e fare clic su **Avanti**.
- 8. Selezionare **Installa Centro informazioni DB2 su questo computer** nella pagina **Selezionare l'azione di installazione**. Se si desidera utilizzare un file

<span id="page-101-0"></span>delle risposte per installare il Centro informazioni DB2 su questo o altri computer successivamente, selezionare **Salva le impostazioni in un file delle risposte**. Fare clic su **Avanti**.

- 9. Selezionare la lingua nella quale installare il Centro informazioni DB2 nella pagina **Selezionare le lingue da installare**. Fare clic su **Avanti**.
- 10. Configurare il Centro informazioni DB2 per le comunicazioni in ingresso nella pagina **Specificare la porta per il Centro informazioni DB2**. Fare clic su **Avanti** per continuare l'installazione.
- 11. Riesaminare le scelte di installazione nella pagina **Avviare la copia dei file**. Per modificare le impostazioni, fare clic su **Indietro**. Fare clic su **Installa** per copiare i file del Centro informazioni DB2 sul computer.

L'installazione del Centro informazioni DB2 può anche essere eseguita utilizzando un file delle risposte. Inoltre, è possibile utilizzare il comando **db2rspgn** per generare un file delle risposte in base ad una installazione esistente.

Per informazioni sugli errori rilevati durante l'installazione, fare riferimento ai file db2.log e db2wi.log situati nella directory 'Documenti'\DB2LOG\. L'ubicazione della directory 'Documenti' dipende dalle impostazioni del computer.

Il file db2wi.log contiene le informazioni sull'installazione DB2 più recente. Il file db2.log contiene la cronologia delle installazioni dei prodotti DB2.

### **Argomenti correlati:**

- "Centro [informazioni](#page-93-0) DB2" a pagina 86
- v "Scenari di installazione del Centro [informazioni](#page-94-0) DB2" a pagina 87

#### **Attività correlate:**

- v "Installing a DB2 product using a response file (Windows)" in *Installation and Configuration Supplement*
- v ["Aggiornamento](#page-102-0) del Centro informazioni DB2 installato su un computer o su un server [intranet"](#page-102-0) a pagina 95
- v ["Visualizzazione](#page-103-0) degli argomenti nella lingua preferita in Centro informazioni DB2" a [pagina](#page-103-0) 96
- v "Richiamo del Centro informazioni DB2" a pagina 94
- v ["Installazione](#page-97-0) del Centro informazioni DB2 utilizzando il Wizard di installazione DB2 [\(UNIX\)"](#page-97-0) a pagina 90

### **Riferimenti correlati:**

v "db2rspgn - Response File Generator Command (Windows)" in *Command Reference*

# **Richiamo del Centro informazioni DB2**

Il Centro informazioni DB2 fornisce l'accesso a tutte le informazioni necessarie per utilizzare i prodotti DB2 per i sistemi operativi Linux, UNIX e Windows, come DB2 Universal Database, DB2 Connect, DB2 Information Integrator e DB2 Query Patroller.

#### **Prerequisiti:**

Prima di richiamare il Centro informazioni DB2:

- <span id="page-102-0"></span>v *Facoltativo*: Configurare il browser per visualizzare gli argomenti nella lingua preferita
- v *Facoltativo*: Configurare il client DB2 per utilizzare il Centro informazioni DB2 installato su un computer o server intranet

## **Procedura:**

Per richiamare il Centro informazioni DB2 dal desktop:

v Per sistema operativo Windows, fare clic su **Start — Programmi — IBM DB2 — Informazioni — Centro informazioni**

Per richiamare il Centro informazioni DB2 da riga comandi:

- v Per i sistemi operativi Linux e UNIX, immettere il comando **db2icdocs**.
- v Per il sistema operativo Windows, immettere il comando **db2icdocs.exe**.

### **Argomenti correlati:**

- "Centro [informazioni](#page-93-0) DB2" a pagina 86
- v "Scenari di installazione del Centro [informazioni](#page-94-0) DB2" a pagina 87

### **Attività correlate:**

- v ["Visualizzazione](#page-103-0) degli argomenti nella lingua preferita in Centro informazioni DB2" a [pagina](#page-103-0) 96
- v "Richiamo della guida [contestuale](#page-110-0) dagli strumenti DB2" a pagina 103
- v "Aggiornamento del Centro informazioni DB2 installato su un computer o su un server intranet" a pagina 95
- v ["Richiamo](#page-112-0) della guida ai comandi da CLP" a pagina 105
- v "Impostazione dell'ubicazione per l'accesso al Centro informazioni DB2: Guida delle voci di interfaccia comuni"

### **Riferimenti correlati:**

v "HELP Command" in *Command Reference*

# **Aggiornamento del Centro informazioni DB2 installato su un computer o su un server intranet**

Il Centro informazioni DB2 disponibile sul sito

<http://publib.boulder.ibm.com/infocenter/db2help/> verrà aggiornato periodicamente con documentazione nuova o aggiornata. IBM rende anche disponibili gli aggiornamenti del Centro informazioni DB2 per essere scaricati e installati su un computer o su un server intranet. L'aggiornamento del Centro informazioni DB2 non effettua aggiornamenti sui prodotti DB2 client o server.

### **Prerequisiti:**

Disporre di un computer con connessione a Internet.

### **Procedura:**

Per aggiornare il Centro informazioni DB2 installato su un computer o su un server intranet:

1. Aprire il Centro informazioni DB2 dal sito Web IBM: <http://publib.boulder.ibm.com/infocenter/db2help/>

- <span id="page-103-0"></span>2. Nella sezione Download della pagina di benvenuto sotto l'intestazione Servizi e supporto tecnico, fare clic sul collegamento **Documentazione DB2 Universal Database**.
- 3. Determinare se la versione del proprio Centro informazioni DB2 non è aggiornata confrontando il livello della documentazione disponibile con il livello della documentazione installata. Il livello di documentazione installata è presentato sulla pagina di benvenuto del Centro informazioni DB2.
- 4. Se è disponibile una versione più recente del Centro informazioni DB2, scaricare l'ultima immagine aggiornata del *Centro informazioni DB2* per il proprio sistema operativo.
- 5. Per installare l'immagine aggiornata del *Centro informazioni DB2*, seguire le istruzioni fornite sulla pagina Web.

### **Argomenti correlati:**

v "Scenari di installazione del Centro [informazioni](#page-94-0) DB2" a pagina 87

### **Attività correlate:**

- v "Richiamo del Centro [informazioni](#page-101-0) DB2" a pagina 94
- v ["Installazione](#page-97-0) del Centro informazioni DB2 utilizzando il Wizard di installazione DB2 [\(UNIX\)"](#page-97-0) a pagina 90
- v ["Installazione](#page-99-0) del Centro informazioni DB2 utilizzando il Wizard di installazione DB2 [\(Windows\)"](#page-99-0) a pagina 92

# **Visualizzazione degli argomenti nella lingua preferita in Centro informazioni DB2**

Il Centro informazioni DB2 cerca di visualizzare le informazioni nella lingua preferita impostata nelle preferenze del browser. Se un argomento non è disponibile nella lingua desiderata, il Centro informazioni DB2 visualizza la versione inglese dell'argomento.

### **Procedura:**

Per visualizzare gli argomenti nella lingua preferita con il browser Internet Explorer:

- 1. In Internet Explorer, fare clic su **Strumenti** —> **Opzioni internet** —> **Lingue...**. Viene aperta la finestra Preferenza lingua.
- 2. Accertarsi che la lingua preferita sia specificata come prima nell'elenco lingue.
	- v Per aggiungere una nuova lingua all'elenco, fare clic sul pulsante **Aggiungi...**.
		- **Nota:** L'aggiunta di una lingua non garantisce che il computer abbia disponibili i font richiesti per visualizzare gli argomenti nella lingua preferita.
	- v Per spostare una lingua in cima all'elenco, selezionare la lingua e fare clic sul pulsante **Sposta su** fino a quando non diventa la prima dell'elenco.
- 3. Aggiornare la pagina nel browser per visualizzare il Centro informazioni DB2 nella lingua preferita.

Per visualizzare gli argomenti nella lingua preferita con il browser Mozilla:

1. In Mozilla, selezionare **Edit** —> **Preferences** —> **Languages**. Il pannello Languages viene visualizzato nella finestra Preferences.

- <span id="page-104-0"></span>2. Accertarsi che la lingua preferita sia specificata come prima nell'elenco lingue.
	- v Per aggiungere una nuova lingua all'elenco, fare clic sul pulsante **Add...** e selezionare la lingua dalla finestra Add Languages.
	- v Per spostare una lingua in cima all'elenco, selezionare la lingua e fare clic sul pulsante **Move up** fino a quando non diventa la prima dell'elenco.
- 3. Aggiornare la pagina nel browser per visualizzare il Centro informazioni DB2 nella lingua preferita.

#### **Argomenti correlati:**

v "Centro [informazioni](#page-93-0) DB2" a pagina 86

# **Documentazione DB2 in formato PDF e stampa**

Le seguenti tabelle forniscono la denominazione, i codici e i nomi dei file PDF delle pubblicazioni. Per ordinare la copia cartacea delle pubblicazioni è necessario conoscerne la denominazione precisa. Per stampare un file PDF è necessario conoscere il nome del file PDF.

La documentazione DB2 è suddivisa nelle categorie indicate di seguito:

- Informazioni di base DB2
- [Informazioni](#page-105-0) sulla gestione
- v [Informazioni](#page-105-0) sullo sviluppo delle applicazioni
- [Informazioni](#page-106-0) su Business Intelligence
- [Informazioni](#page-106-0) su DB2 Connect
- [Informazioni](#page-107-0) introduttive
- [Informazioni](#page-107-0) sul supporto didattico
- v [Informazioni](#page-108-0) sui componenti opzionali
- [Release](#page-108-0) notes

Le seguenti tabelle descrivono, per ciascuna pubblicazione della libreria DB2, le informazioni necessarie per ordinare la copia cartacea, per stampare o visualizzare il file PDF relativo alla pubblicazione. Una descrizione completa di ciascuna pubblicazione della libreria DB2 è disponibile alla pagina IBM Publications Center all'indirizzo [www.ibm.com/shop/publications/order](http://www.ibm.com/shop/publications/order)

# **Informazioni di base DB2**

Le informazioni contenute in queste pubblicazioni sono fondamentali per tutti gli utenti DB2, sono dirette ai programmatori, ai responsabili di database e agli utenti di DB2 Connect, DB2 Warehouse Manager o di altri prodotti DB2.

| Nome                                                      | N/F                                               | Nome file PDF |
|-----------------------------------------------------------|---------------------------------------------------|---------------|
| IBM DB2 Universal Database<br>Command Reference           | SC09-4828                                         | dh2n0x81      |
| IBM DB2 Universal Database<br>Glossary                    | $N/F$ non disponibile                             | db2t0x81      |
| IBM DB2 Universal Database<br>Message Reference, Volume 1 | GC09-4840, non disponibile<br>come copia stampata | dh2m1x81      |
| IBM DB2 Universal Database<br>Message Reference, Volume 2 | GC09-4841, non disponibile<br>come copia stampata | dh2m2x81      |

*Tabella 2. Informazioni di base DB2*

<span id="page-105-0"></span>*Tabella 2. Informazioni di base DB2 (Continua)*

| Nome                         | N/F       | Nome file PDF |
|------------------------------|-----------|---------------|
| IBM DB2 Universal Database - | SC09-4848 | db2q0x81      |
| Novità                       |           |               |

# **Informazioni sulla gestione**

Le informazioni contenute in queste pubblicazioni trattano la progettazione, l'implementazione e la gestione di database DB2, data warehouse e sistemi federati.

*Tabella 3. Informazioni sulla gestione*

| Nome                                                                                            | N/F                    | Nome file PDF |
|-------------------------------------------------------------------------------------------------|------------------------|---------------|
| IBM DB2 Universal Database<br>Administration Guide: Planning                                    | SC09-4822              | db2d1x81      |
| <b>IBM DB2 Universal Database</b><br>Administration Guide:<br>Implementation                    | SC09-4820              | db2d2x81      |
| <b>IBM DB2 Universal Database</b><br>Administration Guide:<br>Performance                       | SC09-4821              | db2d3x81      |
| <b>IBM DB2 Universal Database</b><br>Administrative API Reference                               | SC09-4824              | db2b0x81      |
| <b>IBM DB2 Universal Database</b><br>Data Movement Utilities Guide<br>and Reference             | SC09-4830              | db2dmx81      |
| <b>IBM DB2 Universal Database</b><br>Data Recovery and High<br>Availability Guide and Reference | SC09-4831              | db2hax81      |
| <b>IBM DB2 Universal Database</b><br>Data Warehouse Center<br><b>Administration Guide</b>       | SC <sub>27</sub> -1123 | db2ddx81      |
| <b>IBM DB2 Universal Database</b><br>SQL Reference, Volume 1                                    | SC09-4844              | db2s1x81      |
| <b>IBM DB2 Universal Database</b><br>SQL Reference, Volume 2                                    | SC09-4845              | db2s2x81      |
| <b>IBM DB2 Universal Database</b><br>System Monitor Guide and<br>Reference                      | SC09-4847              | db2f0x81      |

# **Informazioni sullo sviluppo delle applicazioni**

Le informazioni contenute in queste pubblicazioni sono di particolare interesse per i programmatori o sviluppatori di applicazioni che utilizzano DB2 Universal Database (DB2 UDB). Vengono fornite informazioni relative ai linguaggi e ai programmi di compilazione supportati e la documentazione necessaria per accedere a DB2 UDB utilizzando le varie interfacce di programmazione supportate, ad esempio SQL, ODBC, JDBC, SQLJ e CLI integrati. Se si utilizza il Centro informazioni DB2, è possibile accedere anche alle versioni HTML del codice di origine dei programmi di esempio.

<span id="page-106-0"></span>*Tabella 4. Informazioni sullo sviluppo delle applicazioni*

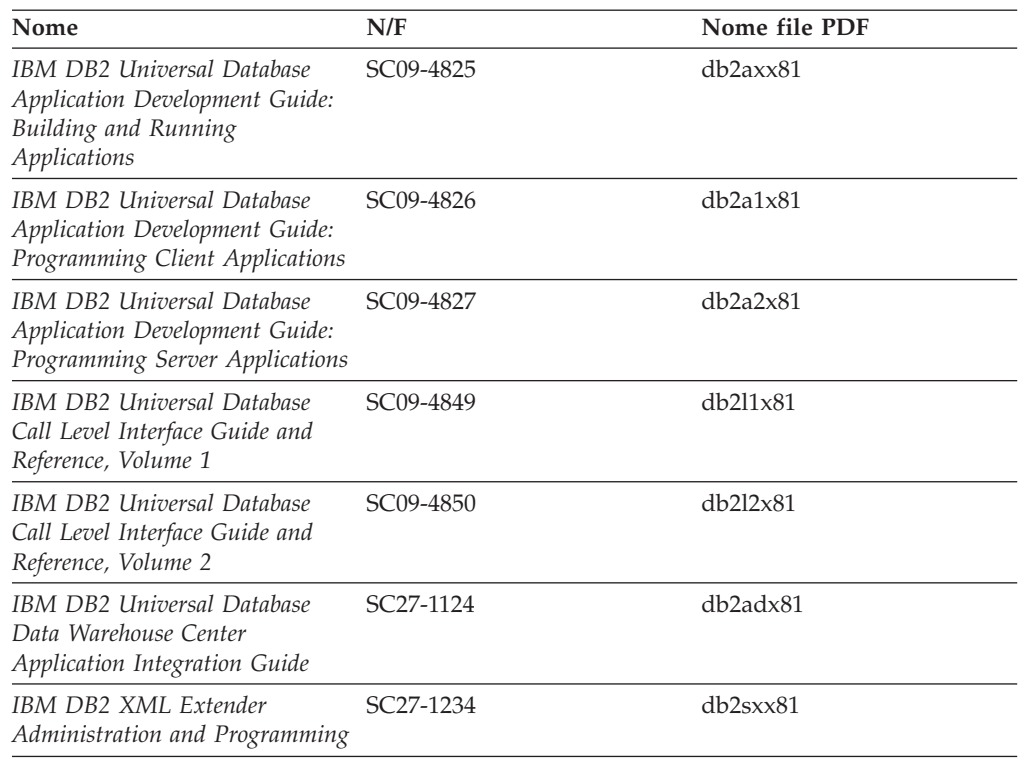

# **Informazioni su Business Intelligence**

Le informazioni contenute in queste pubblicazioni descrivono le modalità di utilizzo dei componenti che integrano le funzioni data warehouse e analitiche di DB2 Universal Database.

*Tabella 5. Informazioni su Business Intelligence*

| Nome                                                                                                    | N/F                    | Nome file PDF |
|----------------------------------------------------------------------------------------------------|------------------------|---------------|
| IBM DB2 Warehouse Manager<br>Standard Edition Information<br>Catalog Center Administration<br>Guide                      | SC <sub>27</sub> -1125 | db2dix81      |
| IBM DB2 Warehouse Manager<br><b>Standard Edition Installation</b><br>Guide                                               | GC <sub>27</sub> -1122 | db2idx81      |
| IBM DB2 Warehouse Manager<br>Standard Edition Managing ETI<br>Solution Conversion Programs<br>with DB2 Warehouse Manager | SC <sub>18</sub> -7727 | iwhe1mstx80   |

# **Informazioni su DB2 Connect**

Le informazioni contenute in questa categoria descrivono le modalità di accesso ai dati iSeries o dell'host utilizzando DB2 Connect Enterprise Edition o DB2 Connect Personal Edition.

*Tabella 6. Informazioni su DB2 Connect*

| Nome                               | N/F                 | Nome file PDF |
|------------------------------------|---------------------|---------------|
| <b>IBM Connectivity Supplement</b> | N/F non disponibile | db2h1x81      |

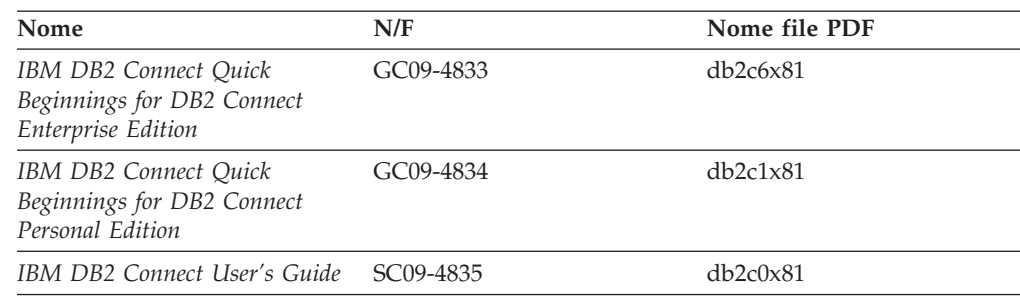

<span id="page-107-0"></span>*Tabella 6. Informazioni su DB2 Connect (Continua)*

# **Informazioni introduttive**

Le informazioni contenute in queste pubblicazioni sono utili per l'installazione e la configurazione di server, client e altri prodotti DB2.

*Tabella 7. Informazioni introduttive*

| Nome                                                                         | N/F                                               | Nome file PDF  |
|------------------------------------------------------------------------------|---------------------------------------------------|----------------|
| IBM DB2 Universal Database<br>Quick Beginnings for DB2<br>Clients            | GC09-4832, non disponibile<br>come copia stampata | db2itx81       |
| IBM DB2 Universal Database<br>Quick Beginnings for DB2<br><b>Servers</b>     | GC09-4836                                         | $db2$ isx $81$ |
| IBM DB2 Universal Database<br>Quick Beginnings for DB2<br>Personal Edition   | GC09-4838                                         | db2i1x81       |
| IBM DB2 Universal Database<br>Installation and Configuration<br>Supplement   | GC09-4837, non disponibile<br>come copia stampata | db2iyx81       |
| IBM DB2 Universal Database<br>Quick Beginnings for DB2 Data<br>Links Manager | GC09-4829                                         | db2z6x81       |

# **Informazioni sul supporto didattico**

Le informazioni sul supporto didattico introducono le funzioni DB2 e descrivono le modalità di esecuzione di varie attività.

*Tabella 8. Informazioni sul supporto didattico*

| Nome                                                                            | N/F                   | Nome file PDF         |  |
|---------------------------------------------------------------------------------|-----------------------|-----------------------|--|
| Business Intelligence Tutorial:<br>Introduction to the Data<br><i>Warehouse</i> | $N/F$ non disponibile | db2tux81              |  |
| Business Intelligence Tutorial:<br>Extended Lessons in Data<br>Warehousing      | $N/F$ non disponibile | db2tax81              |  |
| <b>Information Catalog Center</b><br><b>Tutorial</b>                            | $N/F$ non disponibile | db <sub>2aix</sub> 81 |  |
| Video Central for e-business<br><b>Tutorial</b>                                 | $N/F$ non disponibile | $db2$ twx $81$        |  |
| Visual Explain Tutorial                                                         | $N/F$ non disponibile | $db2$ tv $x81$        |  |
## **Informazioni sui componenti opzionali**

Le informazioni contenute in questa categoria descrivono le modalità di utilizzo dei componenti DB2 opzionali.

*Tabella 9. Informazioni sui componenti opzionali*

| Nome                                                                                                    | N/F                    | Nome file PDF |
|----------------------------------------------------------------------------------------------------|------------------------|---------------|
| IBM DB2 Cube Views Guide and SC18–7298<br>Reference                                                                                                    |                        | db2aax81      |
| IBM DB2 Query Patroller<br>Guide: Installation,<br>Administration and Usage Guide                                                                                   | GC09-7658              | db2dwx81      |
| IBM DB2 Spatial Extender e<br>Geodetic Extender - Guida di<br>riferimento per l'utente                                                                              | SC13-3223              | db2sbx81      |
| IBM DB2 Universal Database<br>Data Links Manager<br>Administration Guide and<br>Reference                                                                           | SC <sub>27</sub> -1221 | db2z0x82      |
| DB2 Net Search Extender<br>Administration and User's Guide<br>Nota: Il documento in<br>formato HTML non viene<br>installato con il CD della<br>documentazione HTML. | SH12-6740              | N/D           |

## **Release notes**

Le Release Notes forniscono informazioni aggiuntive specifiche del release del prodotto utilizzato e il livello di FixPak. Inoltre forniscono un riepilogo degli aggiornamenti integrati in ciascun release e FixPak.

*Tabella 10. Release Notes*

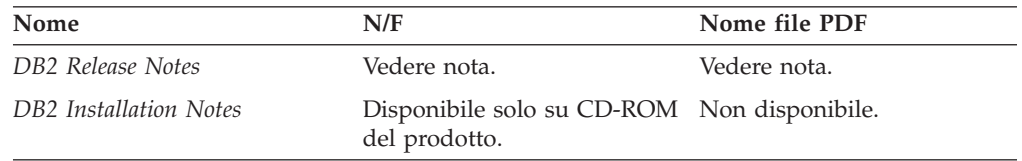

**Nota:** Le Release Notes sono disponibili in:

- v Formato testo e XHTML sul CD del prodotto
- v Formato PDF sul CD di documentazione PDF

Inoltre le parti della Release Notes relative a *Known Problems and Workarounds* e *Incompatibilities Between Releases* sono presenti anche nel Centro informazioni DB2.

Per visualizzare Release Notes in formato testo su piattaforme UNIX, fare riferimento al file Release.Notes. Questo file è ubicato nella directory DB2DIR/Readme/*%L*, dove *%L* rappresenta il nome locale e DB2DIR rappresenta:

- Per i sistemi operativi AIX: /usr/opt/db2\_08\_01
- v Per tutti gli altri sistemi operativi basati su UNIX: /opt/IBM/db2/V8.1

## **Argomenti correlati:**

v ["Documentazione](#page-92-0) e guida DB2" a pagina 85

## **Attività correlate:**

- v "Stampa delle pubblicazioni DB2 dai file PDF" a pagina 102
- v "Come ordinare le pubblicazioni DB2 stampate" a pagina 102
- v "Richiamo della guida [contestuale](#page-110-0) dagli strumenti DB2" a pagina 103

# <span id="page-109-0"></span>**Stampa delle pubblicazioni DB2 dai file PDF**

E' possibile stampare le pubblicazioni DB2 dai file PDF presenti sul CD *DB2 PDF Documentation*. Con Adobe Acrobat Reader, è possibile stampare l'intero manuale o solo alcune pagine.

## **Prerequisiti:**

Accertarsi di aver installato Adobe Acrobat Reader. Se è necessario installarlo, Adobe Acrobat Reader è disponibile sul sito Web Adobe all'indirizzo [www.adobe.com](http://www.adobe.com/)

## **Procedura:**

Per stampare un manuale DB2 da un file PDF:

- 1. Inserire il CD *DB2 PDF Documentation*. Sui sistemi operativi UNIX, caricare il CD DB2 PDF Documentation. Per informazioni relative al caricamento di un CD sui sistemi operativi UNIX, consultare *Quick Beginnings*.
- 2. Aprire index.htm. Il file viene aperto in una finestra browser.
- 3. Fare clic sul titolo del PDF da visualizzare. Il PDF verrà aperto in Acrobat Reader.
- 4. Selezionare **File** → **Stampa** per stampare le parti del libro desiderate.

## **Argomenti correlati:**

v "Centro [informazioni](#page-93-0) DB2" a pagina 86

## **Attività correlate:**

- v "Mounting the CD-ROM (AIX)" in *Quick Beginnings for DB2 Servers*
- v "Mounting the CD-ROM (HP-UX)" in *Quick Beginnings for DB2 Servers*
- v "Mounting the CD-ROM (Linux)" in *Quick Beginnings for DB2 Servers*
- v "Come ordinare le pubblicazioni DB2 stampate" a pagina 102
- v "Mounting the CD-ROM (Solaris Operating Environment)" in *Quick Beginnings for DB2 Servers*

## **Riferimenti correlati:**

v ["Documentazione](#page-104-0) DB2 in formato PDF e stampa" a pagina 97

## **Come ordinare le pubblicazioni DB2 stampate**

Se si preferisce utilizzare le pubblicazioni in formato cartaceo, è possibile ordinarle secondo le modalità descritte di seguito.

## **Procedura:**

<span id="page-110-0"></span>Le pubblicazioni possono essere ordinate direttamente in alcuni paesi. Verificare sul sito Web delle pubblicazioni IBM se per il vostro paese è disponibile questo servizio. Se è possibile ordinare le pubblicazioni:

- v Contattare un rivenditore autorizzato IBM o un rappresentante IBM. Per contattare un rivenditore IBM locale, visitare la pagina Web IBM Worldwide Directory of Contacts all'indirizzo [www.ibm.com/planetwide](http://www.ibm.com/planetwide)
- v Telefonare al numero 1-800-879-2755 negli Stati Uniti o al numero 1-800-IBM-4YOU in Canada oppure al numero 800-016-338 in Italia.
- v Visitare il sito IBM Publications Center all'indirizzo [http://www.ibm.com/shop/publications/order.](http://www.ibm.com/shop/publications/order) La possibilità di ordinare le pubblicazioni attraverso IBM Publications Center non è presente in tutti i paesi.

Nel momento in cui il prodotto DB2 viene reso disponibile, i manuali stampati sono identici a quelli disponibili in formato PDF sul CD *DB2 PDF Documentation*. Il contenuto dei manuali stampati è anche identico a quelli presenti nel CD *Centro informazioni DB2*. Tuttavia, alcuni degli argomenti disponibili nel CD del Centro informazioni DB2 non sono presenti nelle pubblicazioni in formato PDF (ad esempio, routine di gestione SQL ed esempi HTML). Non tutte le pubblicazioni presenti nel CD DB2 PDF Documentation sono disponibili come copia cartacea.

**Nota:** Il Centro informazioni DB2 viene aggiornato con maggiore frequenza rispetto ai PDF o alle copie per la stampa; si consiglia di installare gli aggiornamenti di documentazione appena questi diventano disponibili o di fare riferimento al Centro informazioni DB2 sul sito <http://publib.boulder.ibm.com/infocenter/db2help/> per disporre delle informazioni più aggiornate.

### **Attività correlate:**

v "Stampa delle [pubblicazioni](#page-109-0) DB2 dai file PDF" a pagina 102

### **Riferimenti correlati:**

v ["Documentazione](#page-104-0) DB2 in formato PDF e stampa" a pagina 97

## **Richiamo della guida contestuale dagli strumenti DB2**

La guida contestuale fornisce informazioni sulle attività e i controlli associati con una particolare finestra, notebook, wizard o advisor. La guida contestuale è disponibile per gli strumenti di gestione e sviluppo DB2 che presentano un'interfaccia grafica. Esistono due tipi di guida contestuale:

- v La guida attivata dal pulsante **?** presente in ogni finestra o notebook
- v Le informazioni a comparsa che sono visualizzate come finestre che appaiono quando si sposta il cursore su un campo o controllo, oppure quando si preme F1 dopo aver selezionato un campo o controllo in una finestra, notebook, wizard o advisor.

Il pulsante **?** consente di accedere alle informazioni generali, sui prerequisiti e sulle attività. Le informazioni a comparsa descrivono i singoli campi e controlli.

#### **Procedura:**

Per richiamare la guida contestuale:

v Per la guida di finestre e notebook, avviare uno degli strumenti DB2 e aprire la finestra o notebook desiderato. Fare clic sul pulsante **?** posto nell'angolo in basso a destra della finestra o notebook per richiamare la guida.

<span id="page-111-0"></span>La guida contestuale può anche essere attivata dalla voce di menu **?** posta nella parte superiore di tutti i centri DB2.

All'interno di wizard e advisor, fare clic sul collegamento Panoramica attività posto sulla prima pagina per visualizzare le guida contestuale.

- v Per le informazioni a comparsa sui singoli controlli di una finestra o notebook, fare clic sul controllo e poi premere **F1**. Le informazioni a comparsa contenenti i dettagli sul controllo sono visualizzate in una finestra a sfondo giallo.
	- **Nota:** Per visualizzare le informazioni a comparsa semplicemente tenendo posizionato il cursore del mouse su un campo o controllo, selezionare la casella **Visualizza automaticamente informazioni a comparsa** nella pagina **Documentazione** del notebook Impostazione strumenti.

Le informazioni diagnostiche a comparsa sono un altro tipo di guida sensibile al contesto, simile alle informazioni a comparsa, e contengono le regole di immissione dei dati. Le informazioni diagnostiche a comparsa sono visualizzate in una finestra a sfondo viola che compare quando i dati immessi sono insufficienti o non validi. Le informazioni diagnostiche a comparsa sono visualizzate per:

- Campi obbligatori.
- Campi i cui dati devono rispettare un formato preciso, come i campi data.

## **Attività correlate:**

- v "Richiamo del Centro [informazioni](#page-101-0) DB2" a pagina 94
- v "Richiamo della guida ai messaggi da CLP" a pagina 104
- v ["Richiamo](#page-112-0) della guida ai comandi da CLP" a pagina 105
- v "Richiamo della guida [SQLSTATE](#page-112-0) da CLP" a pagina 105
- v "Accesso al Centro informazioni DB2: Guida ai concetti"
- v "Come utilizzare la guida di DB2 UDB: Guida delle voci di interfaccia comuni"
- v "Impostazione dell'ubicazione per l'accesso al Centro informazioni DB2: Guida delle voci di interfaccia comuni"
- v "Impostazione dell'accesso alla documentazione e alla guida contestuale DB2: Guida delle voci di interfaccia comuni"

# **Richiamo della guida ai messaggi da CLP**

La guida ai messaggi descrive la causa di un messaggio di errore con le relative azioni da intraprendere.

## **Procedura:**

Per richiamare la guida ai messaggi, aprire una finestra CLP e immettere: ? *XXXnnnnn*

dove *XXXnnnnn* rappresenta un identificativo di messaggio valido.

Ad esempio, ? SQL30081 visualizza la guida relativa al messaggio SQL30081.

## **Argomenti correlati:**

v "Introduction to messages" in *Message Reference Volume 1*

## **Riferimenti correlati:**

v "db2 - Command Line Processor Invocation Command" in *Command Reference*

# <span id="page-112-0"></span>**Richiamo della guida ai comandi da CLP**

La guida ai comandi descrive la sintassi dei comandi nel CLP (command line processor).

#### **Procedura:**

Per richiamare la guida ai comandi, aprire una finestra CLP e immettere:

? *command*

dove *command* è una parola chiave o l'intero comando.

Ad esempio, ? catalog visualizza la guida per tutti i comandi CATALOG, mentre ? catalog database visualizza la guida solo per il comando CATALOG DATABASE.

### **Attività correlate:**

- v "Richiamo della guida [contestuale](#page-110-0) dagli strumenti DB2" a pagina 103
- v "Richiamo del Centro [informazioni](#page-101-0) DB2" a pagina 94
- v ["Richiamo](#page-111-0) della guida ai messaggi da CLP" a pagina 104
- v "Richiamo della guida SQLSTATE da CLP" a pagina 105

## **Riferimenti correlati:**

v "db2 - Command Line Processor Invocation Command" in *Command Reference*

## **Richiamo della guida SQLSTATE da CLP**

DB2 Universal Database restituisce un valore SQLSTATE per le condizioni che si creano come risultato di un'istruzione SQL. La guida SQLSTATE spiega il significato degli SQLSTATE e dei codici di classe per SQLSTATE.

### **Procedura:**

Per richiamare la guida SQLSTATE, aprire una finestra CLP e immettere: ? *sqlstate* o ? *class code*

dove *sqlstate* è un SQLSTATE a cinque cifre valido e *class code* indica le prime due cifre di SQLSTATE.

Ad esempio, ? 08003 visualizza la guida per SQLSTATE 08003, mentre ? 08 visualizza la guida relativa al codice di classe 08.

## **Attività correlate:**

- v "Richiamo del Centro [informazioni](#page-101-0) DB2" a pagina 94
- v ["Richiamo](#page-111-0) della guida ai messaggi da CLP" a pagina 104
- v "Richiamo della guida ai comandi da CLP" a pagina 105

## <span id="page-113-0"></span>**Supporti didattici DB2**

I supporti didattici DB2® consentono di apprendere le varie caratteristiche di DB2 Universal Database. I programmi didattici forniscono lezioni con istruzioni dettagliate relative alle aree di sviluppo applicazioni, ottimizzazione delle prestazioni dell'interrogazione SQL, utilizzo dei data warehouse, gestione dei metadati e sviluppo dei servizi Web tramite DB2.

## **Informazioni preliminari:**

Le versioni XHTML dei supporti didattici possono essere visualizzate nel Centro informazioni all'indirizzo [http://publib.boulder.ibm.com/infocenter/db2help/.](http://publib.boulder.ibm.com/infocenter/db2help/)

Alcune lezioni dei supporti didattici utilizzano dati o codici di esempio. Consultare ciascun supporto didattico per una descrizione dei prerequisiti relativi ad attività specifiche.

### **Supporti didattici DB2 Universal Database:**

Fare clic sul titolo di un supporto didattico nel seguente elenco per visualizzarlo.

- *Business Intelligence Tutorial: Introduction to the Data Warehouse Center* Relativo all'esecuzione delle attività data warehouse di introduzione utilizzando il Centro Data Warehouse.
- *Business Intelligence Tutorial: Extended Lessons in Data Warehousing* Relativo all'esecuzione delle attività data warehouse avanzate utilizzando il Centro Data Warehouse.
- *Information Catalog Center Tutorial*

Relativo alla creazione e alla gestione di un IC (information catalog) per l'individuazione e l'uso di metadati utilizzando il Centro IC.

*Visual Explain Tutorial*

Relativo alla analisi e ottimizzazione delle istruzioni SQL per ottenere migliori prestazioni utilizzando Visual Explain.

## **Informazioni sulla risoluzione dei problemi DB2**

Per il supporto dei prodotti DB2® sono disponibili molte informazioni per la determinazione e risoluzione dei problemi.

### **Documentazione DB2**

Le informazioni di risoluzione dei problemi si trovano nel Centro informazioni DB2, e nei manuali PDF che costituiscono la libreria DB2. Fare riferimento alla sezione ″Supporto e risoluzione dei problemi″ dell'albero di navigazione del Centro informazioni DB2 (nel pannello a sinistra della finestra del browser) per visualizzare un elenco completo della documentazione di risoluzione dei problemi DB2.

### **Sito Web DB2 Technical Support**

In caso di problemi fare riferimento al sito DB2 Technical Support per rilevare le cause e le soluzioni possibili. Il sito Technical Support presenta i collegamenti alle pubblicazioni, TechNotes, APAR (Authorized Program Analysis Reports) e FixPak DB2 più recenti, un elenco di codici di errore interni DB2 e altre risorse aggiornata. E' possibile utilizzare il sito per ricercare le soluzioni possibili dei problemi.

Il sito Web DB2 Technical Support si trova all'indirizzo [http://www.ibm.com/software/data/db2/udb/winos2unix/support](http://www.ibm.com/software/data/db2/udb/support.html)

### <span id="page-114-0"></span>**DB2 Problem Determination Tutorial Series**

Fare riferimento al sito Web DB2 Problem Determination Tutorial Series per informazioni sull'identificazione e risoluzione di eventuali problemi che si verificano utilizzando i prodotti DB2. Un supporto didattico introduce le funzionalità e gli strumenti di determinazione dei problemi DB2, e fornisce informazioni sulle modalità d'uso. Altri supporti didattici trattano argomenti correlati, come la determinazione di problemi sul motore database, problemi di prestazioni e problemi applicativi.

Per un elenco completo dei supporti didattici di determinazione dei problemi DB2 fare riferimento al sito DB2 Technical Support all'indirizzo [http://www.ibm.com/cgi-](http://www.ibm.com/software/data/support/pdm/db2tutorials.html)

[bin/db2www/data/db2/udb/winos2unix/support/tutorial\\_main.d2w/toc](http://www.ibm.com/software/data/support/pdm/db2tutorials.html)

## **Argomenti correlati:**

- v "Centro [informazioni](#page-93-0) DB2" a pagina 86
- v "Introduction to problem determination DB2 Technical Support tutorial" in *Troubleshooting Guide*

## **Accesso facilitato**

Le funzioni di accesso facilitato consentono agli utenti con disabilità fisica, ad esempio con problemi di mobilità e vista, di utilizzare regolarmente i prodotti software. Di seguito sono riportate le funzioni di accesso facilitato principali fornite dai prodotti DB2® Versione 8:

- v Tutte le funzionalità DB2 sono disponibili utilizzando la tastiera per la navigazione al posto del mouse. Per ulteriori informazioni, fare riferimento a "Input e navigazione tramite tastiera".
- v E' possibile personalizzare la dimensione e il colore dei font sulle interfacce utente DB2. Per ulteriori informazioni, fare riferimento a ["Accessibilità](#page-115-0) schermo" a [pagina](#page-115-0) 108.
- v I prodotti DB2 supportano applicazioni di accessibilità che utilizzano l'API Java™ Accessibility. Per ulteriori informazioni, fare riferimento a ["Compatibilità](#page-115-0) con [tecnologie](#page-115-0) assistite" a pagina 108.
- v La documentazione DB2 viene fornita in un formato accessibile. Per ulteriori informazioni, fare riferimento a "Accessibilità della [documentazione"](#page-115-0) a pagina [108.](#page-115-0)

## **Input e navigazione tramite tastiera**

## **Input tramite tastiera**

E' possibile utilizzare gli strumenti DB2 con il solo uso della tastiera. E' possibile utilizzare tasti o combinazioni di tasti per eseguire le operazioni che possono essere eseguite anche utilizzando il mouse. I tasti standard del sistema operativo sono utilizzati per le operazioni standard del sistema operativo.

Per ulteriori informazioni sull'uso di tasti e combinazioni di tasti, fare riferimento a Tasti di scelta rapida: Guida delle voci di interfaccia comuni.

## **Navigazione tramite tastiera**

E' possibile spostarsi nell'interfaccia utente degli strumenti DB2 utilizzando tasti o combinazioni di tasti.

## **Attivazione finestra tramite tastiera**

Nei sistemi operativi UNIX l'area della finestra attiva nella quale hanno effetto i tasti è evidenziata.

## <span id="page-115-0"></span>**Accessibilità schermo**

Gli strumenti DB2 presentano funzioni che migliorano l'accessibilità per gli utenti con problemi alla vista. Questi miglioramenti di accessibilità includono il supporto per le proprietà dei font personalizzabili.

## **Impostazioni dei font**

E' possibile selezionare il colore, la dimensione e i font per il testo nei menu e nelle finestre di dialogo, utilizzando il notebook Impostazione strumenti.

Per ulteriori informazioni sull'impostazione dei font, fare riferimento a Modifica dei font per i menu e il testo: Guida delle voci di interfaccia comuni.

## **Indipendenza dai colori**

Non è necessario distinguere tra loro i colori per poter utilizzare le funzioni di questo prodotto.

## **Compatibilità con tecnologie assistite**

Le interfacce degli strumenti DB2 supportano l'API Java Accessibility, che consente di utilizzare programmi di lettura dello schermo e altre tecnologie di assistenza con i prodotti DB2.

## **Accessibilità della documentazione**

La documentazione DB2 è fornita in formato XHTML 1.0, visualizzabile sulla maggior parte dei browser Web. XHTML consente di visualizzare visualizzare la documentazione in base alle preferenze impostate nel browser. Consente inoltre l'utilizzo di programmi di lettura dello schermo e di altre tecnologie assistite.

I diagrammi di sintassi sono forniti in formato decimale con punti. Questo formato risulta disponibile solo se si accede alla documentazione utilizzando un programma di lettura dello schermo.

#### **Argomenti correlati:**

v "Diagrammi di sintassi decimali" a pagina 108

## **Attività correlate:**

- v "Tasti di scelta rapida: Guida delle voci di interfaccia comuni"
- v "Modifica dei font per i menu e il testo: Guida delle voci di interfaccia comuni"

## **Diagrammi di sintassi decimali**

I diagrammi di sintassi sono forniti in formato decimale con punti per gli utenti che accedono al Centro informazioni utilizzando un programma di lettura dello schermo.

Nel formato decimale con punti, ogni elemento di sintassi viene scritto su una riga separata. Se due o più elementi di sintassi sono sempre presenti insieme (o sempre assenti insieme), possono essere presenti nella stessa riga, in quanto sono considerati come un elemento di sintassi composto.

Ogni riga inizia con un numero decimale con punti, ad esempio 3 o 3.1 o 3.1.1. Affinché questi numeri siano letti correttamente, verificare che il programma di lettura schermo sia impostato per la lettura della punteggiatura. Tutti gli elementi di sintassi che presentano lo stesso numero decimale con punti (ad esempio, tutti gli elementi di sintassi che hanno il numero 3.1) sono mutualmente esclusivi. Se sono lette le righe 3.1 USERID e 3.1 SYSTEMID, vuol dire che la sintassi può includere sia USERID che SYSTEMID, ma non entrambi.

Il livello di numerazione decimale con punti indica il livello di nidificazione. Ad esempio, se un elemento di sintassi con il numero 3 è seguito da una serie di elementi di sintassi con numero decimale con punti 3.1, tutti gli elementi di sintassi con numero 3.1 sono subordinati all'elemento di sintassi con numero 3.

Alcune parole o simboli sono utilizzati accanto ai numeri decimali con punti per aggiungere informazioni sugli elementi di sintassi. In alcuni casi, queste parole o simboli possono trovarsi all'inizio dell'elemento stesso. Per facilità di identificazione, se la parola o il simbolo sono parte dell'elemento di sintassi, sono preceduti dal carattere barra retroversa (\). Il simbolo \* può essere utilizzato accanto al numero decimale con punti per indicare che l'elemento di sintassi si ripete. Ad esempio, l'elemento di sintassi \*FILE con un numero decimale con punti 3 viene presentato nel formato 3 \\* FILE. Il formato 3\* FILE indica che l'elemento di sintassi FILE si ripete. Il formato 3\* \\* FILE indica che l'elemento di sintassi \* FILE si ripete.

I caratteri come le virgole, utilizzati per separare una stringa di elementi di sintassi, sono mostrati nella sintassi subito prima delle voci che separano. Questi caratteri possono apparire sulla stessa riga di ciascuna voce o su una riga separata con lo stesso numero decimale con punti delle voci in questione. La riga può anche visualizzare un altro simbolo che fornisce informazioni sugli elementi di sintassi. Ad esempio, le righe 5.1\*, 5.1 LASTRUN e 5.1 DELETE indicano che se si utilizzano più elementi di sintassi LASTRUN o DELETE, questi elementi devono essere separati da virgole. Se non viene utilizzano alcun separatore, si suppone che sia utilizzato uno spazio per separare i singoli elementi di sintassi.

Se un elemento di sintassi è preceduto dal simbolo %, questo indica un riferimento definito altrove. La stringa che segue il simbolo % è il nome di un frammento di sintassi e non un valore letterale. Ad esempio, la riga 2.1 %OP1 indica che occorre fare riferimento ad un frammento di sintassi separato OP1.

Le seguenti parole e simboli sono utilizzati accanto ai numeri decimali con punti:

- v ? indica che un elemento di sintassi è facoltativo. Un numero decimale con punti seguito dal simbolo ? indica che tutti gli elementi di sintassi con un numero decimale con punti corrispondente, e gli elementi di sintassi subordinati, sono facoltativi. Se è presente solo un elemento di sintassi con un numero decimale con punti, il simbolo ? viene visualizzato sulla stessa riga dell'elemento di sintassi, (ad esempio, 5? NOTIFY). Se è presente più di un elemento di sintassi con un numero decimale con punti, il simbolo ? viene visualizzato su una riga separata, seguito dagli elementi di sintassi facoltativi. Ad esempio, se vengono lette le righe 5 ?, 5 NOTIFY e 5 UPDATE, significa che gli elementi di sintassi NOTIFY e UPDATE sono facoltativi, ovvero è possibile scegliere uno o più di queste voci. Il simbolo ? equivale ad una riga di bypass in un diagramma.
- ! indica un elemento di sintassi predefinito. Un numero decimale con punti seguito dal simbolo ! e da un elemento di sintassi indica che l'elemento di sintassi è un'opzione predefinita per tutti gli elementi di sintassi che condividono lo stesso numero decimale con punti. Solo uno degli elementi di

sintassi che condividono lo stesso numero decimale con punti può specificare un simbolo ! . Ad esempio, se sono lette le righe 2? FILE, 2.1! (KEEP) e 2.1 (DELETE), questo indica che (KEEP) è l'opzione predefinita per la parola chiave FILE. In questo esempio, se si include la parola chiave FILE, ma non si specifica un'opzione, sarà applicato il valore predefinito dell'opzione KEEP. Un'opzione predefinita si applica anche al numero decimale con punti di livello superiore. In questo esempio, se la parola chiave FILE viene omessa, viene utilizzato il valore predefinito FILE(KEEP). Tuttavia, se sono lette le righe 2? FILE, 2.1, 2.1.1! (KEEP) e 2.1.1 (DELETE), l'opzione predefinita KEEP si applica solo al numero decimale con punti di livello superiore, 2.1 (che non presenta una parola chiave associata), ma non si applica a 2? FILE. Non viene usato un valore predefinito se la parola chiave FILE viene omessa.

v \* indica che un elemento di sintassi può essere ripetuto 0 o più volte. Un numero decimale con punti seguito dal simbolo \* indica che un elemento di sintassi può essere utilizzato zero o più volte, ovvero è facoltativo e può essere ripetuto. Ad esempio, se viene letta la riga 5.1\* area dati, questo indica che è possibile includere un'area dati, più di un'area dati o nessuna area dati. Se viene letta la riga 3\*, 3 HOST e 3 STATE, questo indica che è possibile includere HOST, STATE, entrambi o nessuno dei due.

#### **Note:**

- 1. Se un numero decimale con punti presenta un asterisco (\*) e ci sono più voci con lo stesso numero, è possibile ripetere più volte la stessa voce.
- 2. Se un numero decimale con punti presenta un asterisco e ci sono numerose voci con lo stesso numero, è possibile utilizzare più di una voce dell'elenco, ma non è possibile utilizzare la stessa voce più volte. Nel precedente esempio, è possibile scrivere HOST STATE, ma non HOST HOST.
- 3. Il simbolo \* equivale ad una riga di loop-back in un diagramma di sintassi.
- v + indica che un elemento di sintassi può essere incluso una o più volte. Un numero decimale con punti seguito dal simbolo + \* indica che questo elemento di sintassi deve essere incluso una o più volte, ovvero è obbligatorio e può essere ripetuto. Ad esempio, se viene letta la riga 6.1+ area dati, questo indica che è necessario includere almeno una area dati. Se viene letta la riga 2+, 2 HOST e 2 STATE, questo indica che è necessario includere HOST, STATE, o entrambi. In modo simile al simbolo \*, il simbolo + può essere ripetuto solo per una voce particolare, se questa è la sola voce con quel numero decimale con punti. Il simbolo +, come il simbolo \*, equivale ad una riga di loop-back in un diagramma di sintassi.

#### **Argomenti correlati:**

• "Accesso [facilitato"](#page-114-0) a pagina 107

#### **Attività correlate:**

v "Tasti di scelta rapida: Guida delle voci di interfaccia comuni"

#### **Riferimenti correlati:**

v "How to read the syntax diagrams" in *SQL Reference, Volume 2*

## **Certificazione Common Criteria dei prodotti DB2 Universal Database**

Per la versione 8.2, i prodotti DB2 Universal Database (DB2 UDB) sono certificati in base allo standard Common Criteria EAL4 [\(http://niap.nist.gov/cc-scheme/\)](http://niap.nist.gov/cc-scheme/). I seguenti prodotti sono certificati sui sistemi operativi indicati:

*Tabella 11. Configurazioni DB2 Universal Database certificate*

|                                                                                     | Windows 2000 | Linux SuSE | $AIX$ 5.2 | <b>Solaris Operating</b><br>Environment, 8 |
|-------------------------------------------------------------------------------------|--------------|------------|-----------|--------------------------------------------|
| <b>Enterprise Server Edition</b><br>Nota: Solo in ambiente a<br>partizione singola. | Sì           | Sì         | Sì        | Sì                                         |
| Workgroup Server Edition                                                            | Sì           | Sì         | Sì        | Sì                                         |
| Personal Edition                                                                    | Sì           | Sì         | N/D       | N/D                                        |
| <b>Express Edition</b>                                                              | Sì           | Sì         | N/D       | N/D                                        |

## **Note:**

- 1. Le certificazioni DB2 UDB sono certificate in base allo standard Common Criteria solo su hardware a 32-bit. Le configurazioni a 64-bit non sono certificate.
- 2. Le configurazioni DB2 UDB in ambiente Linux SuSE sono certificate in base allo standard Common Criteria solo su hardware basato su Intel.
- 3. In ambiente DB2 UDB certificato da Common Criteria, i client DB2 UDB sono supportati sui seguenti sistemi operativi:
	- Windows 2000
	- Linux SuSE
	- $\cdot$  AIX 5.2
	- Solaris Operating Environment, 8

Per informazioni sull'installazione e la configurazione di un sistema DB2 UDB conforme allo standard Common Criteria EAL4, fare riferimento alle seguenti pubblicazioni:

- v *DB2 Universal Database Common Criteria Certification: Installing DB2 Universal Database Enterprise Server Edition and DB2 Universal Database Workgroup Server Edition*
- v *DB2 Universal Database Common Criteria Certification: Installing DB2 Universal Database Personal Edition*
- v *DB2 Universal Database Common Criteria Certification: Installing DB2 Universal Database Express Edition*
- v *DB2 Universal Database Common Criteria Certification: Administration and User Documentation*

Queste pubblicazioni sono disponibili in formato PDF dalla DB2 [Information](http://www.ibm.com/software/data/db2/library/) [Management](http://www.ibm.com/software/data/db2/library/) Library.

# **Appendice B. Informazioni particolari**

E' possibile che negli altri paesi l'IBM non offra i prodotti, le funzioni o i servizi illustrati in questo documento. Consultare il rappresentante IBM locale per informazioni sui prodotti o sui servizi disponibili nel proprio paese. Ogni riferimento relativo a prodotti, programmi o servizi IBM non implica che solo quei prodotti, programmi o servizi IBM possono essere utilizzati. In sostituzione a quelli forniti dall'IBM, è possibile usare prodotti, programmi o servizi funzionalmente equivalenti che non comportino violazione dei diritti di proprietà intellettuale o di altri diritti dell'IBM. E' comunque responsabilità dell'utente valutare e verificare la possibilità di utilizzare altri prodotti, programmi o servizi non IBM.

L'IBM può avere brevetti o domande di brevetti in corso relativi a quanto trattato nella presente pubblicazione. La fornitura di questa pubblicazione non implica la concessione di alcuna licenza su di essi. Chi desiderasse ricevere informazioni relative alle licenze può rivolgersi per iscritto a:

IBM Director of Commercial Relations IBM Corporation Schoenaicher Str. 220 D-7030 Boeblingen Deutschland

**Il seguente paragrafo non è valido per il Regno Unito o per tutti i paesi le cui leggi nazionali siano in contrasto con le disposizioni in esso contenute:** L'INTERNATIONAL BUSINESS MACHINES CORPORATION FORNISCE QUESTA PUBBLICAZIONE "AS IS" SENZA ALCUNA GARANZIA, ESPLICITA O IMPLICITA, IVI INCLUSE EVENTUALI GARANZIE DI COMMERCIABILITA' ED IDONEITA' AD UNO SCOPO PARTICOLARE. Alcuni stati non consentono la rinuncia a garanzie esplicite o implicite in determinate transazioni, quindi, la presente dichiarazione potrebbe non essere a voi applicabile.

Questa pubblicazione potrebbe contenere imprecisioni tecniche o errori tipografici. Le informazioni incluse in questo documento vengono modificate su base periodica; tali modifiche verranno incorporate nelle nuove edizioni della pubblicazione. L'IBM si riserva il diritto di apportare miglioramenti e/o modifiche al prodotto o al programma descritto nel manuale in qualsiasi momento e senza preavviso.

Tutti i riferimenti a siti Web non dell'IBM sono forniti unicamente a scopo di consultazione. I materiali contenuti in tali siti Web non fanno parte di questo prodotto e l'utente si assume ogni rischio relativo al loro utilizzo.

L'IBM può utilizzare o divulgare le informazioni ricevute dagli utenti secondo le modalità ritenute appropriate, senza alcun obbligo nei loro confronti.

Coloro che detengono la licenza su questo programma e desiderano avere informazioni allo scopo di consentire: (i) uno scambio di informazioni tra programmi indipendenti e altri (compreso questo) e (ii) l'uso reciproco di tali informazioni, dovrebbero rivolgersi a:

IBM Canada Limited Office of the Lab Director 8200 Warden Avenue

Markham, Ontario L6G 1C7 CANADA

Queste informazioni possono essere rese disponibili, secondo condizioni contrattuali appropriate, compreso, in alcuni casi, il pagamento in addebito.

Il programma su licenza descritto in questo manuale e tutto il materiale su licenza ad esso relativo sono forniti dall'IBM nel rispetto delle condizioni previste dalla licenza d'uso.

Qualsiasi informazione relativa alle prestazioni è stata verificata in un ambiente controllato. Di conseguenza l'utilizzo del prodotto in ambienti operativi diversi può comportare risultati sensibilmente diversi. Alcune rilevazioni possono essere state effettuate su sistemi a livello di sviluppo e non si garantisce in alcun modo, dunque, che siano uguali alle rilevazioni eseguite sui vari sistemi disponibili. Inoltre, è possibile che ad alcune di queste rilevazioni si sia pervenuti tramite estrapolazione. I risultati reali potrebbero variare. E' necessario che gli utenti confrontino i dati in base agli ambienti utilizzati.

Le informazioni relative a prodotti non IBM sono state ottenute dai fornitori di tali prodotti. L'IBM non ha verificato tali prodotti e non può garantire l'accuratezza delle prestazioni. Eventuali commenti relativi alle prestazioni dei prodotti non IBM devono essere indirizzati ai fornitori di tali prodotti.

Le dichiarazioni relative a futuri intenti o obiettivi IBM sono soggette a modifiche senza preavviso.

Questa pubblicazione contiene esempi di dati e prospetti usati quotidianamente nelle operazioni aziendali. Pertanto può contenere nomi di persone, società, marchi e prodotti. Tutti i nomi contenuti nel manuale sono fittizi e ogni riferimento a nomi ed indirizzi reali è puramente casuale.

## LICENZA RELATIVA AI DIRITTI D'AUTORE:

Queste informazioni contengono programmi applicativi di esempio in lingua originale che illustrano le tecniche di programmazione su diverse piattaforme operative. Potete copiare, modificare e distribuire questi esempi di programmi sotto qualsiasi forma senza alcun pagamento alla IBM, allo scopo di sviluppare, utilizzare, commercializzare o distribuire i programmi applicativi in modo conforme alle API (Application Programming Interface) a seconda della piattaforma operativa per cui tali esempi di programmi sono stati scritti. Questi esempi non sono stati testati approfonditamente tenendo conto di tutte le condizioni possibili. La IBM, quindi, non può garantire o assicurare l'affidabilità, la praticità o il funzionamento di questi programmi.

Ogni copia o ogni parte di questi programmi campione o di qualsiasi lavoro derivato, deve includere la seguente informativa relativa ai diritti d'autore:

© (*nome della vostra società*) (*anno*). Parti di questo codice derivano dalla IBM Corp. Sample Programs. Programmi di esempio © Copyright IBM Corp. \_*inserire l'anno o gli anni*\_. Tutti i diritti riservati.

# **Marchi**

I seguenti termini sono marchi della International Business Machines Corporation degli Stati Uniti o di altri paesi e sono stati utilizzati in minimo un documento della libreria DB2 UDB.

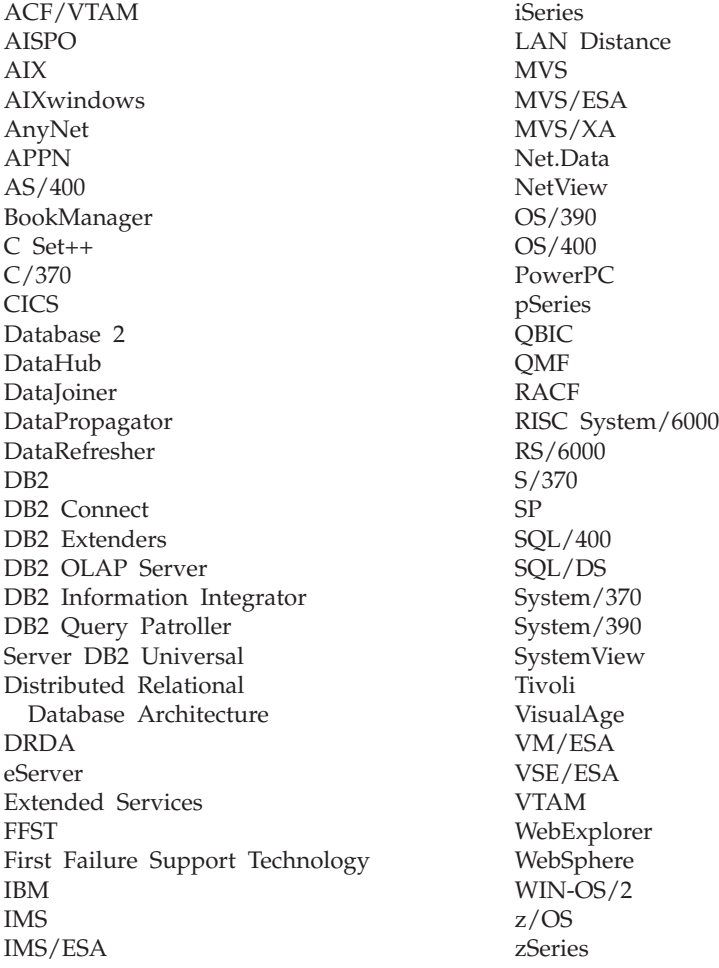

I seguenti termini sono marchi di altre società e sono stati utilizzati in minimo un documento della libreria DB2 UDB:

Microsoft, Windows, Windows NT e il logo Windows sono marchi della Microsoft Corporation negli Stati Uniti e/o altri paesi.

Intel e Pentium sono marchi della Intel Corporation negli Stati Uniti e/o altri paesi.

Java e tutti i marchi a base Java sono marchi della Sun Microsystems, Inc. negli Stati Uniti e/o altri paesi.

UNIX è un marchio registrato della The Open Group negli Stati Uniti e/o altri paesi.

Nomi di altri prodotti, società e servizi possono essere marchi di altre società.

# **Indice analitico**

# **A**

accesso facilitato [diagrammi](#page-115-0) di sintassi in formato [decimale](#page-115-0) con punti 108 [funzioni](#page-114-0) 107 aggiornamento [documentazione](#page-102-0) HMTL 95

# **B**

Business Intelligence Power Pack [installazione](#page-76-0) 69, [72](#page-79-0)

# **C**

campionamento con la raccolta di [statistiche](#page-32-0) 25, [67](#page-74-0) Centro informazioni [installazione](#page-94-0) 87, [90,](#page-97-0) [92](#page-99-0) Centro [informazioni](#page-93-0) DB2 86 [richiamo](#page-20-0) 13, [72,](#page-79-0) [94](#page-101-0) client DB2 [Run-Time](#page-66-0) Client Lite 59, [71](#page-78-0) comandi db2look [miglioramenti](#page-29-0) 22 comando db2look [miglioramenti](#page-29-0) 22

# **D**

DB2 Connect Linux zSeries [supporto](#page-83-0) a 64-bit 76 DB2 Universal Database [limitazioni](#page-90-0) di accesso ai file di sistema DB2 su [piattaforme](#page-90-0) Windows 83 determinazione dei problemi [informazioni](#page-113-0) in linea 106 [supporti](#page-113-0) didattici 106 [diagrammi](#page-115-0) di sintassi in formato [decimale](#page-115-0) con punti 108 [disabilità](#page-114-0) 107 documentazione [visualizzazione](#page-101-0) 94 documentazione HTML [aggiornamento](#page-102-0) 95

# **G**

Geodetic Extender nuovo [extender](#page-83-0) 76 guida per i comandi [richiamo](#page-112-0) 105 per i messaggi [richiamo](#page-111-0) 104 per istruzioni SQL [richiamo](#page-112-0) 105

guida *(Continua)* [visualizzazione](#page-101-0) 94, [96](#page-103-0) guida ai comandi [richiamo](#page-112-0) 105 guida ai messaggi [richiamo](#page-111-0) 104 guida all'istruzione SQL [richiamo](#page-112-0) 105

# **I**

I/O asincrono, prestazioni eliminazione dati pagina [Linux](#page-80-0) 73 in linea guida, [accesso](#page-110-0) 103 [importazione](#page-74-0) 67 installazione Business [Intelligence](#page-76-0) Power Pack 6[9,](#page-79-0) [72](#page-79-0) Centro [informazioni](#page-94-0) 87, [90,](#page-97-0) [92](#page-99-0) iSeries, procedure [memorizzate](#page-70-0) Java 63

# **L**

Linux I/O asincrono, [prestazioni](#page-80-0) [eliminazione](#page-80-0) dati pagina 73 [supporto](#page-82-0) zSeries 75 Linux zSeries DB2 Connect [supporto](#page-83-0) a 64-bit 76

# **O**

ordine di [pubblicazioni](#page-109-0) DB2 102

# **P**

procedure [memorizzate,](#page-70-0) Java 63 procedure [memorizzate](#page-70-0) Java per [iSeries](#page-70-0) 63 programma di utilità IMPORT in [linea](#page-74-0) 67 pubblicazioni DB2 [stampa](#page-109-0) di file PDF 102 [pubblicazioni](#page-109-0) stampate, ordine 102

# **Q**

Query Patroller [supporto](#page-80-0) a 64-bit 73

## **R**

raccolta di statistiche con [campionamento](#page-32-0) dati 25, [67](#page-74-0) richiamo Centro [informazioni](#page-20-0) DB2 13, [72](#page-79-0) guida ai [comandi](#page-112-0) 105 guida ai [messaggi](#page-111-0) 104 guida [all'istruzione](#page-112-0) SQL 105 risoluzione dei problemi [informazioni](#page-113-0) in linea 106 [supporti](#page-113-0) didattici 106 [Run-Time](#page-66-0) Client Lite 59, [71](#page-78-0) RUNSTATS con [campionamento](#page-32-0) dati 25, [67](#page-74-0)

# **S**

Spatial Extender [modifiche](#page-83-0) di licenza 76 Spatial Index Advisor [miglioramenti](#page-83-0) 76 stampa file [PDF](#page-109-0) 102 [supporti](#page-113-0) didattici 106 [determinazione](#page-113-0) e risoluzione dei [problemi](#page-113-0) 106 [supporti](#page-113-0) didattici DB2 106 supporto a 64-bit DB2 Connect Linux [zSeries](#page-83-0) 76 Query [Patroller](#page-80-0) 73 supporto zSeries [Linux](#page-82-0) 75

# **T**

tasti di scelta rapida [supporto](#page-114-0) per 107

# **Come ottenere ulteriori informazioni dalla IBM**

Negli Stati Uniti, per contattare la IBM chiamare uno dei seguenti numeri:

- v 1-800-IBM-SERV (1-800-426-7378) per contattare l'assistenza clienti
- v 1-800-IBM-4YOU (426-4968) per contattare la sezione DB2 Marketing and Sales

In Canada, per contattare la IBM chiamare uno dei seguenti numeri:

- v 1-800-IBM-SERV (1-800-426-7378) per contattare l'assistenza clienti
- v 1-800-465-9600 per informazioni sui servizi disponibili
- v 1-800-IBM-4YOU (1-800-426-4968) per contattare la sezione DB2 Marketing and Sales

Per contattare un ufficio IBM nel proprio paese, visitare il sito Web Directory of Worldwide Contacts della IBM <http://www.ibm.com/planetwide>

## **Informazioni sul prodotto**

Informazioni relative ai prodotti DB2 Universal Database sono disponibili telefonicamente o sul Web all'indirizzo http://www.ibm.com/software/data/db2/udb

Questo sito contiene le informazioni aggiornate sulla libreria tecnica, su come ordinare le pubblicazioni, sul download dei prodotti, su newsgroup, FixPak, novità e collegamenti alle risorse web.

v Per ordinare prodotti e ottenere informazioni generali, chiamare il numero 1-800-IBM-CALL (1-800-426-2255).

Per informazioni su come contattare l'IBM al di fuori degli Stati Uniti, visitare la pagina Web all'indirizzo [www.ibm.com/planetwide](http://www.ibm.com/planetwide)

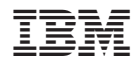

Stampato in Italia

SC13-3023-01

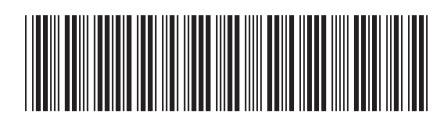

Spine information: Spine information:

 IBM® DB2 Universal Database™ Novità Versione 8.2Novità  $\mathrm{IBM}^{\circ}$ DB2<br> Universal Database

||:||||<br>||····||

البرراا<br>ا<sup>اااا</sup>اا

Versione  $8.2\,$